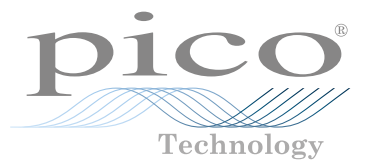

# PicoScope® 3000E Series

Up to 500 MHz, 5 GS/s PC oscilloscopes

USER'S GUIDE BENUTZERHANDBUCH GUÍA DEL USUARIO MANUEL D'UTILISATION 사용자 가이드 GUIDA ALL'USO ユーザーガイド 用户指南

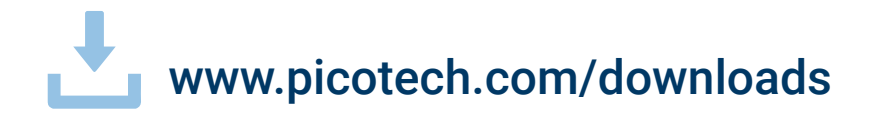

DOWNLOAD THE PICOSCOPE SOFTWARE FROM:

LADEN SIE DIE PICOSCOPE-SOFTWARE HERUNTER:

DESCARGUE EL SOFTWARE PICOSCOPE DE:

TÉLÉCHARGEZ LE LOGICIEL PICOSCOPE À PARTIR DU LIEN :

PICOSCOPE 소프트웨어 다운로드:

SCARICA IL SOFTWARE PICOSCOPE DAL LINK:

PICOSCOPE ソフトウェアのダウンロード:

从以下网址下载 PICOSCOPE 软件:

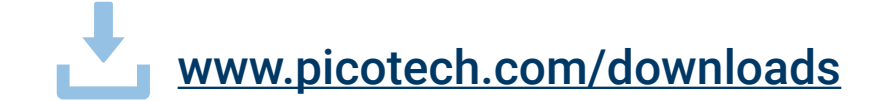

## **Contents**

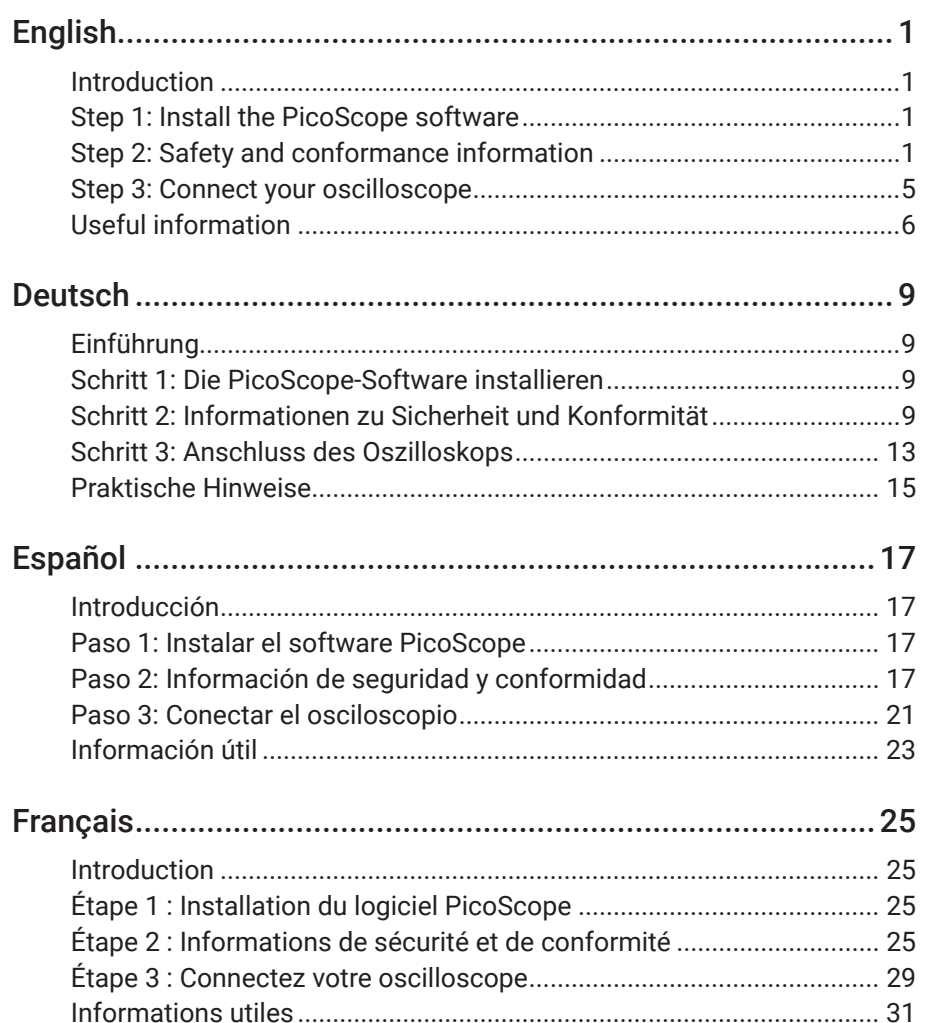

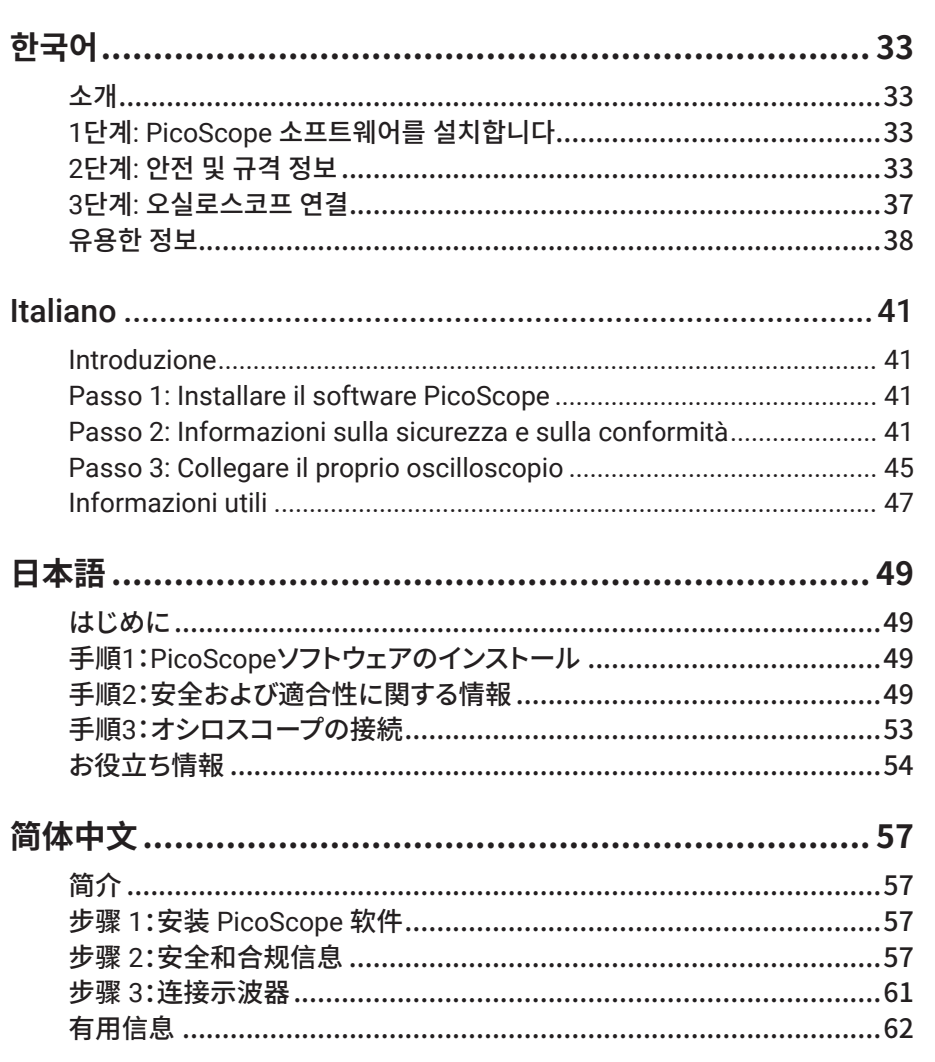

# <span id="page-4-0"></span>**English**

## **Introduction**

Thank you for purchasing a PicoScope 3000E Series PC oscilloscope. This guide explains how to install the PicoScope software and connect the oscilloscope to your computer. It also contains important safety information and advice on accessing user manuals and technical support. Please retain it for future reference.

For full technical data relating to the oscilloscope, see the *PicoScope 3000E Series Data Sheet*, available from [picotech.com/downloads](https://www.picotech.com/downloads).

We recommend that you use this document in the order it is presented:

- Step 1: Install the PicoScope software
- Step 2: Read the oscilloscope safety and conformance information
- Step 3: Connect the oscilloscope

#### Kit contents

Every PicoScope 3000E Series oscilloscope is supplied with the items shown below. If any are missing, please contact your supplier.

- PicoScope 3000E Series oscilloscope
- *• PicoScope 3000E Series User's Guide* (this document)
- TA532 USB-C<sup>®</sup> to USB-C cable
- TA534 USB-A to USB-C cable
- PS017 USB-C power supply

Each model is also supplied with probes and additional items as shown in the following table:

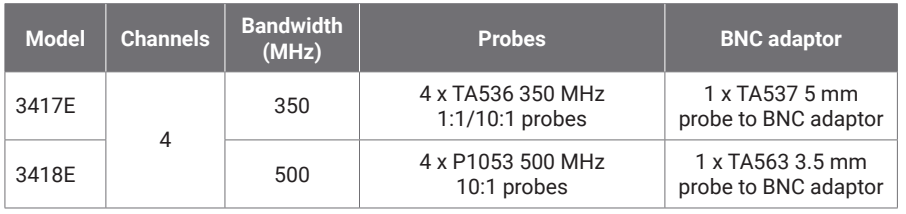

### Step 1: Install the PicoScope software

#### 1.1 System requirements

To ensure that the software operates correctly, you must use a computer with the system requirements shown in the table below. The performance of the oscilloscope will improve with a more powerful PC, and will benefit from a multi-core processor.

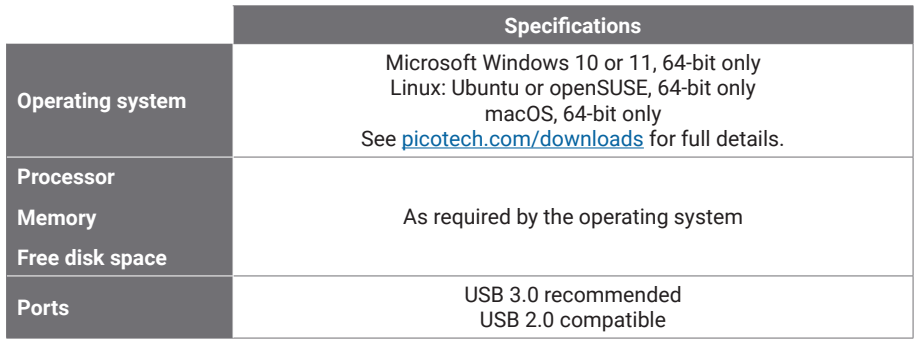

#### 1.2 Installing the software

- 1. Go to [picotech.com/downloads,](https://www.picotech.com/downloads) select **PicoScope 3000 Series** from the list on the left, then select your model and the latest **PicoScope** software from the lists that appear. Download and run the installer.
- 2. In the PicoScope installer, select the language you wish to use.
- 3. Follow the on-screen instructions to install the software. Do not connect the oscilloscope device until the installation is complete.
- 4. You can try out the software with a demo device now, by clicking the new **PicoScope** icon on your desktop.

For more information on the software, please refer to the *A to Z of PC oscilloscopes* at [picotech.com/library](https://www.picotech.com/library).

### Step 2: Safety and conformance information

To prevent possible electrical shock, fire, personal injury or damage to the product, carefully read this safety information before attempting to install or use the product. In addition, follow all generally accepted safety practices and procedures for working with and near electricity.

The product has been designed and tested in accordance with the harmonized standard

publication EN 61010-1:2010+A1:2019 (Safety Requirements for Electrical Equipment for Measurement, Control and Laboratory Use) and EN 61010-2-030:2021+A11:2021 (Requirements for Testing and Measuring Circuits). The product left the factory in a safe condition.

Please see <http://www.picotech.com/3000e-documents>for full standards and directive information.

The following safety descriptions are found throughout this guide:

A **WARNING** identifies conditions or practices that could result in injury or death.

A **CAUTION** identifies conditions or practices that could result in damage to the product or equipment to which it is connected.

### 2.1 Symbols

These safety and electrical symbols may appear on the product or in this guide.

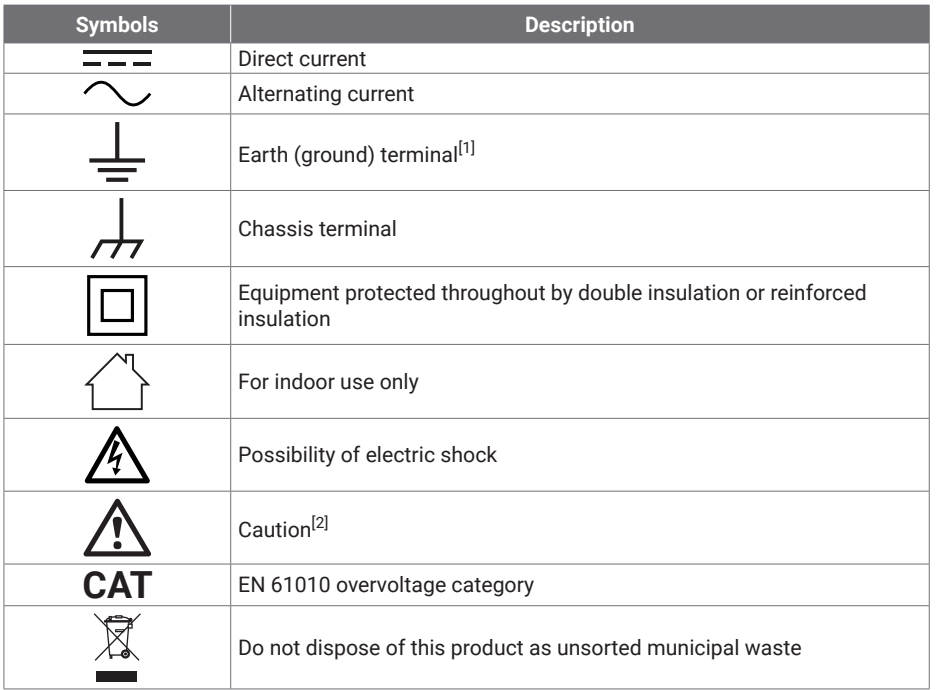

<span id="page-5-0"></span>[1] *The terminal can be used to make a measurement ground connection. The terminal is NOT a* 

*safety or protective earth.*

<span id="page-5-1"></span>[2] Appearance on the product indicates a need to read the supplied safety and operation *instructions.* 

This oscilloscope is intended for the measurement of electrical signals up to the limits specified in this guide and in the *PicoScope 3000E Series Data Sheet*. For safe limits of accessories, please refer to the documentation supplied by the manufacturer.

## **WARNING**

To prevent injury or death, use the product only as instructed. Protection provided by the product may be impaired if used in a manner not specified by the manufacturer.

### 2.2 Maximum input/output ratings

Observe all terminal ratings and warnings marked on the product. The marked voltage is the maximum that may be applied across that terminal without risk of personal injury or damage to the instrument.

The following table and markings on the product indicate the full-scale measurement range and overvoltage protection range for each oscilloscope model. The full-scale measurement ranges are the maximum voltages that can be accurately measured by the instrument. The overvoltage protection ranges are the maximum voltages that will not damage the instrument.

### **WARNING**

To prevent electric shock, do not attempt to connect to or measure voltages outside of the marked terminal rating.

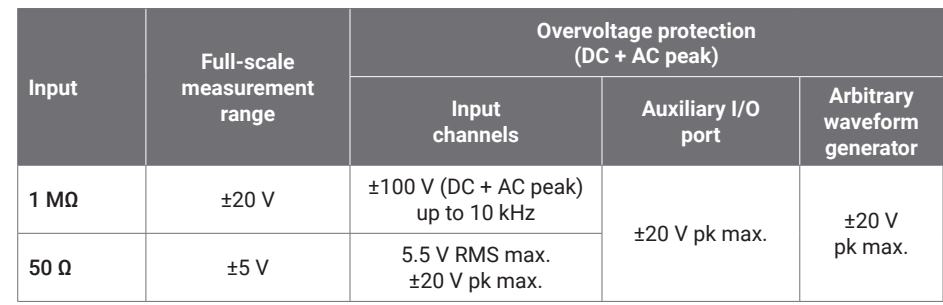

### **WARNING**

Signals exceeding the voltage limits in the table below are defined as "hazardous live" by EN 61010.

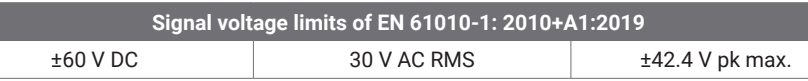

### **WARNING**

To prevent injury or death, do not directly connect the oscilloscope to hazardous live voltages.

To prevent electric shock, take all necessary safety precautions when working on equipment where hazardous live voltages may be present.

The following accessories can safely connect to and allow measurement of hazardous live voltages, up to either the instrument's full-scale measurement voltage multiplied by the applicable attenuation ratio or the accessory's marked maximum operating voltage, whichever is the lower:

- P1053 10:1 passive high-impedance oscilloscope probes
- All Pico Technology-supplied high-voltage active probes

Accessories suited for connection to hazardous live voltages are clearly marked with their maximum allowable voltage and, where applicable, their CAT rating.

## **WARNING**

To prevent electric shock, do not exceed the voltage rating marked on any accessory. If an accessory is not marked with a voltage rating on either the connector, cable or body, or if a protective finger guard is removed, then do not exceed the EN 61010 "hazardous live" limits above. When connecting one or multiple accessories and an instrument channel together, the lowest voltage rating in the chain applies to that channel.

To prevent injury or death, do not directly connect the oscilloscope to the mains (line power). To measure mains voltages, use only a differential isolating probe that is specifically CAT rated for mains or high energy use, such as the TA041 listed on the Pico website. Such measurements must only be made by competent persons and appropriate safety training may be required.

To prevent injury or death, do not use the product or an accessory if it appears to be damaged in any way, and stop use immediately if you are concerned by any abnormal operations.

### **WARNING**

If PicoScope detects a signal voltage exceeding the selected full-scale measurement range, it is indicated on the measurement display. A red warning icon will appear in the upper left corner and next to the relevant channel's vertical axis.

In these conditions, displayed waveforms and measurements may be incorrect and the condition may be hazardous. Select a larger voltage range to achieve a within-range measurement and if the condition persists, to prevent injury or death, disable or otherwise safely disconnect from the source of overvoltage.

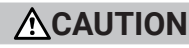

To avoid causing permanent damage to the oscilloscope and other connected equipment, do not exceed the voltage rating of any cable, connector or accessory.

#### 2.3 Grounding

### **WARNING**

The oscilloscope's ground connection through the USB cable is for measurement purposes only. The oscilloscope does not have a protective safety ground.

Never connect the ground input (chassis) to any electrical power source. To prevent personal injury or death, use a voltmeter to check that there is no significant AC or DC voltage between the oscilloscope ground and the point to which you intend to connect it.

### **CAUTION**

To avoid causing permanent damage to the oscilloscope, the attached computer and other equipment, never apply a voltage to the ground input.

To prevent measurement errors caused by poor grounding, always use the high-quality USB cable supplied with the oscilloscope.

### 2.4 External connections

### **WARNING**

To prevent injury or death, use only the Pico approved power adaptor supplied with the product. These are approved for the voltage and plug configuration in your country.

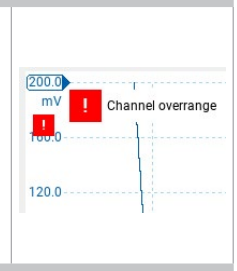

#### External DC power supply

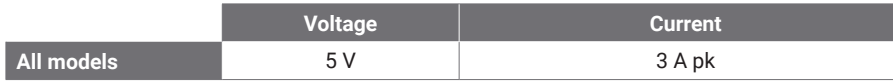

### **CAUTION**

Take care to avoid mechanical stress or tight bend radii for all connected leads, including all coaxial leads and connectors. Mishandling will cause deformation and will degrade performance and measurement accuracy.

#### 2.5 Environment

This product is for indoor or outdoor use, in dry locations only. The product's external mains power supply (if required) is for indoor use only.

### **WARNING**

To prevent injury or death, do not use in wet or damp conditions, or near explosive gas or vapor.

## **ACAUTION**

To prevent damage, always use and store your oscilloscope in appropriate environments.

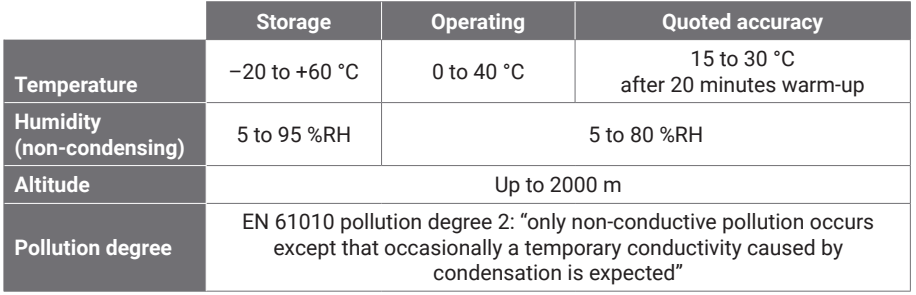

### 2.6 Care of the product

The product contains no user-serviceable parts. Repair, servicing and adjustment require specialized test equipment and must only be performed by Pico Technology or an approved service provider. There may be a charge for these services unless covered by the Pico five-year warranty.

Inspect the instrument and all probes, connectors, cables and accessories before use for signs of damage.

### **WARNING**

To prevent electric shock do not tamper with or disassemble the oscilloscope, case parts, connectors or accessories.

When cleaning the product, use a soft cloth and a solution of mild soap or detergent in water. To prevent electric shock, do not allow liquids to enter the oscilloscope casing, as this will compromise the electronics or insulation inside.

Do not block the air vents at the front and back of the instrument as overheating will damage the oscilloscope.

Do not insert any objects through the air vents as internal interference will cause damage to the oscilloscope.

#### 2.7 OEM and long-term applications

If using this PicoScope 3000E Series oscilloscope for OEM applications or other continuous use, please contact Pico Technology's Technical Support team [\(support@picotech.com](mailto:support%40picotech.com?subject=) or **+44 (0) 1480 479 164**) for advice on power, cooling and ventilation.

#### <span id="page-8-0"></span>2.8 Conformance

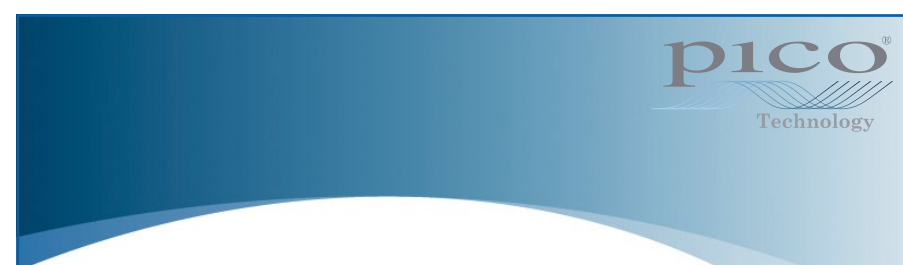

### General statement of conformity

The enclosed instrument has been calibrated in accordance with the manufacturer's verification procedure using standards that are traceable to UK national standards. The test location's quality management system complies with, and its calibration process is controlled under, ISO 9001:2015. The calibration processes are designed to certify that the instrument was within its published specification at the time of calibration. The measurements were made in a monitored environment.

A full calibration certificate including test data and traceable to national standards is available on request. Please refer to [picotech.com/products](https://www.picotech.com/products) for pricing.

### FCC notice

This equipment has been tested and found to comply with the limits for a Class A digital device, pursuant to **Part 15 of the FCC Rules**. These limits are designed to provide reasonable protection against harmful interference when the equipment is operated in a commercial environment. This equipment generates, uses, and can radiate radio frequency energy and, if not installed and used in accordance with the instruction manual, may cause harmful interference to radio communications. Operation of this equipment in a residential area is likely to cause harmful interference which the user will be required to correct at their own expense.

### CE notices

This PicoScope oscilloscope meets the intent of the CE EMC Directive 2014/30/EU and Low Voltage Directive 2014/35/EU.

### Step 3: Connect your oscilloscope

Make sure you have installed the PicoScope software before you connect the oscilloscope. The oscilloscope will not work without the software.

#### 3.1 USB and power connection options

Use only the high-quality USB-C cables and optional Pico PSU supplied with your PicoScope.

There are different connectivity and power supply options for your oscilloscope depending on USB-C power available:

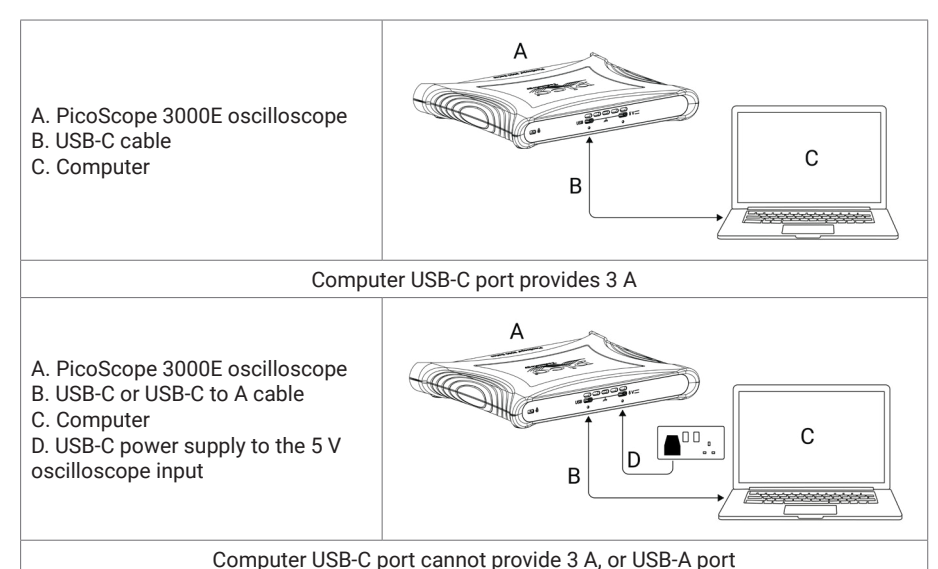

The USB-C and 5 V connectors on the rear of the oscilloscope allow screw-locking for secure connection:

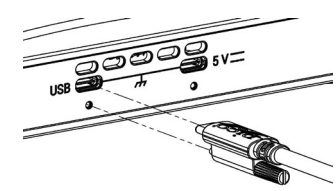

#### 3.2 Oscilloscope installation

Once you have connected your oscilloscope to a computer using the appropriate USB cable, your operating system will install the device automatically.

<span id="page-9-0"></span>Note: If you move your oscilloscope to a different USB port at any point, the installation process may be repeated.

#### 3.3 External power supply

The PicoScope software will notify you if the USB-C AC power adaptor is required.

#### 3.4 Running the PicoScope software

Once you have connected the oscilloscope, start the PicoScope software. Signals connected to the scope inputs should now be displayed. If you touch a connected probe's tip with your finger, you should see a small 50 or 60 Hz signal in the oscilloscope window.

#### 3.5 Inputs and outputs

For detailed specification information, please refer to the specification table in the [PicoScope 3000E Series Data Sheet.](http://www.picotech.com/3000e-datasheet)

### Front panel

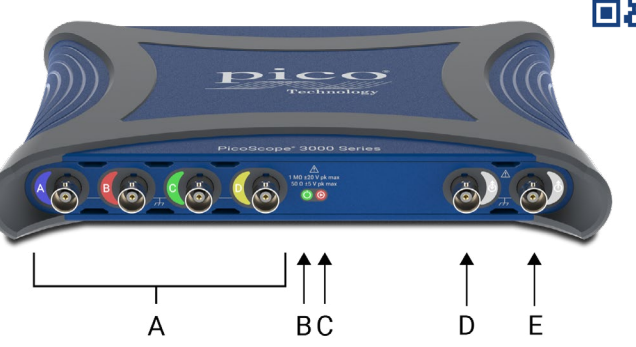

- Oscilloscope analog inputs  $BNC(f)$ . See maximum input voltage marked on the front panel of the oscilloscope.
- $\bigoplus$  Power LED  $\bigodot$ :
	- Green USB-C data port is connected.
	- Red Only the 5 V power port is connected.
	- Blue flashing Temperature warning. Ensure the operating environment is within the specifications and ventilation is not obstructed. If the temperature increases further, the unit will shut down.

### C Status/trigger LED  $(P)$ :

- Green while data capturing is in progress. Other colours are shown if the oscilloscope remains in the following states for an extended interval:
- Red waiting for trigger event
- Yellow capturing pre-trigger data
- Blue transferring captured waveforms over USB
- Auxiliary trigger input/output  $(\hat{\Phi})$  BNC (f). As an input, allows you to trigger the scope, or arbitrary waveform generator, from an external source. As an output, generates a pulse each time the oscilloscope triggers.

Arbitrary waveform generator (AWG) output ( $\hat{A}$ ) – BNC(f). Do not apply an external voltage to this output.

#### Rear panel

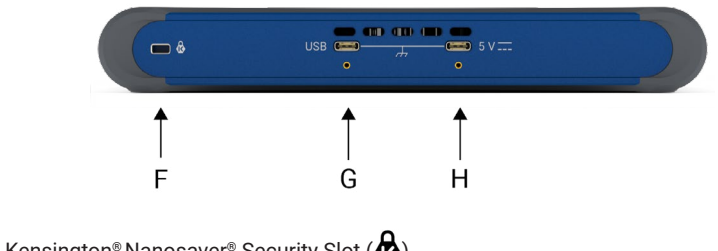

- Kensington<sup>®</sup> Nanosaver<sup>®</sup> Security Slot ( $\bigotimes$ )
- G USB Type-C power/data port with locking screw
- 5 V USB-C power input with locking screw

## Useful information

#### Documentation

The *PicoScope 3000E Series Data Sheet* contains the latest specifications for your oscilloscope. You can download PDF copies of this and all other documentation relevant to your oscilloscope from [picotech.com/downloads.](https://www.picotech.com/downloads)

#### Software updates

The PicoScope software can check for updates automatically, and notify you when any are available. Alternatively, you can download the latest version free of charge from [picotech.com/downloads](https://www.picotech.com/downloads).

#### PicoLog software

Your PicoScope 3000E Series oscilloscope is also compatible with the PicoLog 6 data acquisition software, allowing it to function as a voltage-input data logger with a maximum sample rate of 1 kS/s per channel. PicoLog 6 is available free of charge from [picotech.com/downloads](https://www.picotech.com/downloads).

#### Writing your own software

PicoSDK®, a software development kit with all the drivers and other files you will need to develop your own custom programs, is available for download from [picotech.com/downloads](https://www.picotech.com/downloads) for Windows and macOS.

Instructions for installing Linux driver packages from our online repositories are available at [picotech.com/downloads/linux](https://www.picotech.com/downloads/linux).

Pico also maintains repositories of examples for a number of programming languages on GitHub, at [github.com/picotech.](https://github.com/picotech)

#### Technical support

Regularly updated technical support information can be found on the Pico Technology technical support web page [\(picotech.com/tech-support](https://www.picotech.com/tech-support)) and the Test & Measurement Forum [\(picotech.com/support](https://www.picotech.com/support/)). You can also email [support@picotech.com](mailto:support@picotech.com) or telephone **+44 (0) 1480 479 164** to contact our team directly.

#### Certificate of conformity

If you require a certificate of conformity (CoC) for your PicoScope 3000E Series oscilloscope, you can obtain a PDF copy electronically by contacting our Technical Support team. Please provide the model and the serial number, which are both printed on the base of the product.

#### Warranty and returns

This PicoScope oscilloscope is supplied with a five-year return-tomanufacturer warranty against defects in material and workmanship. Visit [picotech.com/about](https://www.picotech.com/about) for more information.

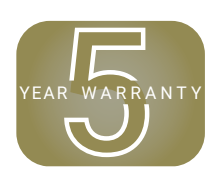

Accessories supplied by Pico Technology may have different warranty periods. Check the product's user's guide for details.

#### Legal information

Information regarding Pico's software licenses, liability, privacy policy, trademarks and other legal matters is available (in English only) at [picotech.com/about/legal-information](https://www.picotech.com/about/legal-information).

#### Monthly newsletter

Pico Technology sends out a monthly Test and Measurement newsletter by email. This gives news of product launches, software upgrades and application notes, as well as hints and advice. We treat your email address and other details as confidential and will not pass them on to any third party. To subscribe, visit [picotech.com/signup.](https://www.picotech.com/signup)

## <span id="page-12-0"></span>**Deutsch**

## Einführung

Vielen Dank für Ihren Kauf eines PC-Oszilloskops der Serie PicoScope 3000E. In dieser Anleitung wird erklärt, wie die PicoScope-Software installiert und das Oszilloskop an Ihren Computer angeschlossen wird. Darüber hinaus enthält sie wichtige Sicherheitsinformationen und Hinweise zu Bedienungsanleitungen und dem technischen Support. Bitte zur zukünftigen Bezugnahme aufbewahren.

Die vollständigen technischen Daten zum Oszilloskop befinden sich im *Datenblatt der Serie PicoScope 3000E*, verfügbar unter [picotech.com/downloads](https://www.picotech.com/downloads).

Das Dokument sollte in der vorliegenden Reihenfolge verwendet werden:

- 1. Schritt: Die PicoScope-Software installieren
- 2. Schritt: Die Informationen über die Sicherheit und Konformität des Oszilloskops lesen
- 3. Schritt: Das Oszilloskop anschließen

#### Kit-Inhalt

Alle Oszilloskope der Serie PicoScope 3000E werden mit den nachstehend aufgeführten Elementen geliefert. Falls etwas fehlt, wenden Sie sich bitte an Ihren Händler.

- Oszilloskop der Serie PicoScope 3000E
- *• Serie PicoScope 3000E Bedienungsanleitung* (vorliegendes Dokument)
- TA532 USB-C® an USB-C-Kabel
- TA534 USB-A an USB-C-Kabel
- PS017 USB-C Netzteil

Jedes Modell wird auch mit Tastköpfen und weiteren Artikeln geliefert, siehe nachfolgende Tabelle:

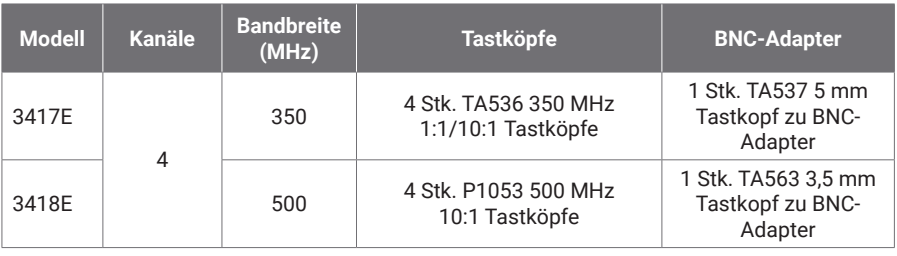

### Schritt 1: Die PicoScope-Software installieren

#### 1.1 Systemanforderungen

Damit sichergestellt ist, dass die Software ordnungsgemäß funktioniert, muss ein Computer mit den in der nachstehenden Tabelle aufgeführten Systemanforderungen verwendet werden. Je höher die Leistung des Computers, desto höher ist die Leistung des Oszilloskops. Mehrkernprozessoren können die Leistung ebenfalls steigern.

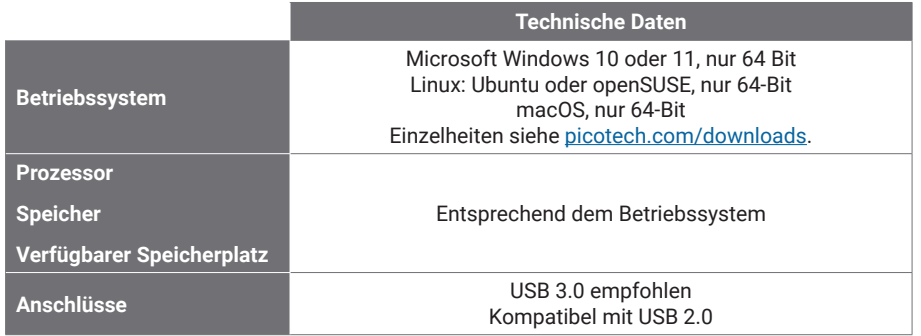

#### 1.2 Installation der Software

- 1. Unter [picotech.com/downloads](https://www.picotech.com/downloads) die **PicoScope 3000 Serie** in der Liste auf der linken Seite auswählen, dann das jeweilige Modell sowie die aktuelle **PicoScope**-Software aus den sich öffnenden Listen auswählen. Herunterladen und das Installationsprogramm aufrufen.
- 2. Im PicoScope-Installationsprogramm die Sprache auswählen.
- 3. Zur Installation der Software die Anweisungen auf dem Bildschirm befolgen. Das Oszilloskop erst anschließen, wenn die Installation abgeschlossen ist.
- 4. Die Software kann jetzt auch mit einem Demo-Gerät ausprobiert werden. Dazu auf das neue **PicoScope**-Symbol auf dem Computer klicken.

Weitere Informationen zur Software siehe *PC-Oszilloskope von A bis Z*unter [picotech.com/library](https://www.picotech.com/library).

#### Schritt 2: Informationen zu Sicherheit und Konformität

Zur Verhinderung von Stromschlag, Brand, Verletzungen und Beschädigungen des Produkts diese Sicherheitsinformationen bitte gründlich durchlesen, bevor das Produkt installiert oder verwendet wird. Darüber hinaus müssen alle allgemeinen elektrotechnischen Sicherheitsverfahren und -vorschriften eingehalten werden.

#### Oszilloskope der Serie PicoScope 3000E **Benutzerhandbuch** Benutzerhandbuch Benutzerhandbuch

Das Produkt wurde gemäß der veröffentlichten harmonisierten Normen DIN EN 61010- 1: 2010+A1:2019 (Sicherheitsbestimmungen für elektrische Mess-, Steuer-, Regel- und Laborgeräte) und DIN EN 61010-2-030:2021+A11:2021 (Besondere Bestimmungen für Prüf- und Messstromkreise) entwickelt und geprüft. Das Produkt hat das Werk in sicherem Zustand verlassen.

Die vollständigen Normen und Richtlinien siehe [http://www.picotech.com/3000e-documents.](http://www.picotech.com/3000e-documents)

In diesem Leitfaden werden die folgenden Sicherheitssymbole verwendet:

Der Begriff **WARNUNG** weist auf Zustände oder Vorgehensweisen hin, die zu Verletzungen oder zum Tod führen können.

Der Begriff **VORSICHT** weist auf Zustände oder Vorgehensweisen hin, die zu Schäden am Produkt oder der damit verbundenen Ausrüstung führen können.

#### 2.1 Symbole

Diese Sicherheits- und Elektrosymbole sind auf dem Produkt oder in dieser Anleitung abgebildet.

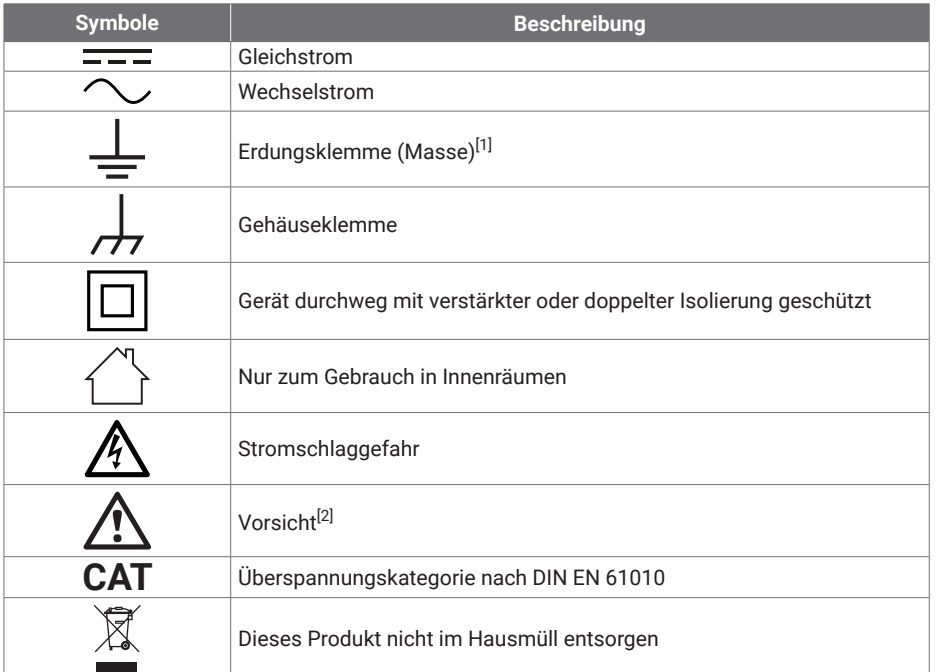

#### *KEINE Schutzerdung.*

<span id="page-13-1"></span>[2] *Dieses Symbol auf dem Produkt weist darauf hin, dass die mitgelieferten Sicherheitshinweise und die Bedienungsanleitung gelesen werden müssen.* 

Dieses Oszilloskop ist für die Messung elektrischer Signale bis zu den in dieser Anleitung und im *Datenblatt der Serie PicoScope 3000E* festgelegten Grenzwerten ausgelegt. Die Sicherheitsgrenzwerte der Zubehörteile können der vom Hersteller mitgelieferten Dokumentation entnommen werden.

### **WARNUNG**

Zur Vermeidung schwerer oder tödlicher Verletzungen darf das Produkt nur wie beschrieben verwendet werden. Wenn das Produkt nicht gemäß den Herstellervorgaben verwendet wird, kann dies die integrierten Schutzfunktionen beeinträchtigen.

#### 2.2 Maximale Nenneingangs- / -ausgangswerte

Die Nennleistung sämtlicher Anschlüsse und Warnhinweise, die auf dem Produkt markiert sind, ist zu beachten. Die angegebene Spannung ist die Höchstspannung, die an dieser Klemme ohne Gefahr von Verletzungen oder Schäden am Instrument angelegt werden kann.

In der folgenden Tabelle bzw. auf den Kennzeichnungen am Produkt sind der Messbereich und der Überspannungsschutzbereich für das jeweilige Oszilloskopmodell angegeben. Die Messbereiche sind dabei die Höchstspannungen, die mit dem jeweiligen Gerät präzise gemessen werden können. Überspannungsschutzbereiche bezeichnet die Höchstspannungen, die angelegt werden können, ohne dass das Gerät beschädigt wird.

### **WARNUNG**

Zur Vermeidung eines Stromschlags dürfen keine Spannungen jenseits der angegebenen Nennwerte der Anschlüsse angelegt oder gemessen werden.

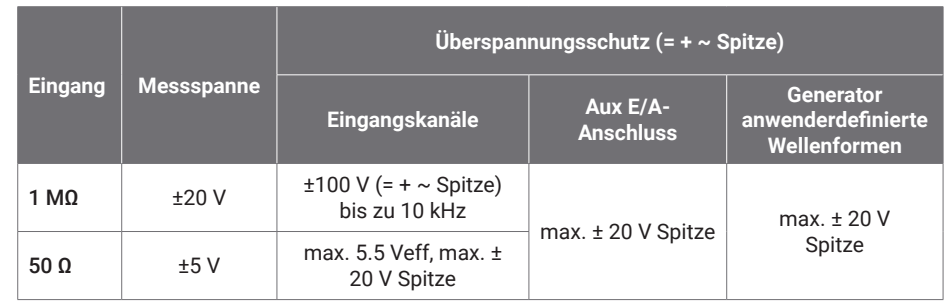

<span id="page-13-0"></span>[1] *Diese Klemme kann als Massenanschluss für Messungen verwendet werden. Diese Klemme ist* 

### **WARNUNG**

Signale, die die Spannungsgrenzen in der nachstehenden Tabelle überschreiten, sind gemäß DIN EN 61010 als "berührungsgefährliche Spannung" definiert.

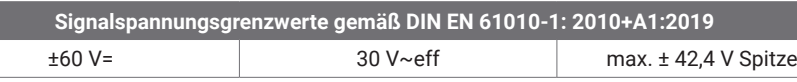

### **WARNUNG**

Zur Vermeidung von Verletzungen oder Todesfällen darf das Oszilloskop nicht direkt an berührungsgefährliche Netzspannungen angeschlossen werden.

Zur Verhinderung von Stromschlägen müssen alle erforderlichen Vorsichtsmaßnahmen für Arbeiten an allen Anlagen(teilen) ergriffen werden, an denen berührungsgefährliche Spannungen vorhanden sein können.

Das folgende Zubehör kann sicher an berührungsgefährliche Spannungen angeschlossen werden und ermöglicht die Messung dieser Spannungen, entweder bis zum maximalen Messbereichsendwert des Geräts multipliziert mit dem entsprechenden Dämpfungsverhältnis oder bis zur vorgegebenen maximalen Betriebsspannung des Zubehörs, je nachdem, welcher Wert niedriger ist:

- P1053 10:1 passive hochohmige Oszilloskoptastköpfe
- Alle von Pico Technology gelieferten aktiven Hochspannungstastköpfe

Zum Anschluss an gefährliche Netzspannungen geeignete Zubehörteile sind deutlich mit ihrer maximal zulässigen Spannung und ggf. ihrer CAT-Klasse gekennzeichnet.

### **WARNUNG**

Zur Vermeidung von Stromschlägen darf die auf einem Zubehörteil gekennzeichnete Nennspannung nicht überschritten werden. Wenn ein Zubehörteil weder auf dem Stecker, dem Kabel noch auf dem Gehäuse mit einem Spannungswert gekennzeichnet ist oder wenn ein Fingerschutz entfernt wurde, dürfen die oben genannten Grenzwerte gemäß DIN EN 61010 "Berührungsgefährliche Spannung" nicht überschritten werden. Wenn ein oder mehrere Zubehörteile und ein Instrumentenkanal miteinander verbunden werden, gilt die niedrigste Nennspannung in der Kette für diesen Kanal.

### **WARNUNG**

Zur Verhinderung schwerer oder tödlicher Verletzungen darf das Oszilloskop nicht direkt an das Stromnetz (Netzspannung) angeschlossen werden. Zur Messung von Netzspannung muss grundsätzlich ein isolierter Differenzialtastkopf mit einer CAT-Zulassung speziell für die Verwendung für Netzstrom oder Hochspannung, z. B. die auf der Website von Pico aufgeführte TA041, verwendet werden. Derartige Messungen dürfen nur von sachkundigen Personen durchgeführt werden, wobei eine entsprechende Sicherheitsschulung erforderlich sein kann.

Zur Vermeidung schwerer oder tödlicher Verletzungen darf das Produkt bzw. das Zubehörteil nicht verwendet werden, wenn es Anzeichen von Beschädigung aufweist, außerdem muss der Gebrauch unverzüglich beendet werden, wenn es sich ungewöhnlich verhält.

Wenn das PicoScope eine Signalspannung erkennt, die den ausgewählten vollständigen Skalen-Messbereich überschreitet, wird dies auf der Messwertanzeige angezeigt. Dabei wird in der oberen linken Ecke und neben der senkrechten Achse des jeweiligen Kanals ein rotes Warnsymbol angezeigt.

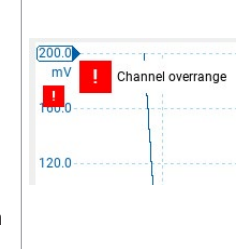

Unter diesen Bedingungen sind die angezeigten Wellenformen und Messungen möglicherweise falsch, und es liegt möglicherweise ein gefährlicher Zustand vor. Es muss ein größerer Spannungsbereich gewählt werden, damit die Messung im Messbereich liegt. Wenn der Zustand andauert, das Gerät ausschalten oder anderweitig sicher von der Überspannungsquelle trennen.

### **AVORSICHT**

Zur Vermeidung dauerhafter Schäden am Oszilloskop oder an anderen angeschlossenen Geräten darf die Nennspannung aller angeschlossenen Kabel, Anschlüsse oder Zubehörteile nicht überschritten werden.

### 2.3 Erdung

### **WARNUNG**

Der Erdungsanschluss des Oszilloskops über das USB-Kabel dient nur zu Messzwecken. Das Oszilloskop ist nicht mit einer Schutzerdung ausgestattet.

Der Erdungseingang (Gehäuse) darf nicht an eine Stromquelle angeschlossen werden. Zur Verhinderung schwerer oder tödlicher Verletzungen muss mit einem Voltmeter sichergestellt werden, dass zwischen der Erdung des Oszilloskops und dem beabsichtigten Anschlusspunkt keine maßgebliche Wechsel- oder Gleichspannung liegt.

### **AVORSICHT**

Zur Vermeidung dauerhafter Schäden am Oszilloskop, dem angeschlossenen Computer und weiterer Geräte darf niemals eine Spannung an den Erdungseingang angelegt werden.

Zur Verhinderung von Messfehlern durch eine mangelhafte Erdung darf nur das mit dem Oszilloskop gelieferte hochwertige USB-Kabel verwendet werden.

#### 2.4 Externe Anschlüsse

### **WARNUNG**

Zur Verhinderung schwerer oder tödlicher Verletzungen darf nur der von Pico freigegebene Adapter verwendet werden. Diese sind für die Spannungs- und Steckerkonfiguration in Ihrem Land zugelassen.

#### Externe Gleichstromversorgung

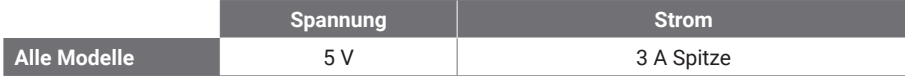

### **AVORSICHT**

Es dürfen keine mechanischen Beanspruchungen oder enge Biegeradien auf den Zuleitungen auftreten, einschließlich aller Koaxialleitungen und Steckverbinder. Eine unsachgemäße Handhabung kann zu Verformungen führen, was die Leistung sowie die Messgenauigkeit verschlechtert.

#### 2.5 Umgebung

Dieses Produkt ist nur für den Einsatz an trockenen Orten, in Innen- und Außenbereichen, geeignet. Die externe Netzstromversorgung des Produkts (falls erforderlich) ist nur zum Gebrauch in Innenräumen bestimmt.

### **WARNUNG**

Zur Vermeidung schwerer oder tödlicher Verletzungen darf das Gerät nicht in feuchten Umgebungen oder in der Nähe von explosiven Gasen oder Dämpfen verwendet werden.

### **AVORSICHT**

Zur Verhinderung von Beschädigungen muss das Oszilloskop stets in geeigneten Umgebungen gelagert und verwendet werden.

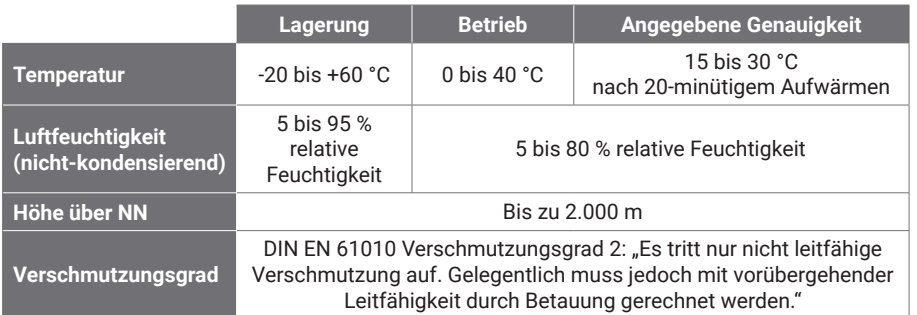

#### 2.6 Pflege des Produkts

Das Produkt enthält keine vom Benutzer zu wartenden Teile. Die Reparatur, Wartung und Kalibrierung erfordern spezielle Prüfgeräte und dürfen nur von Pico Technology oder einem autorisierten Dienstleister durchgeführt werden. Diese Leistungen sind kostenpflichtig, sofern sie nicht unter die fünfjährige Garantie von Pico fallen.

Das Instrument und alle Tastköpfe, Verbinder, Kabel und Zubehörteile müssen vor der Verwendung auf Anzeichen von Beschädigung untersucht werden.

### **WARNUNG**

Zur Verhinderung der Gefahr eines Stromschlags dürfen das Oszilloskop, die Gehäuse-, Anschluss- und Zubehörteile nicht verändert oder zerlegt werden.

Das Oszilloskop wird mit einem weichen Tuch und einer Lösung aus milder Seife oder einem milden Reinigungsmittel und Wasser gereinigt. Zur Verhinderung der Gefahr eines Stromschlags dürfen keine Flüssigkeiten in das Oszilloskopgehäuse eindringen, da dadurch die interne Elektronik oder Isolierung beschädigt werden.

Die Lüftungsöffnungen an der Vorder- oder Rückseite des Geräts dürfen nicht verdeckt werden, da das Oszilloskop durch Überhitzung Schaden nehmen würde.

Keine Gegenstände durch die Belüftungsöffnungen des Geräts stecken, da andernfalls das Oszilloskop durch interne Störeinflüsse beschädigt wird.

#### <span id="page-16-0"></span>2.7 Erstausrüster- und Langzeitanwendungen

Wenn dies Oszilloskop PicoScope Serie 3000E für Erstausrüsteranwendungen bzw. im Langzeiteinsatz verwendet werden soll, bitte den Technischen Support von Pico kontaktieren [\(support@picotech.com](mailto:support%40picotech.com?subject=) oder unter **+44 (0) 1480 479 164**) anrufen, dort gibt es Beratung zu Leistung, Kühlung und Belüftung.

#### 2.8 Konformität

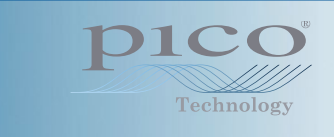

### Allgemeine Konformitätserklärung

Das beiliegende Gerät wurde gemäß dem Verifizierungsverfahren des Herstellers unter Verwendung von Standards kalibriert, die auf nationale Normen des Vereinigten Königreichs zurückgeführt werden können. Das Qualitätsmanagementsystem der Prüfstelle entspricht ISO 9001:2015, und der Kalibrierungsprozess wird dementsprechend durchgeführt. Die Kalibrierverfahren dienen der Bestätigung, dass das Gerät zum Zeitpunkt der Kalibrierung innerhalb der veröffentlichten Werte lag. Die Messungen wurden in einer überwachten Umgebung durchgeführt.

Ein vollständiges Kalibrierungszertifikat mit Testdaten und rückführbar auf nationale Normen ist auf Anfrage erhältlich. Preise siehe [picotech.com/products.](https://www.picotech.com/products)

### FCC-Hinweis

Dieses Gerät wurde im Hinblick auf die Grenzwerte für Digitalgeräte der Klasse A gemäß **Teil 15 der FCC-Vorschriften** geprüft und als konform befunden. Diese Grenzwerte dienen dem angemessenen Schutz vor schädlichen Interferenzen, wenn das Gerät in einem kommerziellen Umfeld betrieben wird. Dieses Gerät erzeugt, verwendet und kann Hochfrequenzenergie abstrahlen und kann, falls nicht gemäß der Bedienungsanleitung verschaltet und verwendet, Störungen in der Telekommunikation verursachen. Der Betrieb dieses Geräts in einer Wohnumgebung führt sehr wahrscheinlich zu gefährlichen Störungen, deren Beseitigung zu Lasten des Anwenders geht.

### CE-Hinweis

Dieses PicoScope-Oszilloskop erfüllt die Anforderungen der CE-EMV-Richtlinie 2014/30/EU und der Richtlinie 2014/35/EU (Niederspannungsrichtlinie).

### Schritt 3: Anschluss des Oszilloskops

Erst muss die PicoScope-Software installiert sein, dann darf das Oszilloskop angeschlossen werden. Ohne die Software funktioniert das Oszilloskop nicht.

#### 3.1 USB- und Stromanschlussoptionen

Es dürfen nur die hochwertigen, zum Lieferumfang des PicoScopes gehörenden USB-C-Kabel und das optionale Pico-Netzteil verwendet werden.

Abhängig von der verfügbaren USB-C-Stromversorgung gibt es für jedes Oszilloskop verschiedene Anschluss- und Stromversorgungsoptionen:

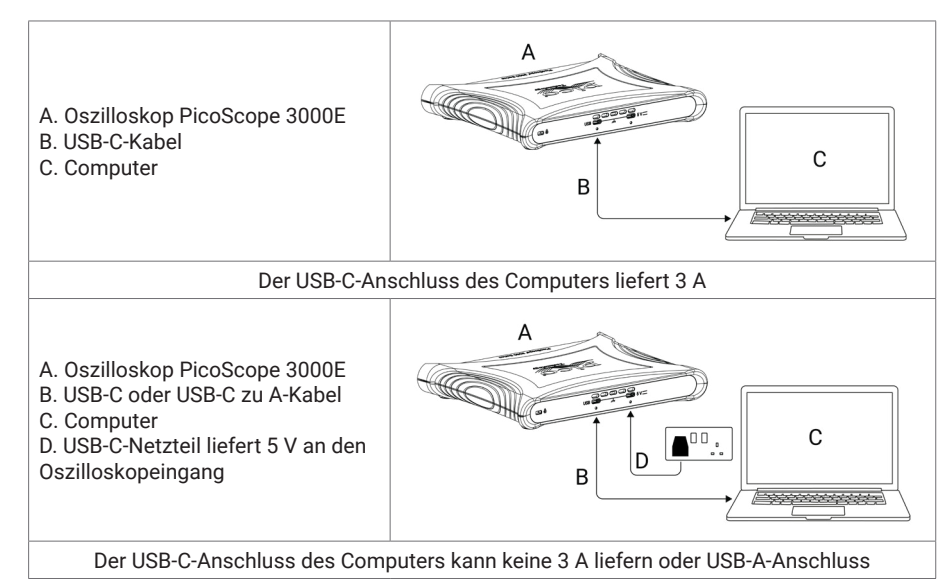

Die USB-C- und 5-V-Anschlüsse auf der Rückseite des Oszilloskops können für eine sichere Verbindung mit Schrauben verriegelt werden:

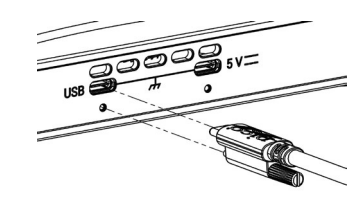

#### 3.2 Installation des Oszilloskops

Nachdem das Oszilloskop mit dem entsprechenden USB-Kabel an einen Computer angeschlossen wurde, installiert das Betriebssystem das Gerät selbsttätig.

Hinweis: Wird das Oszilloskop an einen anderen USB-Anschluss angeschlossen, wird die Installation möglicherweise wiederholt.

#### 3.3 Netzteil

Die PicoScope-Software zeigt an, wenn das USB-C-Netzteil erforderlich ist.

#### 3.4 Starten der PicoScope-Software

Sobald das Oszilloskop angeschlossen ist, die PicoScope-Software starten. An den Oszilloskopeingängen anliegende Signale sollten jetzt angezeigt werden. Wenn Sie eine angeschlossene Tastkopfspitze mit Ihrem Finger berühren, sollten Sie ein schwaches 50- oder 60-Hertz-Signal im Oszilloskopfenster sehen.

#### 3.5 Eingänge und Ausgänge

Ausführliche technische Daten befinden sich in der Aufstellung der technischen Daten im [Datenblatt der Serie PicoScope 3000E.](http://www.picotech.com/3000e-datasheet)

### **Frontplatte**

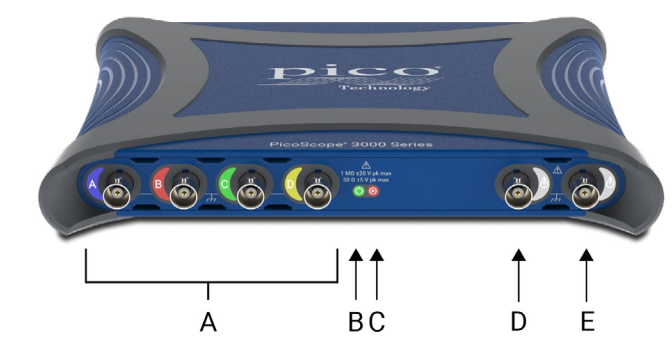

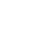

A Oszilloskop-Analogeingänge – BNC (Buchse). Die maximale Eingangsspannung ist auf der Frontplatte des Oszilloskops angegeben.

#### $\overline{B}$  Leistung LED  $\overline{O}$ :

- Grün Der USB-C-Datenanschluss ist angeschlossen.
- Rot Nur der 5-V-Stromanschluss ist angeschlossen.
- Blau blinkend Temperaturwarnung. Sicherstellen, dass die Betriebsumgebung innerhalb der technischen Vorgaben liegt und die Belüftung nicht behindert wird. Wenn die Temperatur weiter ansteigt, schaltet sich das Gerät ab.

### Status-/Trigger-LED  $(\bigodot)$ :

- Grün bei laufender Datenerfassung. Andere Farben werden angezeigt, wenn das Oszilloskop über einen längeren Zeitraum in den folgenden Zuständen verbleibt:
- Rot Warten auf ein Triggerereignis
- Gelb Erfassung von Daten vor dem Triggern
- Blau Übertragung der erfassten Wellenformen über USB
- Zusätzlicher (aux) Trigger-Eingang/Ausgang ( $\hat{\Phi}$ ) BNC (f). Als Eingang können damit das Oszilloskop oder ein Generator für anwenderdefinierte Wellenformen von einer externen Quelle getriggert werden. Als Ausgang wird bei jeder Triggerung des Oszilloskops ein Impuls erzeugt.

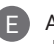

Anwenderdefinierter Wellenformgenerator (AWG) Ausgang  $(\hat{\Lambda})$  – BNC (Buchse). An diesen Ausgang keine externe Spannung anlegen.

### <span id="page-18-0"></span>**Rückplatte**

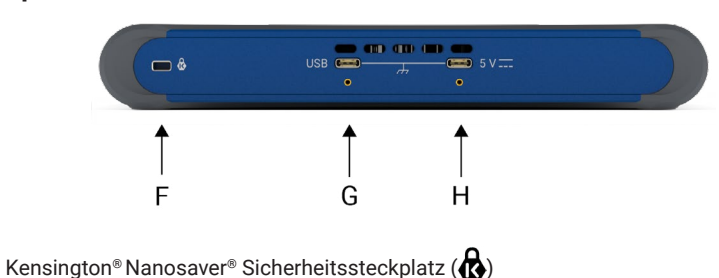

USB Typ-C Strom-/Datenanschluss mit Arretierschraube

5-V-USB-C-Stromeingang mit Arretierschraube

## Praktische Hinweise

#### Dokumentation

Das *Datenblatt der Serie PicoScope 3000E* enthält die aktuellen technischen Daten des Oszilloskops. Diese und alle anderen Unterlagen zum Oszilloskop können unter [picotech.com/downloads](https://www.picotech.com/downloads) im PDF-Format heruntergeladen werden.

#### Software-Updates

Die PicoScope-Software kann automatisch nach Aktualisierungen suchen und Benachrichtigungen ausgeben, sobald diese verfügbar sind. Alternativ dazu kann die neueste Version kostenlos unter [picotech.com/downloads](https://www.picotech.com/downloads) heruntergeladen werden.

#### PicoLog-Software

Ihr Oszilloskop PicoScope-Serie 3000E ist auch mit der Datenerfassungssoftware PicoLog 6 kompatibel, so dass es als Datenlogger mit Spannungseingang mit einer maximalen Abtastrate von 1kS/s pro Kanal genutzt werden kann. PicoLog 6 kann kostenlos unter [picotech.com/downloads](https://www.picotech.com/downloads) heruntergeladen werden.

#### Programmieren eigener Software

PicoSDK®, ein Software-Development-Kit für Windows und macOS mit allen Treibern und anderen Dateien, die zur Entwicklung eigener Programme verwendet werden können, steht unter [picotech.com/downloads](https://www.picotech.com/downloads) zum Download bereit .

Anweisungen zur Installation von Linux-Treiberpaketen aus unseren Online-Datenbestände sind unter [picotech.com/downloads/linux](https://www.picotech.com/downloads/linux) erhältlich.

Pico bietet außerdem Beispieldatenbestände für verschiedene Programmiersprachen auf GitHub, unter [github.com/picotech.](https://github.com/picotech)

#### Technischer Support

Regelmäßig aktualisierte Informationen zum technischen Support befinden sich auf den Webseiten des technischen Supports von Pico Technology ([picotech.com/tech-support\)](https://www.picotech.com/tech-support) sowie im Forum Prüfen & Messen [\(picotech.com/support\)](https://www.picotech.com/support/). Sie können sich auch per eMail an [support@picotech.com](mailto:support@picotech.com) oder telefonisch unter der **+44 (0) 1480 479 164** direkt an unser Team wenden.

#### Konformitätsbescheinigung

Wenn für Ihr Oszilloskop der Serie PicoScope 3000E eine Konformitätsbescheinigung (CoC) benötigt wird, kann diese bei unserem Technischen Support eine elektronische Kopie im PDF-Format angefordert werden. Geben Sie dazu bitte das Modell und die Seriennummer an, die beide an der Unterseite des Produktes aufgedruckt sind.

#### Garantie und Rücksendungen

Dieses PicoScope Oszilloskop wird mit einer fünfjährigen Herstellergarantie gegen Material- und Verarbeitungsfehler geliefert. Nähere Informationen befinden sich unter [picotech.com/about.](https://www.picotech.com/about)

Für das von Pico Technology bereitgestellte Zubehör können unterschiedliche Garantiezeiten gelten. Einzelheiten hierzu befinden sich in der Betriebsanleitung des Produkts.

#### Impressum

Informationen zu den Softwarelizenzen, Haftung, Datenschutzrichtlinien, Marken und anderen rechtlichen Angelegenheiten von Pico sind (nur auf Englisch) unter [picotech.com/about/legal-information](https://www.picotech.com/about/legal-information) verfügbar.

#### Monatlicher Newsletter

Pico Technology versendet einen monatlichen Newsletter zu Prüf- und Messtechnik per eMail. Der Newsletter enthält Informationen über Produkteinführungen, Softwareaktualisierungen und Anwendungshinweise sowie nützliche Tipps und Ratschläge. Wir behandeln Ihre eMail-Adresse vertraulich und geben sie nicht an Dritte weiter. Unter [picotech.com/signup](https://www.picotech.com/signup) können Sie diesen Newsletter abonnieren.

R WARRA FAR WARRANT

# <span id="page-20-0"></span>**Español**

## Introducción

Gracias por adquirir un osciloscopio para PC PicoScope serie 3000E. En esta guía se explica cómo instalar el software PicoScope y cómo conectar el osciloscopio a su ordenador. También contiene información de seguridad importante y consejos sobre cómo acceder a manuales de usuario y asistencia técnica. Consérvela para su referencia futura.

Para ver todos los datos técnicos relacionados con el osciloscopio, consulte la *Hoja de datos del PicoScope serie 3000E*, disponible en [picotech.com/downloads](https://www.picotech.com/downloads).

Le recomendamos que utilice este documento en el orden en el que se presenta:

- Paso 1: Instalar el software PicoScope
- Paso 2: Leer la información de seguridad y conformidad del osciloscopio
- Paso 3: Conectar el osciloscopio

#### Contenidos del kit

Cada osciloscopio PicoScope serie 3000E viene equipado con los elementos que se muestran a continuación. Si le falta alguno de ellos, póngase en contacto con su proveedor.

- Osciloscopio PicoScope serie 3000E
- *• Guía del usuario del PicoScope serie 3000E* (este documento)
- Cable TA532 USB-C<sup>®</sup> a USB-C
- Cable TA534 USB-A a USB-C
- Cable de alimentación PS017 con USB-C

Además, todos los modelos tienen sondas y elementos adicionales, como se muestra en la siguiente tabla.

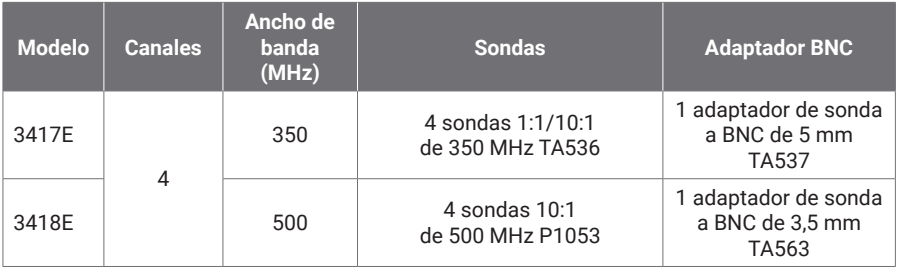

### Paso 1: Instalar el software PicoScope

#### 1.1 Requisitos del sistema

Para garantizar que el software funcione correctamente, debe utilizar un equipo informático que cumpla los siguientes requisitos del sistema. El rendimiento del osciloscopio será mejor cuanto más potente sea el ordenador, y se beneficiará de un procesador multinúcleo.

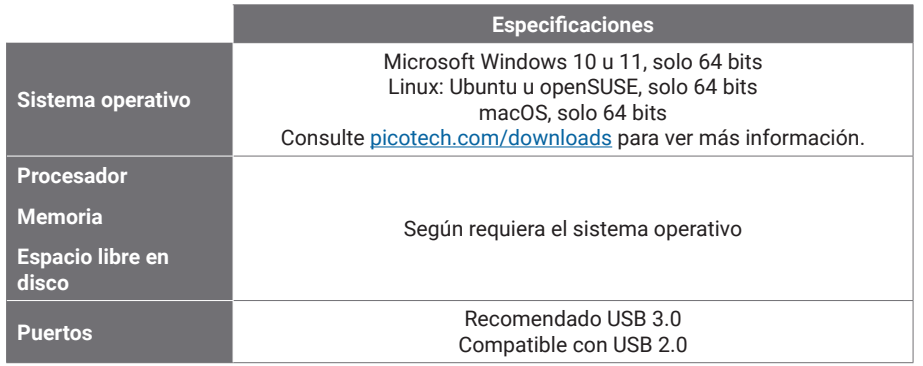

#### 1.2 Instalación del software

- 1. Visite [picotech.com/downloads,](https://www.picotech.com/downloads) seleccione **PicoScope serie 3000** en la lista de la izquierda, seleccione su modelo y el software **PicoScope** más reciente en las listas que aparezcan. Descargue y ejecute el instalador.
- 2. En el instalador de PicoScope, seleccione el idioma que desee usar.
- 3. Siga las instrucciones en pantalla para instalar el software. No conecte el dispositivo del osciloscopio hasta que se haya completado la instalación.
- 4. Puede probar el software con un dispositivo de demostración ahora, haciendo clic en el nuevo icono **PicoScope** en su escritorio.

Para obtener más información sobre el software, consulte *De la A a la Z sobre los osciloscopios para PC* en [picotech.com/library](https://www.picotech.com/library).

### Paso 2: Información de seguridad y conformidad

Para evitar una posible descarga eléctrica, incendios, lesiones personales o daños en el producto, lea atentamente estas instrucciones de seguridad antes de intentar instalar o utilizar el producto. Además, respete todas las prácticas y los procedimientos de seguridad generalmente aceptados para trabajar con electricidad y cerca de ella.

#### Osciloscopios PicoScope serie 3000E Guía del usuario

El producto ha sido diseñado y comprobado de acuerdo con la publicación de la norma estandarizada EN 61010‑1:2010+A1:2019 (requisitos de seguridad en equipamientos eléctricos para medición, control y uso en laboratorio) y la EN 61010-2-030:2021+A11:2021 (Requisitos para circuitos de medición y pruebas). El producto ha salido de fábrica cumpliendo todos los requisitos de seguridad.

Consulte <http://www.picotech.com/3000e-documents>para ver toda la información sobre normativas y directivas.

Las siguientes descripciones de seguridad se encuentran a lo largo de esta guía:

Una **ADVERTENCIA** identifica condiciones o prácticas que pueden provocar lesiones o incluso la muerte.

Una **PRECAUCIÓN** identifica condiciones o prácticas que podrían provocar daños en el producto o en el equipo al que se conecte.

#### 2.1 Símbolos

Estos símbolos eléctricos y de seguridad pueden aparecer en el producto o en esta guía.

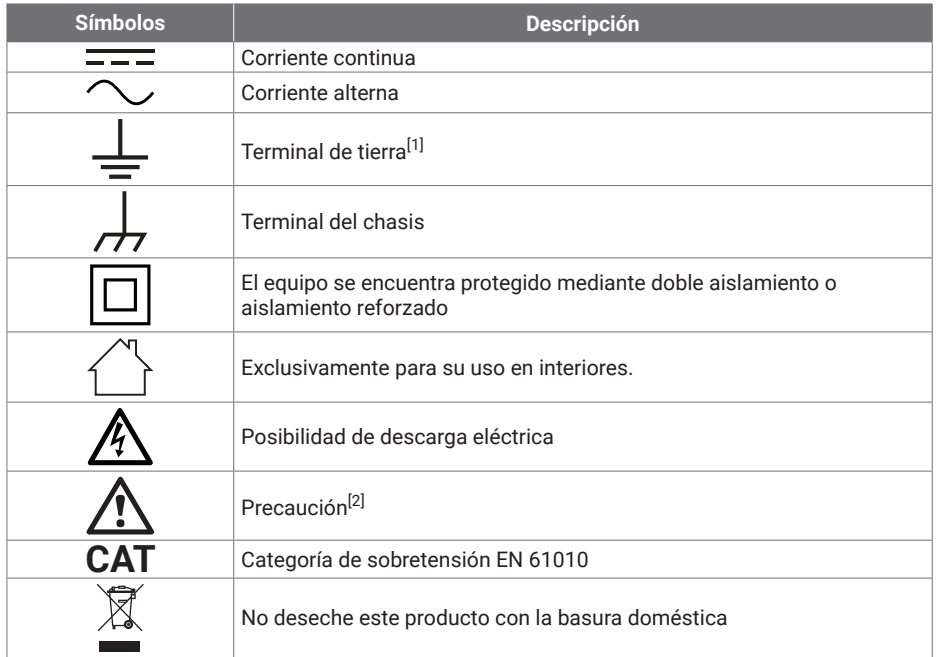

<span id="page-21-0"></span>[1] *El terminal se puede usar para hacer una medición de la conexión a tierra. El terminal NO es una conexión de seguridad o de tierra.*

<span id="page-21-1"></span>[2] *Si aparece en el producto, indica que es necesario leer las instrucciones de seguridad y funcionamiento proporcionadas.* 

Este osciloscopio ha sido diseñado para la medición de señales eléctricas dentro de los límites especificados en esta guía y en la *Hoja de datos del PicoScope serie 3000E*. Para ver los límites de seguridad de los accesorios, consulte la documentación proporcionada por el fabricante.

### **ADVERTENCIA**

Para evitar el riesgo de lesiones o muerte, utilice el producto únicamente del modo indicado. La protección proporcionada por el producto puede resultar dañada si se utiliza de una forma no especificada por el fabricante.

#### 2.2 Valores nominales máximos de entrada/salida

Debe atenerse a los valores nominales de todos los terminales y las advertencias marcadas en el producto. La tensión marcada es la máxima que se puede aplicar al terminal sin correr el riesgo de sufrir lesiones personales o daños al instrumento.

La tabla siguiente y el marcado en el producto indican el rango de medición de escala completa y el rango de protección de sobretensión para cada modelo de osciloscopio. Los rangos de medición a escala completa son las tensiones máximas que pueden ser medidas con precisión por el instrumento. Los rangos de protección contra sobretensión son las tensiones máximas que no dañan el instrumento.

### **ADVERTENCIA**

Para prevenir descargas eléctricas, no intente conectar ni medir tensiones que queden fuera de los valores nominales marcados.

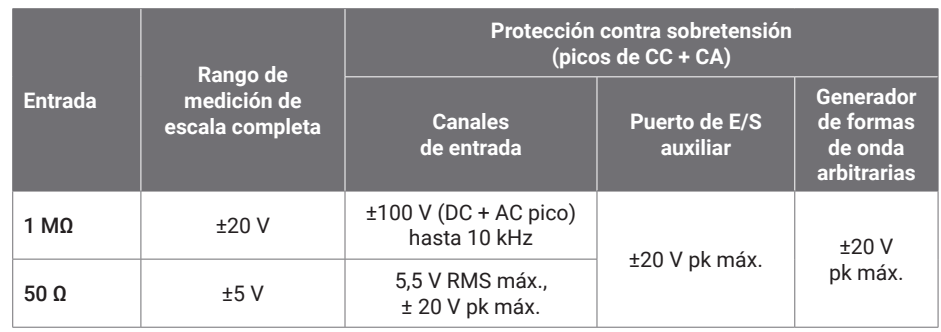

### **ADVERTENCIA**

Las señales que superen los límites de tensión de la tabla presentada a continuación, se definen como "potencialmente peligrosas" en la EN 61010.

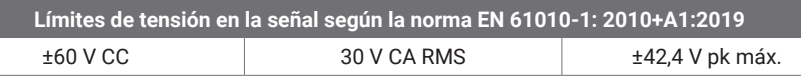

### **ADVERTENCIA**

Para evitar lesiones o la muerte, no conecte directamente el osciloscopio a tensiones peligrosas.

Para evitar descargas eléctricas, tome todas las precauciones de seguridad necesarias al trabajar en un equipo que pueda tener tensiones peligrosas.

Los siguientes accesorios se pueden conectar de forma segura para permitir la medición de tensiones peligrosas hasta o bien la tensión de medición de plena escala del instrumento multiplicada por la ratio de atenuación pertinente o bien la tensión operativa máxima marcada en el instrumento, el valor que sea menor de los dos:

- Sondas de osciloscopio pasivas de alta impedancia 10:1 P1053
- Todas las sondas activas de alta tensión suministradas por Pico Technology

Los accesorios aptos para la conexión con tensiones peligrosas están claramente marcados con su tensión máxima permitida y, en los casos pertinentes, con su clasificación CAT.

### **ADVERTENCIA**

Para evitar descargas eléctricas, no supere la tensión nominal marcada en ninguno de los accesorios. Si un accesorio no lleva un marcado de clasificación de tensión ni en el conector, ni en el cable ni en el cuerpo o si se ha retirado el protector de dedos, no supere los límites de "tensiones peligrosas" de la EN 61010 que aparecen anteriormente. Al conectar uno o varios accesorios y el canal de un instrumento, la clasificación de tensión más baja en una cadena será la que se aplique a ese canal.

Para evitar el riesgo de lesiones personales o incluso la muerte, no conecte el osciloscopio directamente a la red principal (línea eléctrica). Para medir tensiones en la red eléctrica, utilice únicamente una sonda de aislamiento diferencial con clasificación CAT específica para su uso en redes eléctricas o de alta energía, como la TA041 que aparece en el sitio web de Pico. Este tipo de mediciones solo deben realizarlas personas con la competencia necesaria; podría requerirse formación específica en seguridad.

### **ADVERTENCIA**

Para evitar lesiones o la muerte, no use el producto o ninguno de sus accesorios si parece estar dañado de alguna manera y deje de usarlo de inmediato si le preocupa cualquier funcionamiento anormal.

Si el PicoScope detecta una tensión de una señal que supera el rango de medición a escala completa, se indica en la pantalla de medición. Aparecerá un icono de advertencia rojo en la esquina superior izquierda, junto al eje vertical del canal pertinente.

En estas condiciones, las formas de onda y las mediciones visualizadas podrían ser incorrectas y el estado podría ser peligroso. Seleccione un rango de tensión más grande para conseguir una medición dentro del rango y, si la condición persiste, para evitar lesiones o la muerte, desactive o desconecte de forma segura la fuente de la sobretensión.

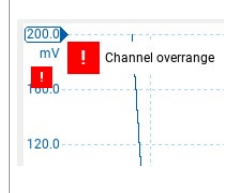

### **APRECAUCIÓN**

Para evitar ocasionar daños permanentes al osciloscopio u otros equipos conectados, no supere el rango de tensión de ningún cable, conector ni accesorio.

#### 2.3 Conexión a tierra

## **ADVERTENCIA**

La conexión a tierra del osciloscopio a través del cable USB es solo para fines de medición. El osciloscopio no tiene una conexión a tierra protectora de seguridad.

Nunca conecte la entrada de tierra (chasis) a una fuente de corriente eléctrica. Para evitar lesiones personales o la muerte, use un voltímetro para comprobar la ausencia de tensión CA o CC significativa entre la conexión a tierra del osciloscopio y el punto al que desee conectarla.

### **PRECAUCIÓN**

Para evitar daños permanentes en el osciloscopio, el ordenador conectado y otros equipos, no aplique nunca una tensión a la entrada de tierra.

Para evitar el riesgo de errores de medición provocados por una mala conexión a tierra, utilice en todo momento el cable USB de alta calidad suministrado con el osciloscopio.

#### 2.4 Conexiones externas

### **ADVERTENCIA**

Para evitar lesiones o la muerte, utilice únicamente el adaptador aprobado por Pico suministrado con el producto. Ha sido aprobado para la tensión y la configuración de los enchufes de su país.

#### Fuente de alimentación de CC externa

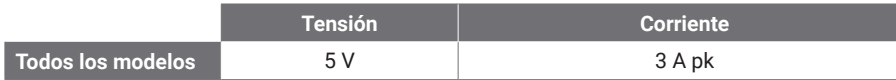

### **APRECAUCIÓN**

Ponga en práctica las precauciones necesarias para evitar estrés mecánico o radios de curvatura demasiado ajustados en los cables de conexión, incluidos los coaxiales y conectores. Un mal uso de los mismos podría causar una deformación y perjudicar al rendimiento y a la precisión de la medición.

#### 2.5 Entorno

Este producto se puede usar en interiores y exteriores, solo en ubicaciones secas. La fuente de alimentación externa del producto (si fuera necesaria) es solo para su uso en interiores.

### **ADVERTENCIA**

Para evitar el riesgo de lesiones o muerte, no utilice el producto en un entorno mojado o húmedo, ni tampoco cerca de gases o vapores explosivos.

## **PRECAUCIÓN**

Para evitar daños, utilice y almacene siempre su osciloscopio en condiciones apropiadas.

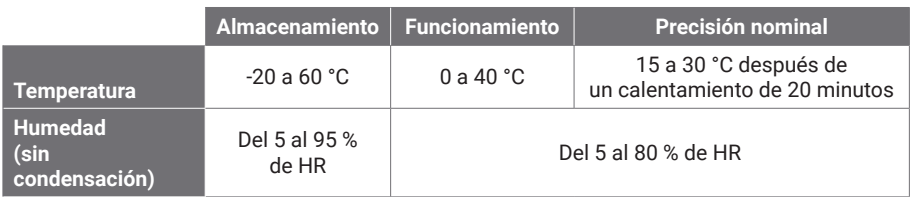

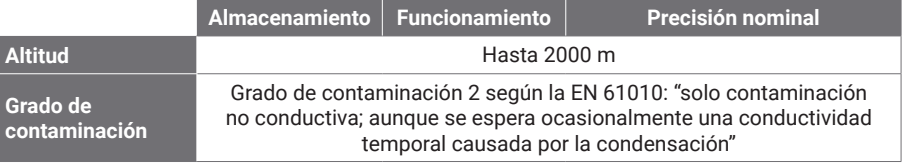

#### 2.6 Cuidado del producto

El producto no contiene componentes que el usuario pueda reparar. Las tareas de reparación, mantenimiento o ajuste requieren equipos especiales de prueba, y solo deberán ser realizadas por Pico Technology o un proveedor de servicios autorizado. Estos servicios podrían estar sujetos a un importe específico, a menos que estén cubiertos por la garantía de cinco años de Pico.

Inspeccione el instrumento y todas las sondas, conectores, cables y accesorios en busca de daños antes de utilizarlos.

### **ADVERTENCIA**

Para evitar descargas eléctricas, no manipule indebidamente ni desmonte el osciloscopio, las piezas de la caja, los conectores ni los accesorios.

Al limpiar el producto, utilice un paño suave y una solución de jabón o detergente suave con agua. Para evitar descargas eléctricas, no permita que penetren líquidos en la carcasa del osciloscopio, ya que esto podría poner en riesgo la instalación electrónica o el aislamiento interno.

No bloquee las aberturas de ventilación en la parte delantera y posterior del instrumento, ya que el sobrecalentamiento dañará el osciloscopio.

No inserte ningún objeto por las aberturas de ventilación, puesto que las interferencias internas dañarán el osciloscopio.

#### 2.7 Aplicaciones de fabricante de equipo original y a largo plazo

Si va a utilizar este PicoScope serie 3000E para aplicaciones de fabricante de equipo original y otros usos continuos, póngase en contacto con el equipo de soporte técnico de Pico Technology ([support@picotech.com](mailto:support%40picotech.com?subject=) o **+44 (0) 1480 479 164**) para obtener indicaciones sobre la alimentación, la refrigeración y la ventilación.

#### <span id="page-24-0"></span>2.8 Conformidad

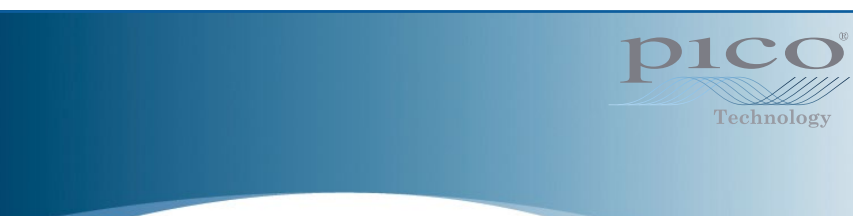

### Declaración general de conformidad

El instrumento incluido ha sido calibrado de acuerdo con el procedimiento de verificación del fabricante, mediante normativas equiparables a las normativas nacionales del Reino Unido. El sistema de control de calidad de la ubicación de prueba cumple con la ISO 9001:2015, y el proceso de calibración está regulado según esa misma normativa. Los procesos de calibración han sido diseñados para certificar que el instrumento cumplía las especificaciones publicadas en el momento de su calibración. Las mediciones se realizaron en un entorno supervisado.

Puede solicitarnos un certificado de calibración completo, que incluye datos de prueba y puede equipararse a las normativas nacionales. Consulte [picotech.com/products](https://www.picotech.com/products) para ver información sobre precios.

### Aviso FCC

Este equipamiento ha sido comprobado y cumple con los límites de un dispositivo digital de Clase A según la **Parte 15 de las reglas de la FCC**. Estos límites han sido diseñados para facilitar una protección razonable frente a interferencias perjudiciales cuando el equipamiento se utiliza en un entorno comercial. Este equipo genera, utiliza y puede irradiar energía por radiofrecuencia, y si no se instala y utiliza de acuerdo con el manual de instrucciones, podría causar interferencias dañinas a las comunicaciones por radio. El uso de este equipo en una zona residencial puede causar interferencias perjudiciales, en cuyo caso el usuario deberá corregir las interferencias por su propia cuenta.

### Avisos UE

El osciloscopio PicoScope se ajusta a la intencionalidad de la Directiva UE sobre CEM 2014/30/ UE y la Directiva de baja tensión 2014/35/UE.

### Paso 3: Conectar el osciloscopio

Asegúrese de haber instalado el software PicoScope antes de conectar el osciloscopio. El osciloscopio no funcionará sin el software.

#### 3.1 Opciones de conexión USB y de alimentación

Utilice únicamente los cables USB-C de alta calidad y la unidad de alimentación (PSU) de Pico suministrados con su PicoScope.

Hay diferentes opciones de conectividad y alimentación para su osciloscopio, en función de la alimentación por USB-C disponible:

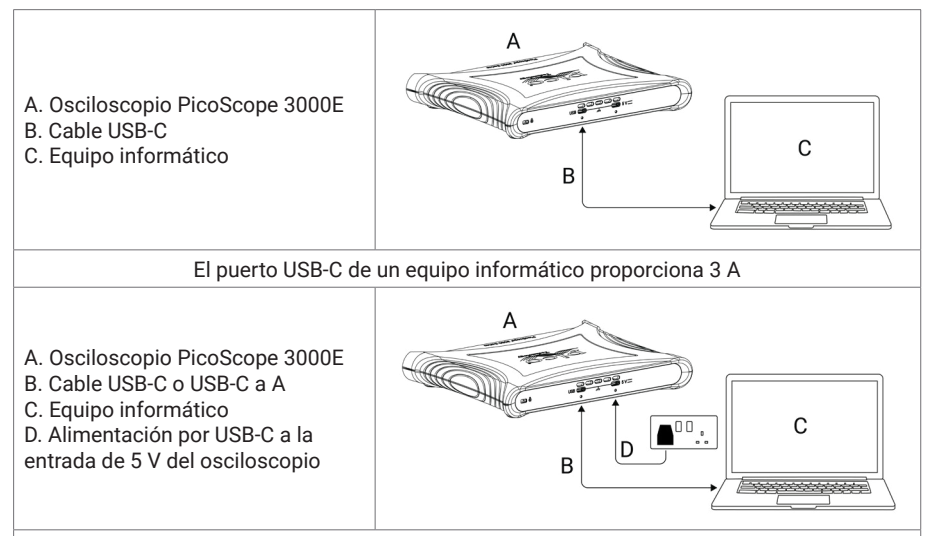

El puerto USB-C de un equipo informático no puede proporcionar 3 A, o un puerto USB-A

Los conectores USB-C y de 5 V de la parte posterior del osciloscopio permiten la fijación con tornillos para establecer conexiones seguras.

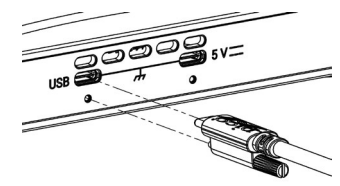

#### 3.2 Instalación del osciloscopio

Tras haber conectado el osciloscopio a su equipo informático mediante el cable USB adecuado, su sistema operativo instalará el dispositivo automáticamente..

Nota: Si cambia el osciloscopio a un puerto USB diferente en cualquier momento, se podría repetir el proceso de instalación.

#### 3.3 Fuente de alimentación externa

El software PicoScope le avisará si el adaptador de USB-C a CA es necesario.

#### 3.4 Ejecución del software PicoScope

Tras haber conectado el osciloscopio, inicie el software PicoScope. Ahora se deberían mostrar las señales conectadas a las entradas del osciloscopio. Si toca la punta de una sonda conectada a su osciloscopio con el dedo, debería ver una pequeña señal de 50 o 60 Hz en la ventana del osciloscopio.

#### 3.5 Entradas y salidas

Para obtener información detallada sobre las especificaciones, consulte la tabla de especificaciones en la [Hoja de datos del PicoScope serie 3000E.](http://www.picotech.com/3000e-datasheet)

### Panel frontal

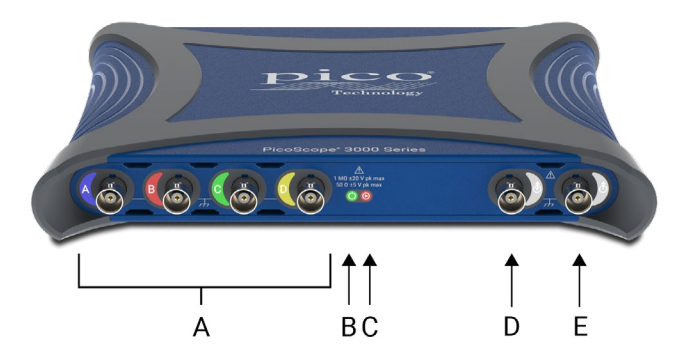

A Entradas analógicas del osciloscopio – BNC(f). Consulte la tensión de entrada máxima marcada en el panel delantero del osciloscopio.

### $\overline{B}$  LED de alimentación ( $\overline{C}$ ):

- Verde: el puerto de datos USB-C está conectado.
- Rojo: solo el puerto de alimentación de 5 V está conectado.
- Azul parpadeando: advertencia por temperatura. Asegúrese de que el entorno operativo se encuentre dentro de las especificaciones y de que la ventilación no esté obstruida. Si la temperatura aumenta más, la unidad se apagará.

### LED de estado/disparador  $(\bigodot)$ :

- Verde: mientras se efectúa la captura de datos. Aparecen otros colores si el osciloscopio se mantiene en los siguientes estados durante un intervalo prolongado:
- Rojo: esperando al evento disparador
- Amarillo: capturando datos previos al disparador
- Azul: transfiriendo las formas de onda capturadas por USB
- Entrada/salida de disparador auxiliar  $(\hat{\Phi})$  BNC (f). Como entrada, le permite activar el osciloscopio o un generador de señales arbitrarias desde un origen externo. Como salida, genera un pulso cada vez que se dispara el osciloscopio.
- Salida del generador de formas de onda arbitrarias (AWG) ( $\hat{A}$ ) BNC(f). No aplique una tensión externa a esta salida.

### Panel trasero

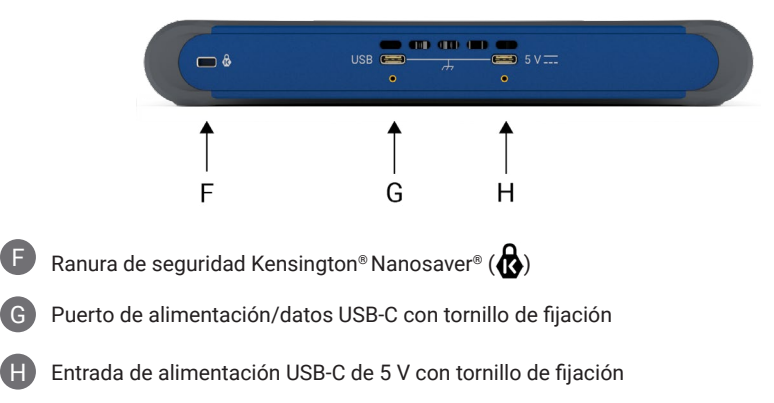

## <span id="page-26-0"></span>Información útil

#### Documentación

La *Hoja de datos del PicoScope serie 3000E* contiene las especificaciones más recientes para su osciloscopio. Puede descargar copias en PDF de estos y otros documentos pertinentes para su osciloscopio desde [picotech.com/downloads](https://www.picotech.com/downloads).

#### Actualizaciones de software

El software PicoScope puede comprobar automáticamente si existen actualizaciones y notificárselo cuando estén disponibles. También puede descargar a mano gratuitamente las versiones más recientes en [picotech.com/downloads.](https://www.picotech.com/downloads)

#### Software PicoLog

Su osciloscopio PicoScope 3000E también puede ser compatible con el software de adquisición de datos PicoLog 6, lo que le permite funcionar como registrador de datos de baja tensión con una velocidad de muestreo máxima de 1 kS/s por canal. Puede descargar PicoLog 6 gratis en [picotech.com/downloads](https://www.picotech.com/downloads).

#### Escribir su propio software

PicoSDK®, un kit de desarrollo de software para Windows con todos los controladores y los demás archivos que necesitará para desarrollar sus propios programas personalizados, está disponible para descargar en [picotech.com/downloads](https://www.picotech.com/downloads) para Windows y macOS.

Puede encontrar instrucciones para la instalación de paquetes de controladores Linux en nuestros repositorios online disponibles en [picotech.com/downloads/linux](https://www.picotech.com/downloads/linux).

Pico también mantiene repositorios de ejemplos para varios lenguajes de programación en GitHub, en [github.com/picotech](https://github.com/picotech).

#### Asistencia técnica

Puede encontrar información de soporte técnico actualizada en la web de soporte técnico de Pico Technology [\(picotech.com/tech-support](https://www.picotech.com/tech-support)) y el foro de pruebas y mediciones [\(picotech.com/support](https://www.picotech.com/support/)). También puede enviar un correo electrónico a [support@picotech.com](mailto:support@picotech.com) o llamar por teléfono al **+44 (0) 1480 479 164** para ponerse en contacto con nuestro equipo directamente.

#### Certificado de conformidad

Si necesita un certificado de conformidad (CoC) para su osciloscopio PicoScope serie 3000E, puede obtener una copia en PDF electrónicamente si se pone en contacto con nuestro equipo de asistencia técnica. Infórmenos de su modelo y número de serie; ambos datos aparecen impresos en la base del producto.

#### Garantía y devoluciones

Este osciloscopio PicoScope viene con una garantía de devolución al fabricante de cinco años que cubre los defectos materiales y de calidad. Visite [picotech.com/about](https://www.picotech.com/about) para obtener más información.

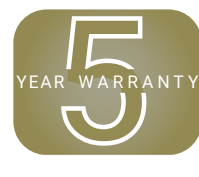

Los accesorios proporcionados por Pico Technology podrían tener varios periodos de garantía. Compruebe la guía del usuario del producto para ver los detalles.

#### Información legal

Puede encontrar información sobre las licencias de software de Pico, responsabilidad, política de privacidad, marcas registradas y otros asuntos jurídicos (solo en inglés) en [picotech.com/about/legal-information](https://www.picotech.com/about/legal-information).

#### Boletín mensual

Pico Technology envía un boletín mensual de medición y pruebas por correo electrónico. Este boletín ofrece noticias sobre lanzamientos de productos, actualizaciones de software y notas de aplicación, e incluye consejos prácticos y asesoramiento. Tratamos los datos de su correo electrónico y el resto de datos personales como confidenciales, y no los revelamos a terceros bajo ningún concepto. Para suscribirse, visite [picotech.com/signup.](https://www.picotech.com/signup)

## <span id="page-28-0"></span>**Français**

## Introduction

Merci d'avoir acheté un oscilloscope PC PicoScope de série 3000E. Ce guide explique comment installer le logiciel PicoScope et le connecter à votre ordinateur. Il contient également des consignes de sécurité importantes et des conseils concernant l'accès aux manuels d'utilisation et à l'assistance technique. Veuillez le conserver pour référence ultérieure.

Pour obtenir les données techniques de l'oscilloscope, consultez la *Fiche technique du PicoScope de série 3000E*, disponible à partir du lien [picotech.com/downloads.](https://www.picotech.com/downloads)

Nous vous recommandons d'utiliser ce document dans l'ordre dans lequel il est présenté :

- Étape 1 : Installation du logiciel PicoScope
- Étape 2 : Lisez les informations de conformité et de sécurité de l'oscilloscope
- Étape 3 : Connectez l'oscilloscope

#### Contenu du kit

Chaque oscilloscope PicoScope de série 3000E est fourni avec les éléments indiqués cidessous. S'il en manque, veuillez contacter votre fournisseur.

- Oscilloscope PicoScope de série 3000E
- Manuel d'utilisation du PicoScope de série 3000E*(le présent document)*
- Câble TA532 USB-C® vers USB-C
- Câble TA534 USB-A vers USB-C
- Alimentation PS017 USB-C

Chaque modèle est également fourni avec des sondes et des éléments supplémentaires, comme indiqué dans le tableau ci-dessous :

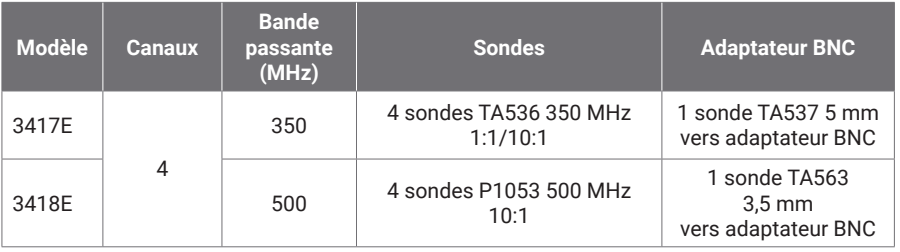

### Étape 1 : Installation du logiciel PicoScope

#### 1.1 Configuration système requise

Pour veiller à ce que le logiciel fonctionne correctement, vous devez utiliser un ordinateur doté de la configuration système illustrée dans le tableau ci-dessous. Les performances de l'oscilloscope seront meilleures avec un ordinateur plus puissant et un processeur multicœur.

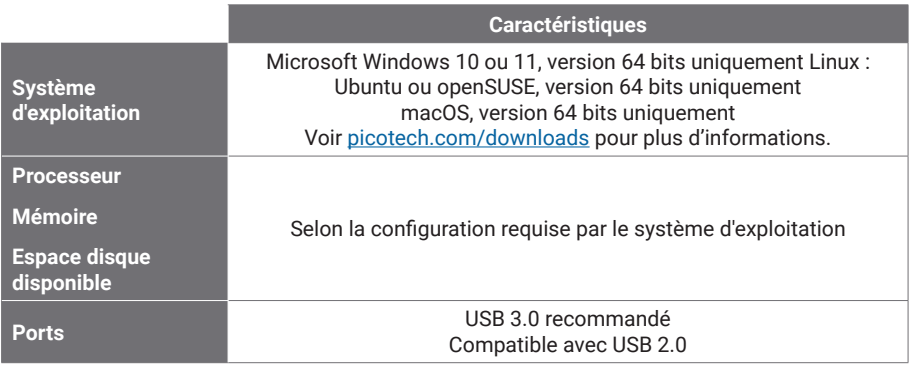

#### 1.2 Installation du logiciel

- 1. Accédez à [picotech.com/downloads](https://www.picotech.com/downloads), sélectionnez **PicoScope 3000 Series** à partir de la liste sur la gauche, puis sélectionnez votre modèle et le dernier logiciel **PicoScope** des listes qui s'affichent. Téléchargez et exécutez l'installateur.
- 2. Dans l'installateur PicoScope, sélectionnez la langue que vous souhaitez utiliser.
- 3. Suivez les instructions qui s'affichent à l'écran pour installer le logiciel. Ne connectez pas l'oscilloscope jusqu'à ce que l'installation soit achevée.
- 4. Vous pouvez maintenant tester le logiciel avec un dispositif de démonstration en cliquant sur la nouvelle icône **PicoScope** sur votre bureau.

Pour de plus amples informations sur le logiciel, veuillez vous reporter à la rubrique *Oscilloscopes PC de A à Z* au lien [picotech.com/library.](https://www.picotech.com/library)

### Étape 2 : Informations de sécurité et de conformité

Afin d'éviter un éventuel choc électrique, un incendie, une blessure ou l'endommagement du produit, lisez attentivement ces consignes de sécurité avant de tenter d'installer ou d'utiliser le produit. De plus, veuillez respecter toutes les pratiques et procédures de sécurité communément admises pour les travaux à proximité d'un point électrique ou avec de l'électricité.

#### Oscilloscopes PicoScope de série 3000E Manuel d'utilisation

Le produit a été conçu et testé conformément à la publication de la norme harmonisée EN 61010-1: 2010+A1:2019 (Exigences de sécurité relatives aux équipements électriques destinés aux mesures, contrôles et utilisations en laboratoire) et l'EN 61010-2-030:2021+A11:2021 (Exigences relatives aux tests et mesures de circuits). Le produit a quitté l'usine en bon état du point de vue de la sécurité.

Voir <http://www.picotech.com/3000e-documents> pour les informations complètes en matière de normes et de directives.

Les descriptions suivantes, relatives à la sécurité, apparaissent dans ce guide :

Une mention **AVERTISSEMENT** identifie des conditions ou pratiques pouvant entraîner des blessures, voire la mort.

Une mention **ATTENTION** identifie des conditions ou pratiques pouvant entraîner un endommagement du produit ou de l'équipement auquel il est connecté.

#### 2.1 Symboles

Ces symboles de sécurité et électriques peuvent figurer sur le produit ou dans ce guide.

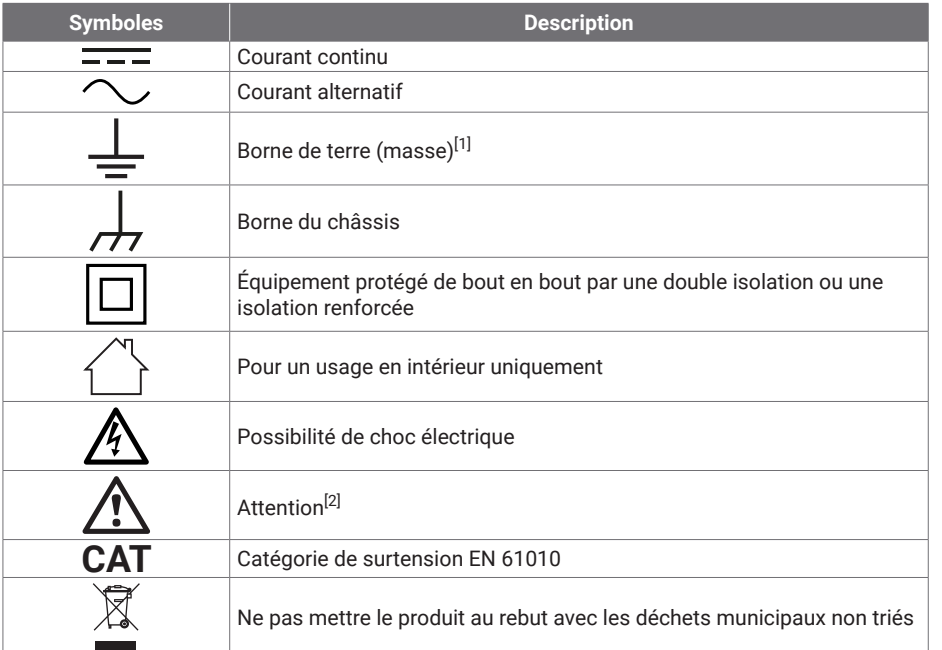

<span id="page-29-0"></span>[1] *Cette borne peut être utilisée pour réaliser une connexion à la terre pour les mesures. La borne N'est PAS une borne de terre de sécurité ou de protection.*

<span id="page-29-1"></span>[2] *Sa mention sur le produit indique qu'il est nécessaire de consulter les consignes de sécurité et de fonctionnement fournies.* 

Cet oscilloscope est destiné à la mesure de signaux électriques jusqu'aux limites spécifiées dans le présent guide et dans la *Fiche technique du PicoScope de série 3000E*. Pour obtenir les limites de sécurité des accessoires, veuillez vous reporter à la documentation fournie par le fabricant.

### **ANERTISSEMENT**

Afin d'éviter les blessures, voire la mort, utilisez uniquement le produit selon les instructions. La protection offerte par le produit pourra être compromise si celui-ci n'est pas utilisé de la façon indiquée par le fabricant.

#### 2.2 Valeurs nominales d'entrée/de sortie maximum

Respectez tous les avertissements et toutes les valeurs nominales aux bornes figurant sur le produit. La tension indiquée est la tension maximale qui peut être appliquée à travers cette borne sans aucun risque de blessure corporelle ni d'endommagement de l'instrument.

Le tableau suivant et les marques sur le produit indiquent la plage de mesure de pleine échelle et la plage de protection contre les surtensions pour chaque modèle d'oscilloscope. Les plages de mesure de pleine échelle indiquent les tensions maximales pouvant être mesurées avec précision par l'instrument. Les plages de protection contre les surtensions indiquent les tensions maximales pouvant être appliquées sans risque d'endommager l'instrument.

### **AVERTISSEMENT**

Afin d'éviter tout choc électrique, n'essayez pas de connecter ni de mesurer des tensions dépassant la valeur nominale indiquée.

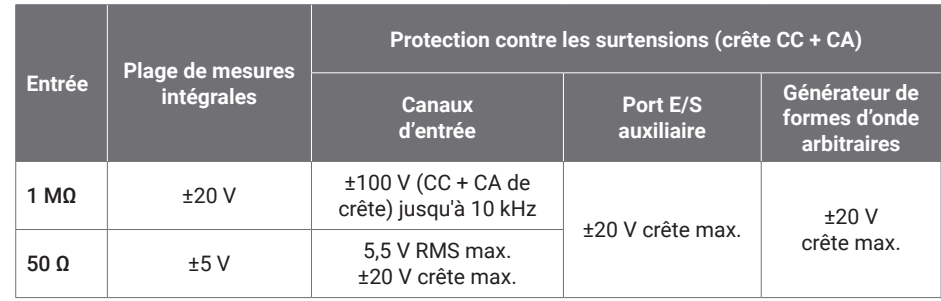

### **AVERTISSEMENT**

Les signaux dépassant les limites de tension du tableau ci-dessous sont définis comme « dangereux » par la norme EN 61010.

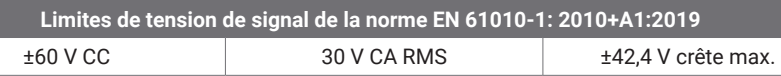

### **AVERTISSEMENT**

Afin d'éviter toute blessure, voire la mort, ne raccordez pas directement l'oscilloscope à des tensions dangereuses.

Afin d'éviter tout choc électrique, prenez les précautions de sécurité nécessaires en cas d'intervention sur un équipement pouvant présenter des tensions dangereuses.

Les accessoires suivants peuvent se connecter en toute sécurité à des tensions dangereuses et en permettre la mesure jusqu'à soit la tension de mesure intégrale multipliée par le rapport d'atténuation applicable, soit la tension de fonctionnement maximale marquée de l'accessoire, la moins élevée des deux étant retenue :

- Sonde d'oscilloscope à haute impédance passive P1053 10:1
- Toutes les sondes actives haute tension fournies par Pico Technology

La tension maximale admissible et, le cas échéant, la capacité CAT sont clairement indiquées sur les accessoires adaptés au raccordement à des tensions dangereuses.

### **AVERTISSEMENT**

Afin d'éviter tout choc électrique, ne dépassez pas la tension nominale indiquée sur n'importe quel accessoire. Si la tension nominale d'un accessoire n'est pas indiquée sur son connecteur, son câble ou son corps, ou si un protège-doigt est enlevé, ne dépassez pas les limites de « tension dangereuse » de l'EN 61010 ci-dessus. Lors de la connexion d'un ou plusieurs accessoires et d'un canal d'instrument ensemble, la tension nominale la plus basse dans la chaîne s'applique au canal concerné.

Afin d'éviter toute blessure, voire la mort, ne raccordez pas directement l'oscilloscope au secteur (réseau électrique). Pour mesurer les tensions du secteur, utilisez uniquement une sonde isolante différentielle qui est spécifiquement certifiée CAT pour le secteur ou une forte consommation d'énergie, comme la TA041 listée sur le site web de Pico. De telles mesures sont réservées aux personnes compétentes et une formation de sécurité appropriée peut s'avérer nécessaire.

### **AVERTISSEMENT**

Afin d'éviter toute blessure, voire la mort, n'utilisez pas le produit ou l'accessoire s'il semble endommagé d'une quelconque façon, et cessez immédiatement de l'utiliser si vous constatez tout fonctionnement anormal.

Si le PicoScope détecte une tension du signal hors de la plage de mesure de pleine échelle sélectionnée, ceci est indiqué sur l'affichage des mesures. Une icône d'avertissement rouge apparaît dans le coin supérieur gauche, à côté de l'axe vertical du canal correspondant.

Dans ce cas, les formes d'onde et mesures affichées peuvent être incorrectes et la condition peut être dangereuse. Sélectionnez une plage de tension plus large afin de réaliser une mesure dans la plage et, si le problème persiste, désactivez ou débranchez autrement en toute sécurité de la source de surtension afin d'éviter toute blessure ou fatalité.

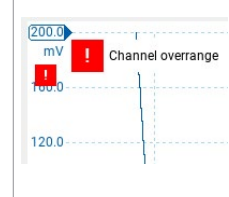

### **ATTENTION**

Afin d'éviter tout endommagement permanent de l'oscilloscope et d'autres équipements connectés, ne dépassez pas la tension nominale sur n'importe quel câble, connecteur ou accessoire.

#### 2.3 Mise à la terre

### **AVERTISSEMENT**

La liaison à la terre de l'oscilloscope via le câble USB est destinée exclusivement à des fins de mesure. L'oscilloscope ne possède pas de terre de protection/sécurité.

Ne raccordez jamais l'entrée de terre (châssis) à une source d'alimentation électrique. Afin d'éviter toute blessure, voire la mort, utilisez un voltmètre pour vérifier l'absence de tension continue ou alternative significative entre la terre de l'oscilloscope et le point auquel vous avez l'intention de la raccorder.

### **ATTENTION**

Afin d'éviter d'endommager l'oscilloscope, l'ordinateur connecté et d'autres équipements de façon permanente, n'appliquez jamais une tension à l'entrée de terre.

Afin d'éviter les erreurs de mesure dues à une mauvaise mise à la terre, utilisez toujours le câble USB haute qualité fourni avec l'oscilloscope.

#### 2.4 Connexions externes

### **AVERTISSEMENT**

Afin d'éviter toute blessure, voire la mort, utilisez uniquement l'adaptateur d'alimentation Pico agréé fourni avec le produit. Ils sont homologués pour la configuration de tension et de prise utilisée dans votre pays.

#### Alimentation CC externe

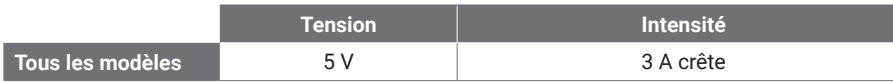

### **ATTENTION**

Veillez à éviter toute contrainte mécanique ou tout rayon de courbure court pour tous les câbles branchés, y compris les câbles et connecteurs coaxiaux. Une mauvaise manipulation entraînera la déformation et dégradera la performance et la précision des mesures.

#### 2.5 Environnement

Ce produit est destiné à un usage en intérieur ou en extérieur, dans des endroits secs uniquement. L'alimentation secteur externe du produit (si nécessaire) est destinée à un usage à l'intérieur uniquement.

### **AVERTISSEMENT**

Afin d'éviter toute blessure, voire la mort, n'utilisez pas l'appareil dans des conditions humides, ou à proximité de gaz explosif ou de vapeur explosive.

### **ATTENTION**

Afin d'éviter tout endommagement, utilisez et entreposez toujours votre oscilloscope dans des environnements appropriés.

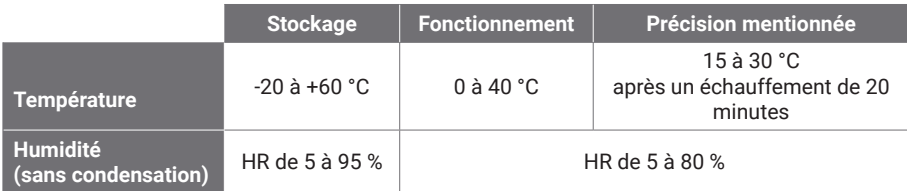

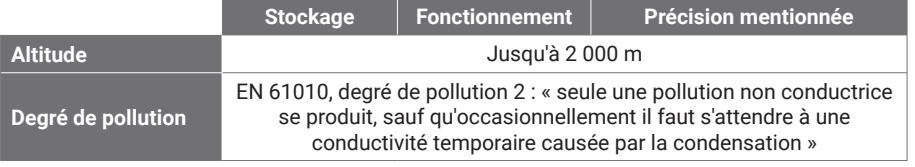

#### 2.6 Entretien du produit

Le produit ne contient aucune pièce réparable par l'utilisateur. Les réparations, l'entretien et l'étalonnage nécessitent un équipement de test spécialisé et doivent uniquement être effectués par Pico Technology ou par un prestataire agréé. Ces services peuvent être facturés à moins qu'ils ne soient couverts par la garantie Pico de cinq ans.

Inspectez l'instrument et tous les connecteurs, sondes, câbles et accessoires avant l'utilisation pour détecter tout signe de dégât.

### **AVERTISSEMENT**

Afin d'éviter tout choc électrique, ne modifiez pas et ne démontez pas l'oscilloscope, les pièces du boîtier, les connecteurs ou les accessoires.

Lors du nettoyage du produit, utilisez un chiffon doux légèrement humidifié avec une solution d'eau et de savon ou détergent doux. Afin d'éviter les chocs électriques, ne laissez pas les liquides pénétrer dans le boîtier de l'oscilloscope, car ceci compromettra les éléments électroniques ou l'isolation à l'intérieur.

Ne bloquez pas les orifices de ventilation à l'avant et au dos de l'instrument, car une surchauffe va endommager l'oscilloscope.

N'insérez aucun objet à travers les orifices de ventilation, car une interférence interne va causer l'endommagement de l'oscilloscope.

#### 2.7 Applications OEM et à long terme

Si vous utilisez cet oscilloscope PicoScope de série 3000E pour des applications OEM ou toute autre utilisation continue, veuillez contacter l'équipe d'assistance technique de Pico Technology ([support@picotech.com](mailto:support%40picotech.com?subject=) ou appeler le **+44 (0) 1480 479 164**) pour obtenir des conseils sur l'alimentation, le refroidissement et la ventilation.

#### <span id="page-32-0"></span>2.8 Conformité

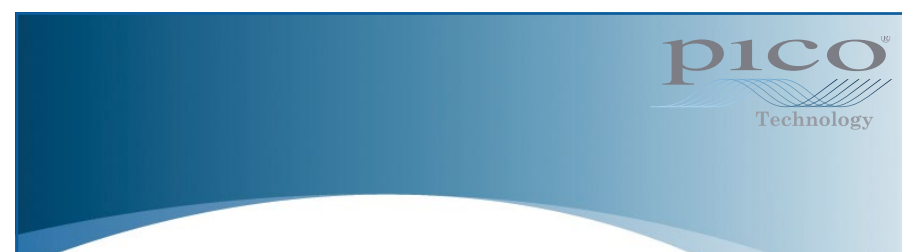

### Déclaration générale de conformité

L'instrument fourni a été étalonné conformément à la procédure de vérification du fabricant utilisant des normes qui satisfont aux normes nationales du Royaume-Uni. Le système de gestion de la qualité de l'endroit du site d'essai est conforme à l'ISO 9001:2015 et son processus d'étalonnage est contrôlé en vertu de cette norme. Les processus d'étalonnage sont conçus pour certifier que l'instrument était conforme aux caractéristiques techniques publiées au moment de l'étalonnage. Les mesures ont été effectuées dans un environnement contrôlé.

Un certificat de conformité complet comprenant les données d'essai et conforme aux normes nationales est disponible sur demande. Consultez le lien [picotech.com/products](https://www.picotech.com/products) pour la tarification.

### Notice FCC

Cet équipement a été testé et est conforme aux limites pour un dispositif numérique de classe A, conformément à la **Partie 15 des réglementations FCC**. Ces limites sont conçues pour assurer une protection raisonnable contre les interférences nocives lorsque l'équipement est utilisé dans un environnement commercial. Cet équipement génère, utilise et peut émettre une énergie en radiofréquence et, s'il n'est pas installé ni utilisé conformément au manuel d'utilisation, risque de provoquer des interférences nuisibles aux radiocommunications. L'utilisation de cet équipement dans une zone résidentielle risque de provoquer des interférences nuisibles, auquel cas l'utilisateur devra prendre les mesures nécessaires à ses propres frais.

### Notices CE

Cet oscilloscope PicoScope est conforme aux objectifs de la directive CEM CE 2014/30/UE et la directive Basse tension 2014/35/UE.

### Étape 3 : Connectez votre oscilloscope

Veillez à avoir installé le logiciel PicoScope avant de connecter l'oscilloscope. L'oscilloscope ne fonctionnera pas sans le logiciel.

#### 3.1 Options de connexion USB et d'alimentation

Utilisez uniquement les câbles USB-C de haute qualité et la PSU Pico optionnelle fournis avec votre PicoScope.

Il y a différentes options de connectivité et d'alimentation pour votre oscilloscope en fonction de l'alimentation USB-C disponible :

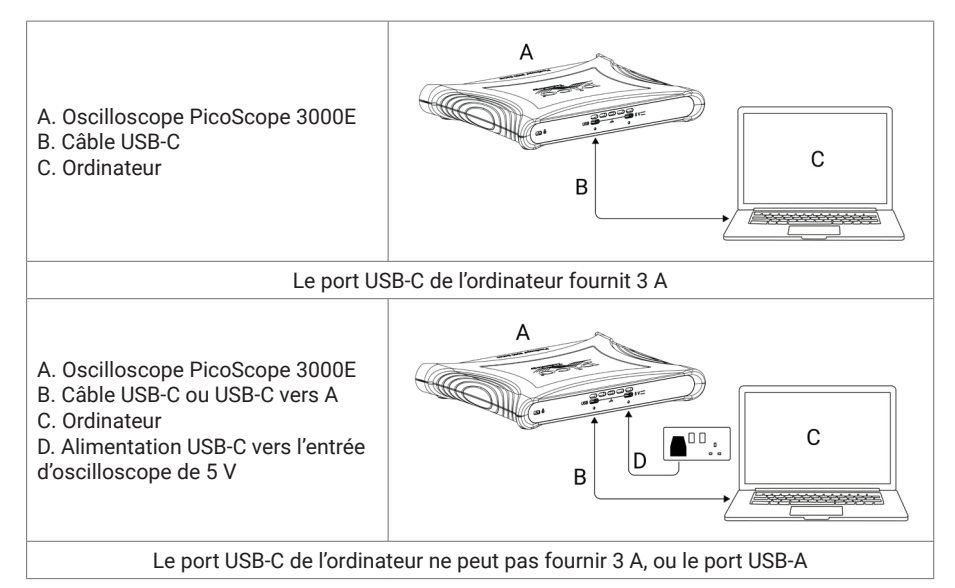

Les connecteurs USB-C et de 5 V à l'arrière de l'oscilloscope permettent le verrouillage à vis pour une connexion sûre :

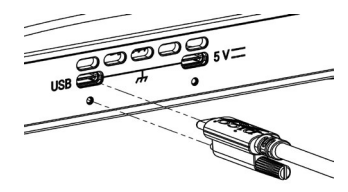

#### 3.2 Installation de l'oscilloscope

Une fois que vous avez connecté votre oscilloscope à un ordinateur à l'aide du câble USB approprié, votre système d'exploitation peut installer l'appareil automatiquement.

Remarque : Si vous déplacez votre oscilloscope à un port USB différent n'importe quand, le processus d'installation peut être répété.

#### 3.3 Alimentation externe

Le logiciel PicoScope vous alertera si l'adaptateur d'alimentation CA USB-C est exigé.

#### 3.4 Exécuter le logiciel PicoScope

Une fois que vous avez connecté l'oscilloscope, démarrez le logiciel PicoScope. Les signaux connectés aux entrées de l'oscilloscope devraient être affichés. Si vous touchez un bout de sonde connecté avec votre doigt, vous devriez voir un petit signal de 50 ou 60 Hz dans la fenêtre de l'oscilloscope.

#### 3.5 Entrées et sorties

Pour des informations de spécification détaillées, veuillez vous reporter au tableau de spécification dans la [Fiche technique du PicoScope de série 3000E.](http://www.picotech.com/3000e-datasheet)

### Panneau avant

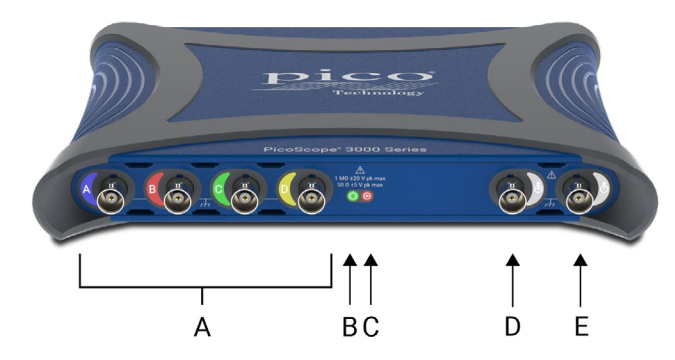

A Entrées analogiques d'oscilloscope – BNC(f). Voir la tension d'entrée maximum marquée sur le panneau avant de l'oscilloscope.

### $\Box$  LED d'alimentation  $\Box$ :

- Verte le port de données USB-C est connecté.
- Rouge seul le port d'alimentation de 5 V est connecté.
- Bleue clignotante avertissement de température. Assurez-vous que l'environnement opérationnel est conforme aux spécifications et que la ventilation n'est pas obstruée. Si la température augmente encore, l'unité doit être arrêtée.

### C LED d'état/de déclenchement  $(P)$  :

- Verte au cours de la capture de données. D'autres couleurs s'affichent si l'oscilloscope demeure dans les états suivants pendant un intervalle étendu :
- Rouge en attente d'un événement de déclenchement
- Jaune capture de données de pré-déclenchement en cours
- Bleue transfert de formes d'onde capturées sur l'USB en cours
- Entrée/sortie de déclencheur auxiliaire  $(\hat{\Phi})$  BNC (f). En tant qu'entrée, vous permet de déclencher l'oscilloscope ou le générateur de formes d'onde arbitraires à partir d'une source externe. En tant que sortie, génère une impulsion chaque fois que l'oscilloscope de déclenche.
- Sortie de générateur de formes d'onde arbitraires (AWG)  $(\hat{\Lambda})$  BNC(f). N'appliquez pas de tension externe à cette sortie.

### Panneau arrière

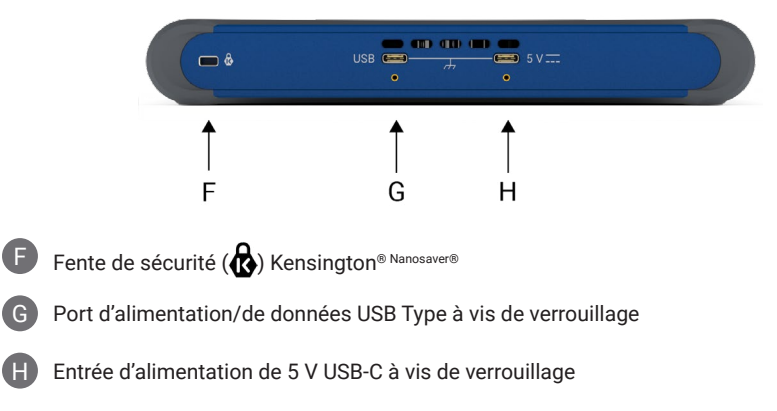

## <span id="page-34-0"></span>Informations utiles

#### Documentation

La *Fiche technique du PicoScope de série 3000E* contient les dernières spécifications pour votre oscilloscope. Vous pouvez télécharger des copies PDF de ce document et toute autre documentation pertinente à votre oscilloscope à partir du lien [picotech.com/downloads.](https://www.picotech.com/downloads)

#### Mises à jour logicielles

Le logiciel PicoScope peut rechercher automatiquement des mises à jour et vous notifier lorsque certaines sont disponibles. Alternativement, la dernière version peut être téléchargée gratuitement à partir du site [www.picotech.com/downloads](https://www.picotech.com/downloads).

#### Logiciel PicoLog

Votre oscilloscope PicoScope de série 3000E est également compatible avec le logiciel d'acquisition de données PicoLog 6, ce qui lui permet de fonctionner en tant qu'enregistreur de données d'entrée de tension avec un taux d'échantillonnage maximum de 1 kS/s par canal. Vous pouvez télécharger gratuitement PicoLog 6 à partir du lien [picotech.com/downloads](https://www.picotech.com/downloads).

#### Écriture de votre propre logiciel

PicoSDK®, un kit de développement logiciel Windows, avec tous les pilotes et autres fichiers dont vous aurez besoin pour développer vos programmes personnalisés, est téléchargeable à partir du lien [picotech.com/downloads](https://www.picotech.com/downloads) pour Windows et macOS.

Les instructions pour l'installation des ensembles de pilote Linux de nos recueils en ligne sont disponibles à partir du lien [picotech.com/downloads/linux.](https://www.picotech.com/downloads/linux)

Pico conserve également des recueils d'exemples pour plusieurs langages de programmation sur GitHub, à partir du lien [github.com/picotech.](https://github.com/picotech)

#### Assistance technique

Des informations d'assistance technique régulièrement mises à jour sont disponibles sur la page web d'assistance technique de Pico Technology [\(picotech.com/tech-support](https://www.picotech.com/tech-support)) et le Forum de Test et mesure [\(picotech.com/support\)](https://www.picotech.com/support/). Vous pouvez également envoyer un e-mail à [support@picotech.com](mailto:support@picotech.com) ou téléphoner au **+44 (0) 1480 479 164** pour contacter directement notre équipe.

#### Certificat de conformité

Si vous avez besoin d'un certificat de conformité (CdC) pour votre oscilloscope PicoScope de série 3000E, vous pouvez obtenir électroniquement une copie PDF en contactant notre équipe d'assistance technique. Veuillez fournir le modèle et le numéro de série qui sont tous deux imprimés sur la base du produit.

#### Garantie et retours

Cet oscilloscope PicoScope est fourni avec une garantie retour au fabricant de cinq ans contre tout défaut de matériau et vice de fabrication. Rendez-vous sur [picotech.com/about](https://www.picotech.com/about) pour plus d'informations.

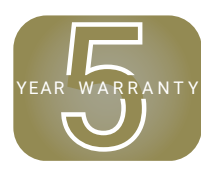

Il se peut que les accessoires fournis par Pico Technology aient des périodes de garantie différentes. Vérifiez le manuel d'utilisation du produit pour plus de détails.

#### Informations légales

Les informations se rapportant aux licences de logiciel Pico, à la responsabilité, à la politique de confidentialité, aux marques déposées et autres questions juridiques sont disponibles (uniquement en anglais) à partir du lien [picotech.com/about/legal-information.](https://www.picotech.com/about/legal-information)

#### Bulletin d'information mensuel

Pico Technology envoie un bulletin d'information mensuel de Test et mesure par e-mail. Celuici fournit des informations sur les nouveaux produits sortis et les mises à niveau logicielles, ainsi que des notes sur les applications, des astuces et des conseils. Nous traitons vos coordonnées e-mail de manière confidentielle et ne les transmettons à aucun tiers. Pour y souscrire, rendez-vous sur [picotech.com/signup.](https://www.picotech.com/signup)
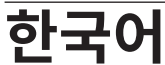

## 소개

PicoScope 3000E 시리즈 PC 오실로스코프를 구매해 주셔서 감사합니다. 이 가이드는 PicoScope 소프트웨어 설치 방법과 컴퓨터에 오실로스코프를 연결하는 방법에 대해 설명합니다. 또한 안전성 정보뿐 아니라 사용자 설명서 및 기술 지원에 연결하는 방법에 대한 중요한 조언도 포함합니다. 나중에 참조할 수 있도록 보관해 두십시오.

오실로스코프에 관련된 기술 데이터 전문은 PicoScope 3000E 시리즈 데이터 시트 [\(picotech.com/downloads](https://www.picotech.com/downloads))를 참조하십시오.

이 문서는 제공된 순서대로 사용하는 것이 좋습니다.

- 1단계: PicoScope 소프트웨어를 설치합니다<br>2단계: 오실로스코프 안전 및 규격 정보를 숙기
- 2단계: 2실로스코프 안전 및 규격 정보를 숙지합니다<br>3단계: 오식로스코프를 연격한니다
- 오실로스코프를 연결합니다

#### 키트 구성

모든 PicoScope 3000E 시리즈 오실로스코프는 아래 표시된 항목과 함께 제공됩니다. 누락된 항목이 있으면 공급업체에 문의하십시오.

- PicoScope 3000E 시리즈 오실로스코프
- PicoScope 3000E 시리즈 사용자 가이드(본 문서)
- TA532 USB-C® USB-C 케이블
- TA534 USB-A USB-C 케이블
- PS017 USB-C 전원 공급 장치

각 모델은 다음 표에 표시된 것과 같이 프로브 및 추가 항목과 함께 제공됩니다.

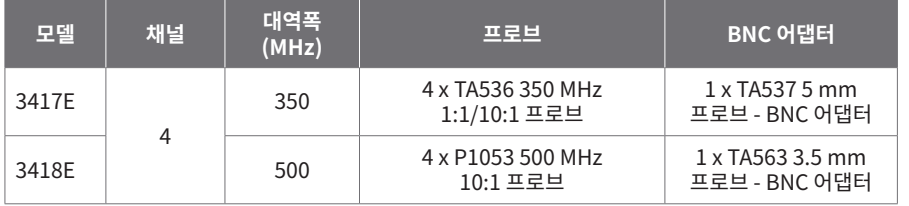

### 1단계: PicoScope 소프트웨어를 설치합니다

#### 1.1 시스템 요구사항

소프트웨어가 올바르게 작동하려면 아래 표에 나와 있는 시스템 요건을 충족하는 컴퓨터를 사용해야 합니다. 오실로스코프의 성능은 더 강력한 PC를 사용할 때 개선되며 멀티 코어 프로세서가 유용합니다.

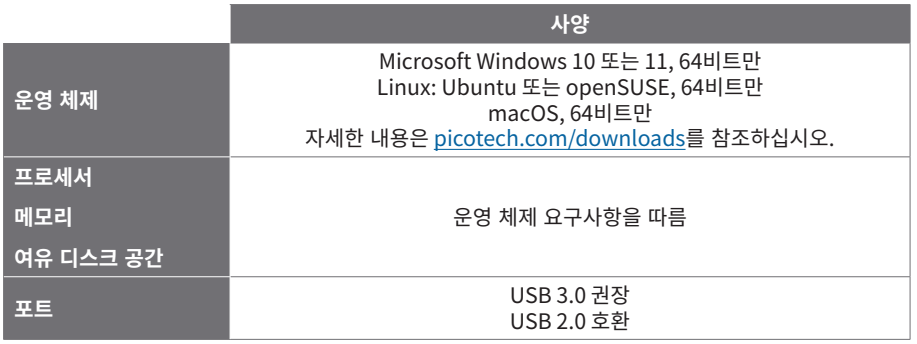

#### 1.2 소프트웨어 설치

- 1. [picotech.com/downloads](https://www.picotech.com/downloads)로 이동하여 왼쪽 목록에서 **PicoScope 3000 시리즈**를 선택한 다음 목록이 나타나면 해당 모델과 최신 **PicoScope** 소프트웨어를 선택합니다. 설치 관리자를 다운로드하고 실행합니다.
- 2. PicoScope 설치 관리자에서 사용할 언어를 선택합니다.
- 3. 화면의 지시 사항에 따라 소프트웨어를 설치합니다. 설치가 완료되면 오실로스코프 장치를 연결하십시오.
- 4. 바탕화면에서 새 **PicoScope** 아이콘을 클릭하면 지금 데모 장치에서 소프트웨어를 사용해 볼 수 있습니다.

소프트웨어에 관한 자세한 내용은 PC 오실로스코프의 모든 것[\(picotech.com/library\)](https://www.picotech.com/library)을 참조하십시오.

### 2단계: 안전 및 규격 정보

감전, 화재, 부상 사고 또는 제품 손상을 방지할 수 있도록 제품을 설치하거나 사용하기 전에 이 안전 정보를 주의 깊게 읽으십시오. 또한 전기 근처에서 진행하거나 전기를 사용하는 작업에 일반적으로 적용되는 모든 안전 방침과 절차를 따르십시오.

이 제품은 조화 표준 출판물 EN 61010‑1:2010+A1:2019(측정, 제어 및 실험실용 전자 장비의 안전 요건) 및 EN 61010-2-030:2021+A11:2021(회로 테스트 및 측정 요구사항)에 따라 설계되고 테스트되었습니다. 본 제품은 안전한 상태로 출고되었습니다.

전체 표준 및 지침 정보에 대한 자세한 내용은<http://www.picotech.com/3000e-documents>를 참조하십시오.

다음은 이 가이드 전반에서 사용된 안전성에 대한 설명입니다.

**경고**는 부상 또는 사망을 초래할 수 있는 조건이나 사용 방법을 나타냅니다.

**주의**는 연결된 제품 또는 장비의 손상을 초래할 수 있는 조건이나 사용 방법을 나타냅니다.

#### 2.1 기호

제품 또는 이 가이드에 표시된 안전 및 전기 기호는 다음과 같습니다.

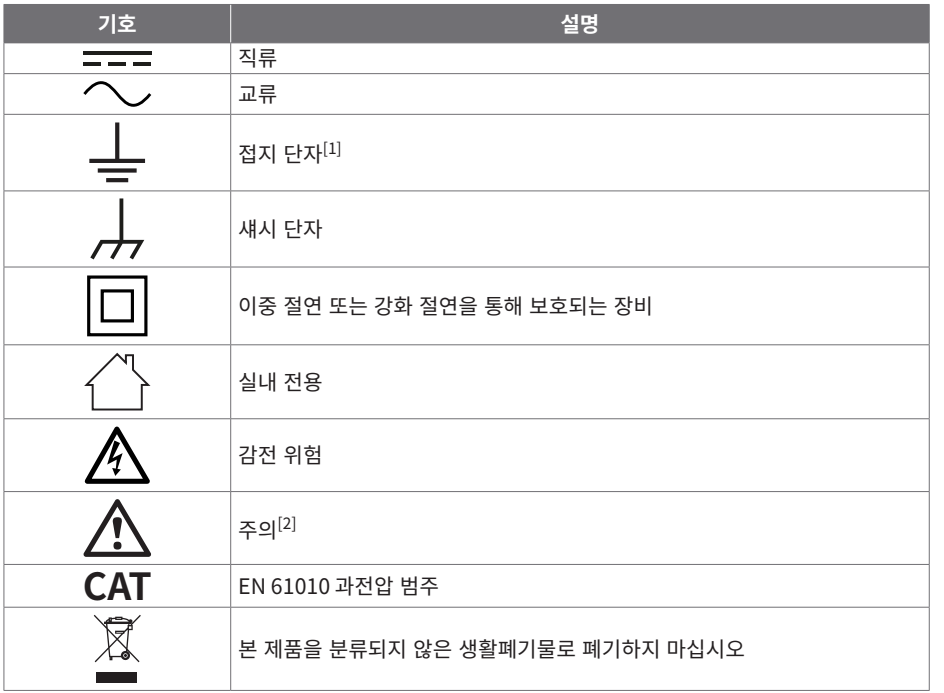

<span id="page-37-0"></span>[1] 접지 단자는 측정용 접지 연결에 사용할 수 있습니다. 단자는 안전 또는 보호용 접지가 아닙니다.

<span id="page-37-1"></span>[2] 제품에 표시될 경우 제공되는 안전수칙과 작동 지침을 읽어야 함을 나타냅니다.

이 오실로스코프는 본 가이드와 PicoScope 3000E 시리즈 데이터 시트에 명시된 한계까지 전기 신호를 측정하도록 제작되었습니다. 액세서리의 안전 한계는 제조업체에서 제공된 문서를 참조하십시오.

### **入경고**

부상 또는 사망 사고를 방지하기 위해 지침에 따라 제품을 사용하십시오. 제조업체에서 지정하지 않은 방법으로 사용할 경우, 제품에서 제공하는 보호 기능이 훼손될 수 있습니다.

#### 2.2 최대 입력/출력 정격

제품에 표시된 모든 단자 등급과 경고를 준수합니다. 표시된 전압은 부상이나 장비 손상 위험없이 해당 단자에 연결할 수 있는 최대 전압입니다.

다음 표 및 제품의 표식은 각 오실로스코프 모델의 최대 크기 측정 범위와 과전압 보호 범위를 나타냅니다. 최대 측정 범위는 계측기가 정확하게 측정할 수 있는 최대 전압입니다. 과전압 보호 범위는 계측기가 손상되지 않는 최대 전압입니다.

### *A* 경고

감전 사고를 방지하기 위해, 표시된 단자 정격을 벗어난 전압을 연결하거나 측정하지 마십시오.

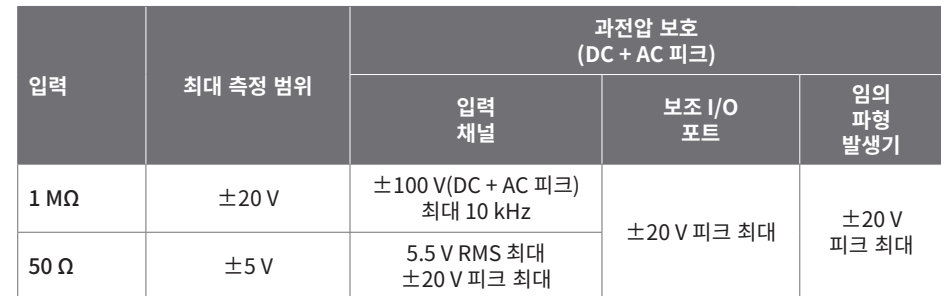

### **《경고**

아래 표의 전압 한계를 초과하는 신호는 EN 61010에 따라 "위험한 통전"으로 정의됩니다.

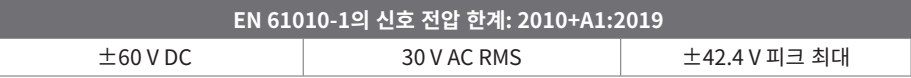

부상 또는 사망 사고를 방지하기 위해, 오실로스코프를 위험한 통전 전압에 직접 연결하지 마십시오.

**入경고** 

위험한 통전 조건 전압이 흐를 수 있는 장비에서 작업할 때, 감전 사고를 방지하기 위해 필요한 모든 안전 예방조치를 취하십시오.

다음 액세서리는 계측기의 풀 스케일 측정 전압에 해당 감쇠비를 곱한 값 또는 액세서리의 표시된 최대 작동 전압 중 더 낮은 값에 안전하게 연결하여 위험한 통전 전압을 측정할 수 있습니다.

- P1053 10:1 수동 고임피던스 오실로스코프 프로브
- 전체 Pico Technology 제공 고전압 활성 프로브

위험한 통전 전압에 연결하기에 적합한 액세서리에는 모두 최대 허용 전압과 해당되는 'CAT 등급'이 명확하게 표시되어 있습니다.

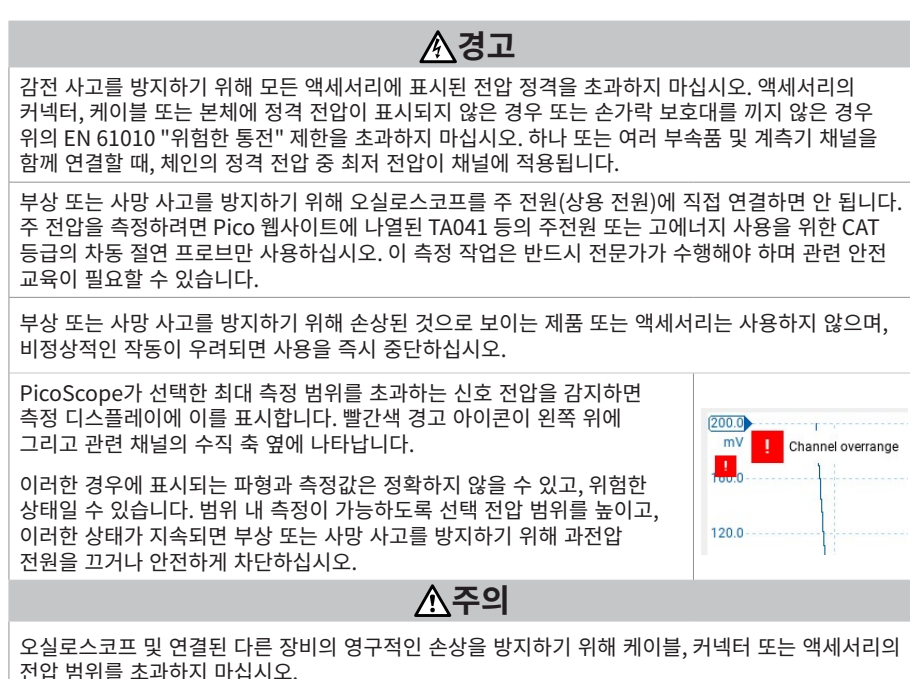

#### **소경고** USB 케이블을 통한 오실로스코프 접지 연결은 측정 용도로만 사용합니다. 오실로스코프에는 보호용 안전 접지가 없습니다. 접지 입력(섀시)을 절대 전원에 연결하지 마십시오. 부상 또는 사망 사고를 방지하기 위해, 전압계를 사용하여 오실로스코프 접지와 연결하려는 지점 사이에 유의미한 AC 또는 DC가 흐르지 않는지

확인하십시오.

2.3 접지 연결

### **주의**

오실로스코프, 연결된 컴퓨터 및 기타 장비의 영구적인 손상을 방지하기 위해 절대로 접지 입력에 전압을 가하지 마십시오.

불량한 접지로 인한 측정 오류를 방지하기 위해 반드시 오실로스코프와 함께 제공된 고품질 USB 케이블만 사용하십시오.

#### 2.4 외부 연결

### **入경고**

부상 또는 사망 사고를 방지하려면 제품과 함께 제공된 Pico 승인 전원 어댑터만 사용하십시오. 해당 국가의 전압 및 플러그 구성에 맞도록 승인된 어댑터입니다.

#### 외부 DC 전원 공급 장치

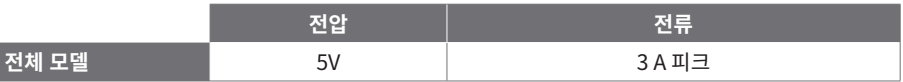

**주의**

모든 동축 선과 커넥터를 비롯한 모든 연결된 선에 기계적인 부하가 가해지지 않도록 하고 선을 너무 많이 구부리지 않도록 주의하십시오. 잘못 취급하면 변형이 일어나 성능과 측정 정확도가 떨어집니다.

#### 2.5 작업 환경

이 제품은 실내용 또는 실외용이며 반드시 건조한 곳에서 사용해야 합니다. 제품의 외부 주 전원 공급 장치(필요한 경우)는 실내에서만 사용할 수 있습니다.

#### 부상 또는 사망 사고를 방지하기 위해 습기나 물기가 있는 환경 또는 폭발성 기체나 증기 근처에서 사용하지 마십시오.

**주의**

**《정고** 

#### 손상을 방지하기 위해, 항상 적합한 환경에서 오실로스코프를 사용 및 보관하십시오.

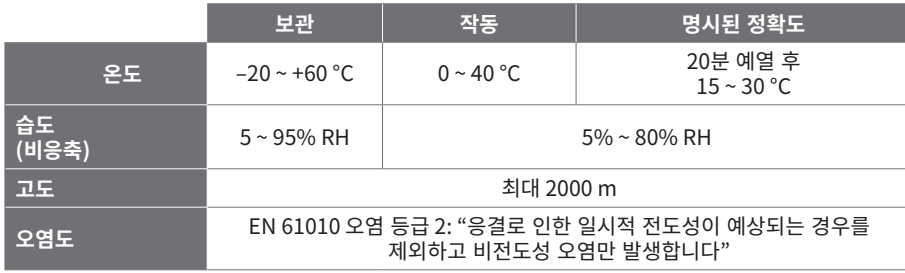

#### 2.6 제품 관리

제품에는 사용자가 정비 가능한 부품이 없습니다. 수리, 정비 및 조정 작업을 위해서는 특수한 테스트 장비가 필요하며, Pico Technology 또는 공인 서비스 공급자만 이러한 작업을 수행할 수 있습니다. Pico 5년 품질보증으로 보장되는 경우를 제외하고 이러한 서비스에 요금이 부과될 수 있습니다.

사용하기 전에 계측기와 모든 프로브, 커넥터, 케이블 및 액세서리를 점검하여 손상의 징후를 확인하십시오.

### **《경고**

감전 사고를 방지하기 위해 오실로스코프, 케이스 부품, 커넥터 또는 액세서리를 조작하거나 분해하지 마십시오.

제품을 세척할 때는 부드러운 천과 따뜻한 물에 순한 비누 또는 세제를 풀어 사용합니다. 감전을 방지하기 위해, 액체가 오실로스코프 케이스에 유입되지 않도록 주의하십시오. 내부의 전자 장치나 절연체가 훼손될 수 있습니다.

### **A경고**

과열로 인해 오실로스코프가 손상될 수 있기 때문에 계측기의 전면 또는 후면에 있는 배기구를 막지 마십시오.

내부 간섭은 오실로스코프에 손상을 입힐 수 있으므로 배기구를 통해 이물질을 삽입하지 마십시오.

#### 2.7 OEM 및 장기 애플리케이션

OEM 애플리케이션 또는 기타 지속적인 사용에 이 PicoScope 3000E 시리즈 오실로스코프를 사용하는 경우, Pico Technology의 기술 지원 팀[\(support@picotech.com](mailto:support%40picotech.com?subject=) 또는 **+44 (0) 1480 479 164**)에 문의하여 전원, 냉각 및 환기 관련 상담을 받으십시오.

#### 2.8 적합성

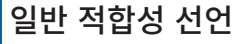

본 기기는 영국 국가 표준에 근거한 표준을 사용하여 제조업체의 검증 절차에 따라 교정되었습니다. 테스트 위치의 품질 관리 시스템은 ISO 9001:2015를 준수하며 교정 프로세스는 그에 따라 제어됩니다. 교정 프로세스는 기기가 교정 시점에 공개된 사양을 충족하는지 인증하도록 설계되었습니다. 측정은 모니터링된 환경에서 수행되었습니다.

요청 시 테스트 데이터를 포함하여 국가 표준에 근거한 전체 교정 인증서를 제공합니다. 가격 정보는 [picotech.com/products](https://www.picotech.com/products)를 참조하십시오.

Fechnology

### FCC 고지

이 장비는 테스트 결과 **FCC Rules의 Part 15**의 클래스 A 디지털 기기에 대한 제한을 준수하는 것으로 확인되었습니다. 이러한 제한은 상용 환경에서 장비를 작동할 때 유해한 간섭으로부터 합당한 보호를 제공하기 위해 지정된 것입니다. 이 장비는 무선 주파수 에너지를 생성, 사용 및 방출할 수 있으며, 지침 설명서에 따라 설치 및 사용하지 않을 경우 무선 통신에 유해한 간섭을 유발할 수 있습니다. 주거 지역에서 장비를 작동할 경우, 사용자 부담으로 보정해야 하는 유해한 간섭이 발생할 수 있습니다.

### CE 고지

이 PicoScope 오실로스코프는 CE EMC 지침 2014/30/EU 및 저전압 지침 2014/35/EU의 취지를 충족합니다.

### 3단계: 오실로스코프 연결

오실로스코프를 연결하기 전에 설치된 PicoScope 소프트웨어가 있는지 확인하십시오. 이 소프트웨어가 없으면 오실로스코프가 작동하지 않습니다.

#### 3.1 USB 및 전원 연결 옵션

PicoScope와 함께 제공되는 고품질 USB-C 케이블과 Pico PSU(선택 사항)만 사용하십시오.

사용 가능한 USB-C 전원에 따라 오실로스코프마다 연결 및 전원 공급 옵션이 다릅니다.

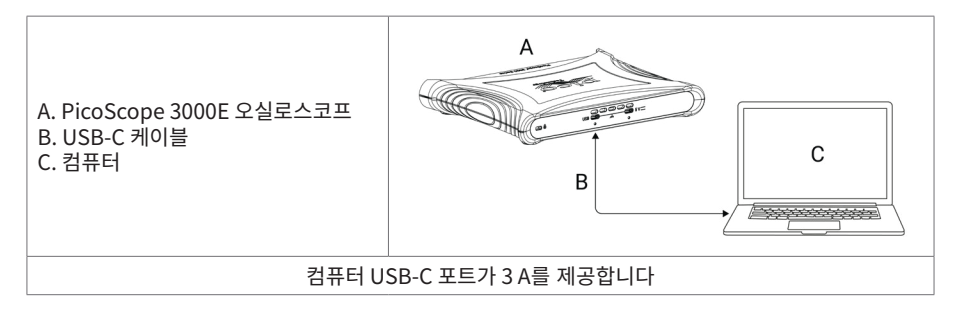

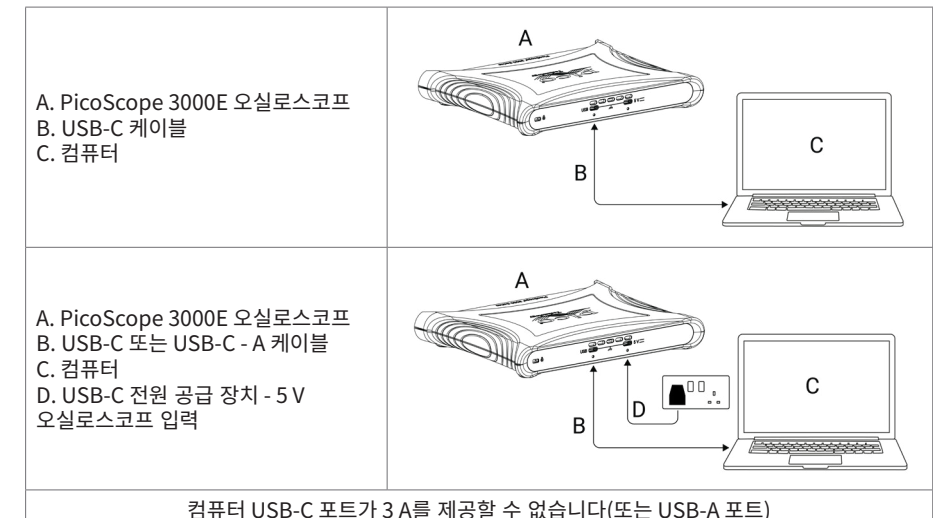

오실로스코프 후면의 USB-C 및 5 V 커넥터는 안정적인 연결을 위해 나사로 고정할 수 있습니다.

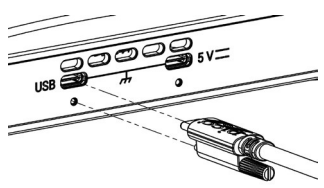

#### 3.2 오실로스코프 설치

적합한 USB 케이블을 사용하여 컴퓨터에 오실로스코프를 연결한 경우 운영 체제가 자동으로 기기를 설치합니다.

참고: 언제라도 오실로스코프를 다른 USB 포트로 옮기면 설치 프로세스가 반복됩니다.

#### 1.3 외부 전원 공급 장치

USB-C AC 전원 어댑터가 필요한 경우 PicoScope 소프트웨어가 알려 드립니다.

#### 3.3 PicoScope 소프트웨어 실행합니다

오실로스코프를 연결한 경우 PicoScope 소프트웨어를 시작합니다. 이제 스코프 입력에 연결된 신호가 표시되어야 합니다. 연결된 프로브의 끝에 손가락을 대면 오실로스코프 창에 작은 50 또는 60 Hz 신호가 나타나야 합니다.

#### 3.4 입력 및 출력

자세한 내용은 [PicoScope 3000E 시리즈 데이터 시트의 사양표를 참조하십시오.](http://www.picotech.com/3000e-datasheet)

### 전면 패널

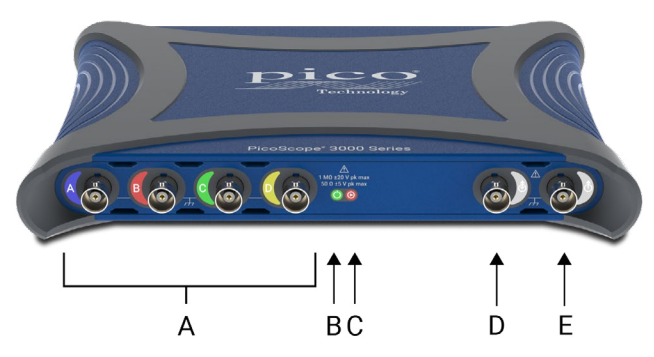

오실로스코프 아날로그 입력 – BNC(f). 오실로스코프 전면에 표시된 최대 입력 전압을 참조하십시오.

### B 전원 LED $(\bigcup)$ :

- 녹색 USB-C 데이터 포트가 연결되었습니다.
- 빨간색 5 V 전원 포트만 연결되었습니다.
- 파란색 깜박임 온도 경고. 작동 환경이 사양을 준수하며 환기가 잘 되고 있는지 확인하십시오. 온도가 더 올라가면 장치가 꺼집니다.

### $\bigodot$  상태/트리거 LED( $\bigodot$ ):

- 녹색 데이터 캡처가 진행되고 있습니다. 오실로스코프가 다음 상태에 장시간 있는 경우 다른 색상이 표시됩니다.
- 빨간색 트리거 이벤트를 기다리는 중
- 노란색 사전 트리거 데이터를 캡처하는 중
- 파란색 USB를 통해 캡처된 파형을 전송하는 중
- $\Box$  보조 트리거 입력/출력 $(\delta)$  BNC (f). 입력의 경우 외부 소스에서 스코프 또는 임의 파형 발생기를 트리거할 수 있습니다. 출력의 경우 오실로스코프가 트리거될 때마다 펄스를 생성합니다.
- $\left( \begin{array}{cc} \mathsf{E} \end{array} \right)$  임의 파형 발생기(AWG) 출력( $\mathsf{A}$ ) BNC(f). 외부 전압을 이 출력에 적용하지 마십시오.

### 후면 패널

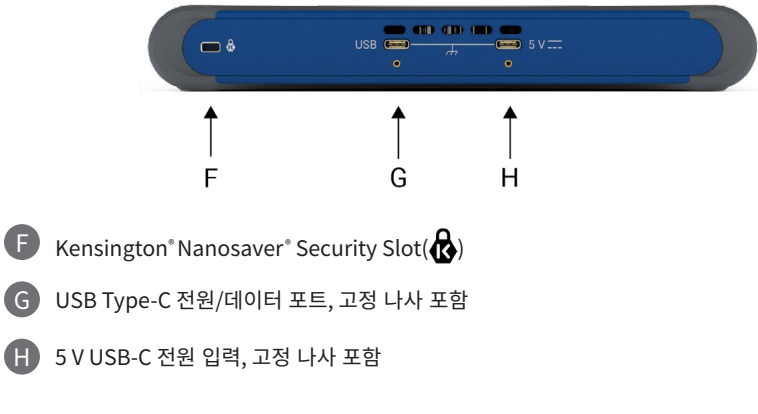

## 유용한 정보

### 문서

PicoScope 3000E 시리즈 데이터 시트에 사용 중인 오실로스코프에 대한 최신 사양이 안내되어 있습니다. PDF 사본과 해당 오실로스코프와 관련된 다른 모든 문서는 [picotech.com/downloads에](https://www.picotech.com/downloads)서 다운로드할 수 있습니다.

#### 소프트웨어 업데이트

PicoScope 소프트웨어는 업데이트를 자동으로 확인하고 사용 가능한 경우 알림을 제공합니다. 또는 최신 버전을 [picotech.com/downloads](https://www.picotech.com/downloads)에서 무료로 다운로드할 수 있습니다.

#### PicoLog 소프트웨어

PicoScope 3000E 시리즈 오실로스코프는 PicoLog 6 데이터 수집 소프트웨어와도 호환되어 최대 샘플링 속도가 채널당 1 kS/s인 전압-입력 데이터 로거 기능을 수행할 수 있습니다. PicoLog 6은 [picotech.com/downloads에](https://www.picotech.com/downloads)서 무료로 다운로드할 수 있습니다.

#### 자체 소프트웨어 작성

사용자 지정 프로그램을 직접 개발하는 데 필요한 모든 드라이버와 기타 파일이 포함된 소프트웨어 개발 키트인 PicoSDK"는 <u>[picotech.com/downloads](https://www.picotech.com/downloads)</u> (Windows 및 macOS용)에서 다운로드할 수 있습니다.

온라인 리포지토리에서 Linux 드라이버 패키지 설치에 관한 지침은 [picotech.com/downloads/linux](https://www.picotech.com/downloads/linux)에서 확인할 수 있습니다.

또한 Pico는 [github.com/picotech에](https://github.com/picotech)서 GitHub의 다양한 프로그래밍 언어를 위한 예제 저장소도 운영하고 있습니다.

#### 기술 지원

Pico Technology 기술 지원 웹 페이지[\(picotech.com/tech-support](https://www.picotech.com/tech-support))와 테스트 및 측정 포럼 [\(picotech.com/support\)](https://www.picotech.com/support/)에서 정기적으로 업데이트되는 기술 지원 정보를 제공합니다. Pico 팀에 직접 문의하려면 [support@picotech.com](mailto:support@picotech.com)으로 이메일을 보내거나 **+44 (0) 1480 479 164**로 전화 문의하십시오.

#### 적합성 인증서

PicoScope 3000E 시리즈 오실로스코프에 대한 적합성 인증서(CoC)가 필요한 경우, 당사 기술 지원 팀에 문의하여 PDF 전자 사본을 받을 수 있습니다. 제품 베이스에 인쇄된 모델 및 일련 번호를 제공하십시오.

#### 보증 및 반품

이 PicoScope 오실로스코프는 재료 및 제조기술상 결함에 대한 5년 제조사로 반품 보증이 제공됩니다. 자세한 내용은 [picotech.com/about을](https://www.picotech.com/about) 참조하십시오. 보증 및 반품<br>이 PicoScope 오실로스코프는 재료 및 제조기술상 결함에 대한 5년 제조사로<br>반품 보증이 제공됩니다. 자세한 내용은 <u>picotech.com/about</u>을 참조하십시오.<br>Pico Technology에서 제공한 액세서리는 보증 기간이 다를 수 있습니다.<br>자세한 내용은 제품 사용자 가이드에서 확인하십시오.

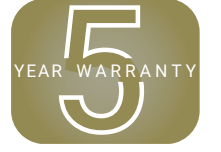

Pico Technology에서 제공한 액세서리는 보증 기간이 다를 수 있습니다.

#### 법률 정보

Pico의 소프트웨어 라이센스, 법적 책임, 개인정보 보호정책, 상표 및 기타 법적 사안에 대한 정보( 영문본)는 [picotech.com/about/legal-information](https://www.picotech.com/about/legal-information)에서 확인할 수 있습니다.

#### 월간 뉴스레터

Pico Technology는 월간 테스트 및 측정 뉴스레터를 이메일로 발송합니다. 이 뉴스레터에는 제품 출시, 소프트웨어 업그레이드, 애플리케이션 정보, 팁 및 권장 정보가 담겨 있습니다. 이메일 주소와 기타 세부 정보는 기밀 정보로 보호되며 제3자에게 제공되지 않습니다. 구독하려면 [picotech.com/signup](https://www.picotech.com/signup) 사이트를 방문하십시오.

# **Italiano**

## Introduzione

Grazie per aver acquistato un oscilloscopio per PC PicoScope serie 3000E. Questa guida spiega come installare il software PicoScope e come collegare l'oscilloscopio al computer. Contiene inoltre importanti informazioni sulla sicurezza e consigli sull'accesso ai manuali utente e al supporto tecnico. Conservarla per uso futuro.

Per i dati tecnici completi relativi all'oscilloscopio stesso, consultare la *Scheda tecnica di PicoScope serie 3000E*, scaricabile dal link [picotech.com/downloads](https://www.picotech.com/downloads).

Si consiglia di utilizzare questo documento nell'ordine in cui viene presentato:

- Passo 1: Installare il software PicoScope
- Passo 2: Leggere le informazioni sulla sicurezza e sulla conformità dell'oscilloscopio
- Passo 3: Collegare l'oscilloscopio

#### Contenuti kit

L'oscilloscopio PicoScope serie 3000E è fornito con gli articoli mostrati qui di seguito. Qualora dovesse mancarne alcuno, contattare il proprio fornitore.

- Oscilloscopio PicoScope serie 3000E
- *• Guida all'uso di PicoScope serie 3000E* (questo documento)
- TA532 Cavo da USB-C® fino a USB-C
- TA534 Cavo da USB-A fino a USB-C
- PS017 Alimentatore USB-C

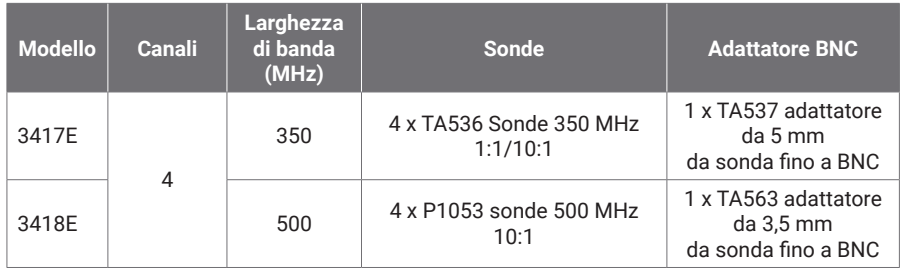

#### Ogni modello viene inoltre fornito con sonde e articoli aggiuntivi come mostrato di seguito:

### Passo 1: Installare il software PicoScope

#### 1.1 Requisiti di sistema

Per garantire il corretto funzionamento del software, è necessario utilizzare un computer con i requisiti di sistema indicati nella tabella seguente. Le prestazioni dell'oscilloscopio saranno migliori con un PC più potente e trarranno vantaggio dall'uso di un processore multi-core.

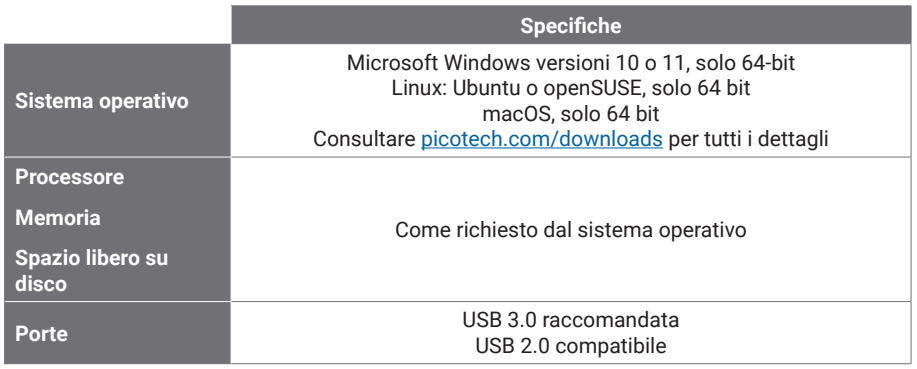

#### 1.2 Installazione del software

- 1. Dal link [picotech.com/downloads](https://www.picotech.com/downloads), selezionare **PicoScope serie 3000** dall'elenco sulla sinistra, quindi selezionare il proprio modello e il più recente software **PicoScope** dalla lista. Scaricare e avviare il programma di installazione.
- 2. Nella finestra di installazione di PicoScope, selezionare la lingua che si desidera utilizzare.
- 3. Seguire le istruzioni riportate sullo schermo per installare il software. Non collegare il dispositivo oscilloscopio fino al completamento dell'installazione.
- 4. È possibile provare il software con un dispositivo demo, facendo clic sulla nuova icona **PicoScope** sul desktop.

Per ulteriori informazioni sul software, fare riferimento alla guida dalla *A alla Z degli oscilloscopi per PC* su [picotech.com/library.](https://www.picotech.com/library)

#### Passo 2: Informazioni sulla sicurezza e sulla conformità

Per evitare possibili scosse elettriche, incendi, lesioni personali o danni al prodotto, leggere attentamente le presenti informazioni sulla sicurezza prima di cercare di installare o utilizzare il prodotto. Seguire inoltre tutte le pratiche e le procedure per la sicurezza generalmente accettate per il lavoro in presenza o in prossimità di tensioni elettriche.

#### Oscilloscopi PicoScope serie 3000E Guida all'uso

Il prodotto è stato progettato e testato in conformità alla pubblicazione della norma armonizzata EN 61010‑1:2010+A1:2019 (Prescrizioni di sicurezza per apparecchi elettrici di misura, controllo e per utilizzo in laboratorio) e EN 61010-2-030:2021+A11:2021 (Requisiti particolari per i circuiti di prova e misurazione). Il prodotto ha lasciato la fabbrica in condizioni di sicurezza.

Consultare <http://www.picotech.com/3000e-documents>per informazioni complete sugli standard e sulle direttive.

In questa guida sono riportate le seguenti descrizioni di sicurezza:

**AVVERTENZA** identifica condizioni o pratiche che possono causare lesioni anche mortali.

**ATTENZIONE** identifica condizioni o pratiche che possono causare danni al prodotto o alle apparecchiature a cui è collegato.

#### 2.1 Simboli

Sul prodotto o in questa guida sono presenti i simboli per la sicurezza ed elettrici mostrati di seguito.

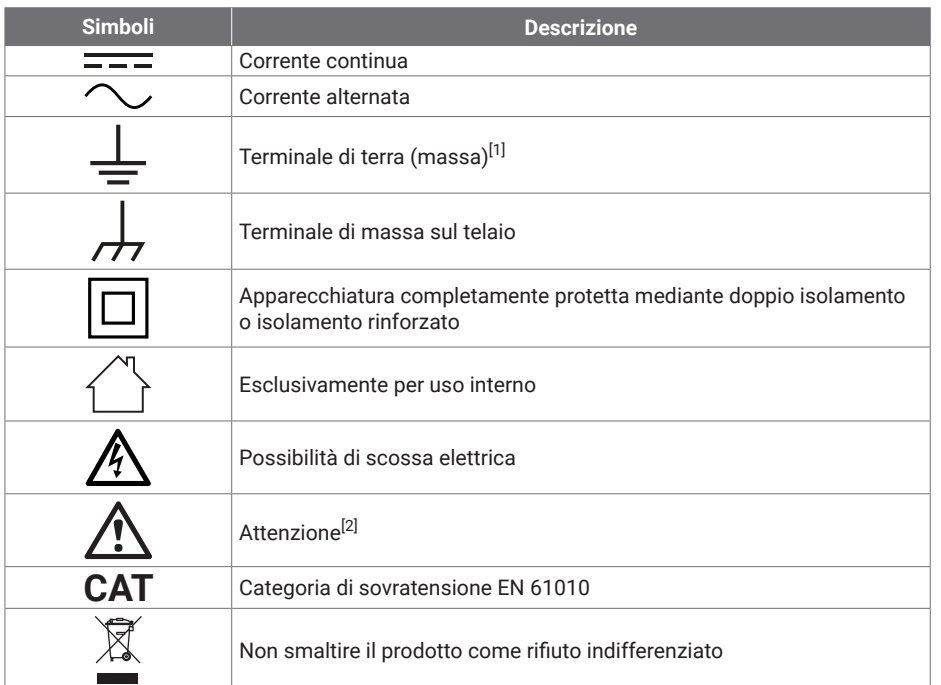

<span id="page-45-0"></span>[1] *Il terminale può essere utilizzato per effettuare un collegamento a terra a scopo di misurazione. Il terminale NON è una massa protettiva o di sicurezza.*

<span id="page-45-1"></span>[2] *La presenza sul prodotto indica la necessità di leggere le istruzioni per la sicurezza e l'uso fornite.* 

Questo oscilloscopio è destinato alla misurazione di segnali elettrici entro i limiti specificati in questa guida e nella *Scheda tecnica di PicoScope serie 3000E*. Per i limiti di sicurezza degli accessori, si prega di consultare la documentazione fornita dal produttore.

### **AVVERTENZA**

Per prevenire lesioni o morte usare il prodotto solo come da istruzioni. Se il prodotto viene utilizzato in un modo non specificato dal produttore, la protezione fornita dallo stesso potrebbe essere compromessa.

#### 2.2 Valutazioni massime di input/output

Rispettare i dati nominali e le avvertenze riportati sul prodotto. La tensione contrassegnata è quella massima che può essere applicata su quel terminale senza il rischio di lesioni personali o danni allo strumento.

La tabella sottostante e i contrassegni sul prodotto indicano l'intervallo di misurazione su scala completa e l'intervallo di protezione da sovratensione per ogni modello di oscilloscopio. Gli intervalli di misurazione su scala completa rappresentano le tensioni massime che possono essere misurate con precisione dallo strumento. Gli intervalli di protezione da sovratensione rappresentano le tensioni massime che non danneggiano lo strumento.

### **AVVERTENZA**

Per evitare scosse elettriche, non tentare di collegarsi o misurare tensioni al di fuori del valore nominale del terminale contrassegnato.

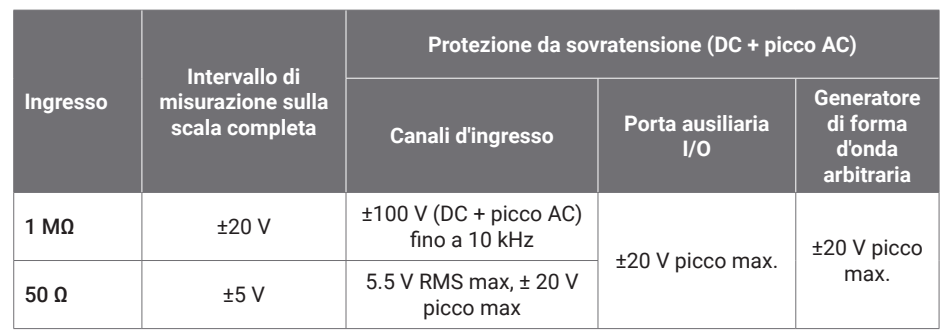

### **AVVERTENZA**

I segnali che superano i limiti di tensione nella tabella sottostante sono definiti "attivi pericolosi" dalle norme EN 61010.

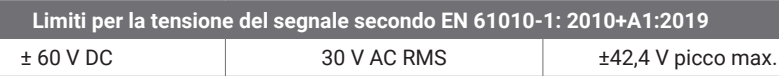

### **AVVERTENZA**

Per prevenire lesioni o morte, non collegare direttamente l'oscilloscopio a tensioni attive pericolose.

Per evitare scosse elettriche, prendere tutte le precauzioni di sicurezza necessarie quando si lavora su apparecchiature dove potrebbero essere presenti tensioni pericolose.

I seguenti accessori possono collegarsi in modo sicuro e consentire la misurazione di attive pericolose, fino alla tensione di misurazione su scala completa dello strumento moltiplicata per il rapporto di attenuazione applicabile o della tensione operativa massima contrassegnata dall'accessorio, a seconda di quale sia la più bassa:

- P1053 Sonde oscilloscopio ad alta impedenza passiva 10:1
- Tutte le sonde attive ad alta tensione fornite dalla Pico Technology

Gli accessori adatti per il collegamento a tensioni attive pericolose sono chiaramente contrassegnati con la loro tensione massima consentita e, ove applicabile, la loro classificazione CAT.

### **AVVERTENZA**

Per evitare scosse elettriche, non superare la tensione nominale contrassegnata su qualsiasi accessorio. Se un accessorio non è contrassegnato da una tensione nominale sul connettore, sul cavo o sul corpo o se viene rimossa una protezione per le dita, non superare i limiti EN 61010 di "attiva pericolosa" indicati sopra. Quando si collegano insieme uno o più accessori e un canale dello strumento, a quel canale si applica la tensione nominale più bassa nella catena.

Per evitare lesioni anche mortali, non collegare l'oscilloscopio direttamente alla rete elettrica (principale). Per misurare le tensioni di rete, utilizzare solo una sonda di isolamento differenziale specificatamente CAT per uso di rete o ad alta energia, come TA041 elencata sul sito web di Pico. Tali misurazioni devono essere eseguite solo da persone competenti e può essere richiesta un'adeguata formazione sulla sicurezza.

### **AVVERTENZA**

Per evitare lesioni anche mortali, non utilizzare il prodotto o uno degli accessori se sembra danneggiato in qualsiasi modo e interrompere immediatamente l'uso se si rileva un funzionamento anomalo.

Se PicoScope rileva una tensione di segnale che supera l'intervallo di misurazione su scala completa selezionato, essa è indicata sul display di misurazione. Un'icona rossa di avvertimento apparirà nell'angolo in alto a sinistra e accanto all'asse verticale del canale interessato.

In queste condizioni, le forme d'onda e le misurazioni visualizzate potrebbero non essere corrette e le condizioni potrebbero essere pericolose. Selezionare un intervallo di tensione più ampio per ottenere una misurazione nell'intervallo e se la condizione persiste, per prevenire lesioni o il decesso, disabilitare o diversamente scollegare in modo sicuro dalla fonte di sovratensione.

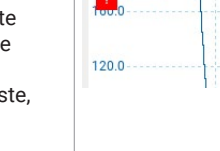

 $mV$ 

Channel overrange

### **ATTENZIONE**

Per evitare di causare danni permanenti all'oscilloscopio e ad altre apparecchiature collegate, non superare la tensione nominale su alcun cavo, connettore o accessorio.

#### 2.3 Messa a terra

### **AVVERTENZA**

Il collegamento a terra dell'oscilloscopio attraverso il cavo USB ha finalità unica di misurazione. L'oscilloscopio non è dotato di messa a terra di sicurezza.

Non collegare mai l'ingresso di terra (telaio) ad alcuna fonte di energia elettrica. Per evitare lesioni anche mortali, utilizzare un voltmetro per verificare che non sia presente una tensione AC o DC significativa tra l'ingresso della messa a terra dell'oscilloscopio e il punto in cui si desidera collegare lo strumento.

### **ATTENZIONE**

Per evitare danni permanenti all'oscilloscopio, al computer collegato e ad altre apparecchiature, non applicare mai una tensione all'ingresso di terra.

Per evitare errori di misurazione causati da una messa a terra errata, utilizzare sempre il cavo USB ad alta qualità fornito in dotazione con l'oscilloscopio.

### **AVVERTENZA**

Per prevenire lesioni o morte, utilizzare solo l'adattatore di alimentazione approvato da Pico forniti con il prodotto. Sono approvati per la tensione e la configurazione delle prese del paese in cui è commercializzato il prodotto.

#### Alimentazione DC esterna

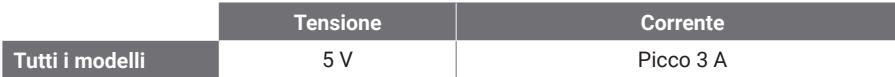

### **ATTENZIONE**

Fare attenzione a evitare lo sforzo meccanico o il raggio di curvatura per tutti i conduttori collegati, inclusi tutti i cavi e connettori coassiali. Una cattiva manipolazione causerà deformazioni e degraderà le prestazioni e la precisione della misurazione.

#### 2.5 Ambiente

Questo prodotto è adatto per uso interno o esterno, solo in luoghi asciutti. L'alimentazione di rete esterna del prodotto (se necessaria) è esclusivamente per uso interno.

### **AVVERTENZA**

Per evitare lesioni anche mortali, non utilizzare in ambienti bagnati o umidi né in prossimità di gas o vapori esplosivi.

### **ATTENZIONE**

Per evitare danni, utilizzare e conservare sempre l'oscilloscopio in ambienti appropriati.

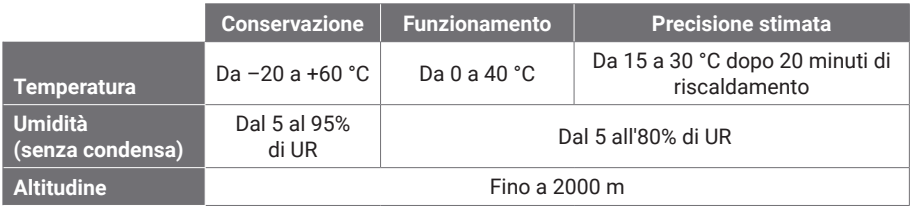

**Conservazione Funzionamento Precisione stimata inquinamento** EN 61010 grado di inquinamento 2: "si verifica solo l'inquinamento non conduttivo, tranne che occasionalmente si preveda una conduttività temporanea causata dalla condensa"

#### 2.6 Cura del prodotto

**Grado di** 

Il prodotto contiene componenti non riparabili dall'utente. La riparazione, la manutenzione e la calibrazione richiedono apparecchiature di prova specializzate e devono essere eseguite esclusivamente da Pico Technology o da un fornitore di servizi autorizzato. Tali servizi possono essere a pagamento, se non coperti dalla garanzia di cinque anni Pico.

Ispezionare lo strumento e tutte le sonde, i connettori, i cavi e gli accessori prima dell'uso per rilevare eventuali segni di danni.

### **AVVERTENZA**

Per evitare scosse elettriche, non manomettere o smontare l'oscilloscopio, le parti dell'alloggiamento, i connettori o gli accessori.

Per la pulizia del prodotto, utilizzare un panno morbido e una soluzione di sapone neutro o detergente in acqua. Per evitare scosse elettriche, non consentire ai liquidi di penetrare l'involucro dell'oscilloscopio, in quanto ciò comprometterebbe l'elettronica o l'isolamento all'interno.

Non bloccare le prese d'aria sulla parte anteriore e sul retro dello strumento poiché il surriscaldamento danneggerebbe l'oscilloscopio.

Non inserire oggetti attraverso le prese d'aria poiché le interferenze interne causeranno danni all'oscilloscopio.

#### 2.7 OEM e applicazioni a lungo termine

Se si utilizza l'oscilloscopio PicoScope serie 3000E per applicazioni OEM o altro uso continuo, contattare il team di assistenza tecnica di Pico Technology ([support@picotech.com](mailto:support%40picotech.com?subject=) o **+44 (0) 1480 479 164**) per consigli su alimentazione, raffreddamento e ventilazione.

#### 2.8 Conformità

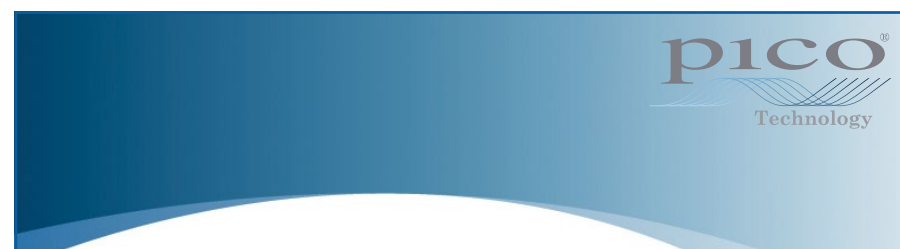

### Dichiarazione generale di conformità

Lo strumento incluso è stato calibrato in conformità con la procedura di verifica del produttore utilizzando standard che sono riconducibili agli standard nazionali del Regno Unito. Il sistema di gestione della qualità del luogo di prova è conforme e il suo processo di calibrazione è controllato in base alla ISO 9001:2015. I processi di calibrazione sono progettati per certificare che lo strumento rientrava nelle specifiche pubblicate al momento della calibrazione. Le misurazioni sono state effettuate in un ambiente monitorato.

Su richiesta è disponibile un certificato di calibrazione completo che include i dati di prova e tracciabile secondo gli standard nazionali. Per prezzi, consultare [picotech.com/products.](https://www.picotech.com/products)

### Avviso FCC

Questa apparecchiatura è stata testata e trovata conforme ai limiti per un dispositivo digitale Classe A, in conformità con la **Parte 15 delle Norme FCC**. Questi limiti sono progettati per fornire una protezione ragionevole contro interferenze dannose quando l'apparecchiatura viene utilizzata in un ambiente commerciale. Questa apparecchiatura genera, utilizza e può irradiare energia in radiofrequenza e, se non installata e utilizzata in conformità con il manuale di istruzioni, può causare interferenze dannose alle comunicazioni radio. L'utilizzo di questa apparecchiatura in un'area residenziale potrebbe causare interferenze nocive che l'utente dovrà correggere a proprie spese.

### Avvisi CE

Questo oscilloscopio PicoScope soddisfa quanto previsto dalla direttiva CE EMC 2014/30/UE e della Direttiva sulla bassa tensione 2014/35/UE.

### Passo 3: Collegare il proprio oscilloscopio

Assicurarsi di aver installato il software PicoScope prima di collegare l'oscilloscopio. L'oscilloscopio non funzionerà senza il software.

#### 3.1 Opzioni di connessione USB e di alimentazione

Utilizzare solo i cavi USB-C di alta qualità e l'alimentatore Pico opzionale forniti con il PicoScope.

Sono disponibili diverse opzioni di connettività e alimentazione per l'oscilloscopio a seconda dell'alimentazione USB-C disponibile:

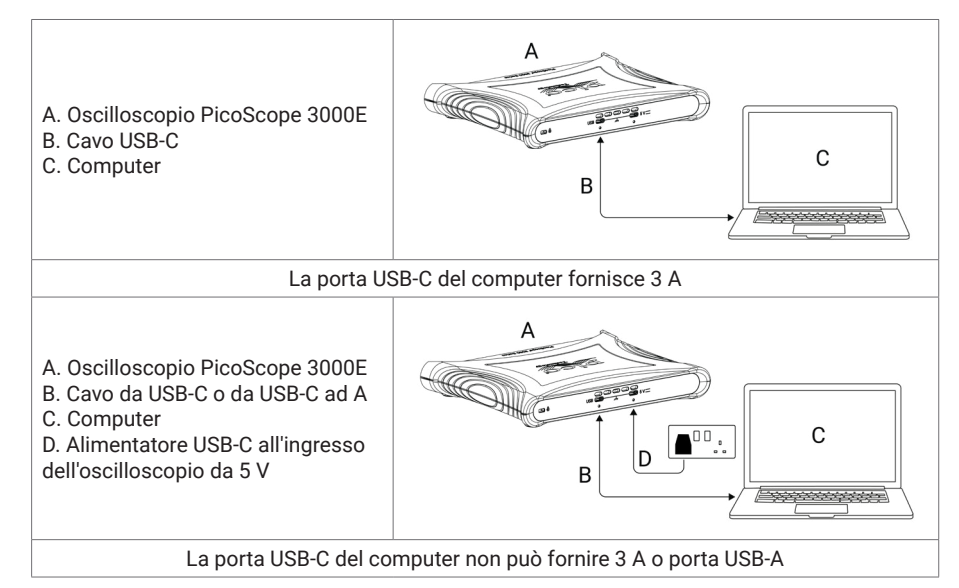

I connettori USB-C e 5 V sul retro dell'oscilloscopio consentono il bloccaggio a vite per una connessione sicura:

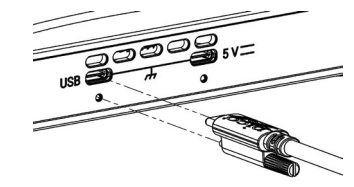

#### 3.2 Installazione per oscilloscopio

Dopo aver collegato l'oscilloscopio a un computer tramite l'apposito cavo USB, il sistema operativo installerà il dispositivo in modo automatico.

Nota: Se in qualsiasi momento si sposta l'oscilloscopio su una porta USB diversa, il processo di installazione può essere ripetuto.

#### 3.3 Alimentazione esterna

Il software PicoScope mostrerà un avviso se è necessario l'adattatore di alimentazione AC USB-C..

#### 3.4 Funzionamento del software PicoScope

Dopo aver collegato l'oscilloscopio, avviare il software PicoScope. Dovrebbero essere visualizzati i segnali collegati agli ingressi dell'oscilloscopio. Toccando con il dito la punta di una sonda collegata, si dovrebbe visualizzare un piccolo segnale a 50 o 60 Hz nella finestra dell'oscilloscopio.

#### 3.5 Ingressi e uscite

Per informazioni dettagliate sulle specifiche, consultare la tabella delle specifiche nella [Scheda tecnica di PicoScope serie 3000E.](http://www.picotech.com/3000e-datasheet)

### Pannello frontale

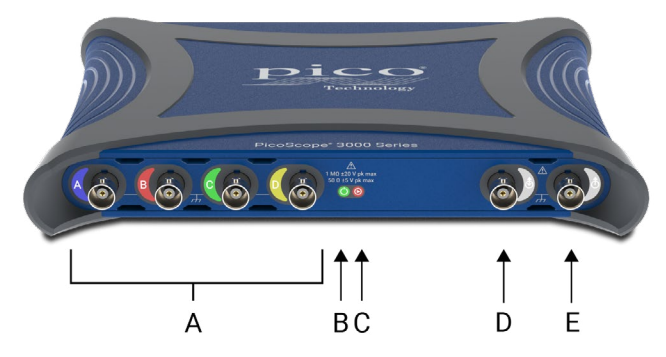

A Ingressi analogici oscilloscopio - BNC(f). Vedere la massima tensione di ingresso contrassegnata sul pannello anteriore dell'oscilloscopio.

 $\mathsf{B}$  LED  $\mathsf{(\bigcup)}$  di alimentazione:

- Verde: la porta dati USB-C è collegata.
- Rosso: è collegata solo la porta di alimentazione da 5 V.
- Blu lampeggiante Avviso temperatura. Assicurarsi che l'ambiente operativo rientri nelle specifiche e che la ventilazione non sia ostruita. Se la temperatura aumenta ulteriormente, l'unità si spegnerà.

### LED di stato/trigger  $(\bigodot)$ :

- Verde: mentre è in corso l'acquisizione dei dati. Vengono visualizzati altri colori se l'oscilloscopio rimane nei seguenti stati per un intervallo prolungato:
- Rosso: in attesa dell'evento di attivazione
- Giallo: acquisizione dei dati pre-trigger
- Blu: trasferimento delle forme d'onda acquisite tramite USB
- Ingresso/uscita trigger ausiliario ( $\hat{\Phi}$ ) BNC (f). Come ingresso, consente di attivare l'oscilloscopio, o generatore di forme d'onda arbitrarie, da una sorgente esterna. Come uscita, genera un impulso ogni volta che l'oscilloscopio si attiva.

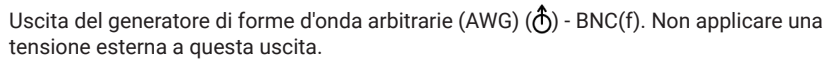

### Pannello posteriore

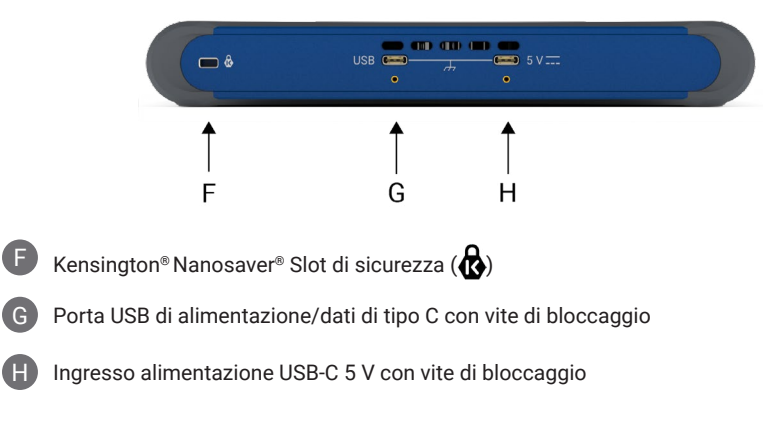

## Informazioni utili

#### Documentazione

La *Scheda tecnica di PicoScope serie 3000E* contiene le specifiche più recenti per l'oscilloscopio. È possibile scaricare copie PDF di questa e di tutta la documentazione relativa al proprio oscilloscopio dal link [picotech.com/downloads](https://www.picotech.com/downloads).

#### Aggiornamenti software

Il software PicoScope è in grado di verificare automaticamente la presenza di aggiornamenti e avvisare quando sono disponibili. In alternativa, è possibile scaricate gratuitamente l'ultima versione dal link [picotech.com/downloads](https://www.picotech.com/downloads).

#### Software PicoLog

L'oscilloscopio PicoScope serie 3000E è inoltre compatibile con il software di acquisizione dati PicoLog 6, consentendogli di funzionare come un registratore di dati con ingresso di tensione con una frequenza di campionamento massima di 1 kS/s per canale. PicoLog 6 è inoltre disponibile gratuitamente al link [picotech.com/downloads](https://www.picotech.com/downloads).

#### Scrittura di software personalizzato

PicoSDK®, un kit di sviluppo software Windows con tutti i driver e altri file necessari per sviluppare programmi personalizzati, è scaricabile dal link [picotech.com/downloads](https://www.picotech.com/downloads) per Windows e macOS

Le istruzioni per l'installazione dei pacchetti driver Linux dai nostri archivi in linea sono disponibili all'indirizzo [picotech.com/downloads/linux.](https://www.picotech.com/downloads/linux)

Pico mantiene inoltre depositi di esempi per un certo numero di linguaggi di programmazione su GitHub, all'indirizzo [github.com/picotech.](https://github.com/picotech)

#### Assistenza tecnica

Informazioni di supporto tecnico regolarmente aggiornate sono disponibili sulla pagina web dell'assistenza tecnica di Pico Technology ([picotech.com/tech-support\)](https://www.picotech.com/tech-support) e nel Forum di Test e Misurazioni ([picotech.com/support](https://www.picotech.com/support/)). È inoltre possibile inviare una mail all'indirizzo [support@picotech.com](mailto:support@picotech.com) o telefonare al **+44 (0) 1480 479 164** per contattare direttamente il nostro team.

#### Certificato di conformità

Se si richiede un certificato di conformità (CoC) per l'oscilloscopio PicoScope serie 3000E, è possibile ottenere una copia elettronica in formato PDF contattando il nostro team di supporto tecnico. Fornire il modello e il numero di serie, entrambi stampati sulla base del prodotto.

#### Garanzia e restituzioni

Questo oscilloscopio PicoScope è fornito con una garanzia di ritorno al produttore di cinque anni contro i difetti di materiale e lavorazione. Visitare il link [picotech.com/about](https://www.picotech.com/about) per ulteriori informazioni.

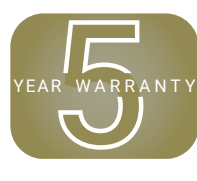

Gli accessori forniti da Pico Technology possono avere periodi di garanzia diversi. Consultare il manuale d'istruzioni del prodotto per i dettagli.

#### Informazioni legali

Le informazioni relative alle licenze software, alla responsabilità, alla politica sulla privacy, ai marchi e ad altre questioni legali di Pico sono disponibili (solo in inglese) all'indirizzo [picotech.com/about/legal-information](https://www.picotech.com/about/legal-information).

#### Newsletter mensile

Pico Technology invia una newsletter mensile di test e misurazioni via e-mail. Questa newsletter contiene informazioni riguardanti nuovi prodotti, aggiornamenti software e note su applicazioni, nonché suggerimenti e consigli. I dati di posta elettronica e altri dettagli dell'utente resteranno confidenziali e non verranno divulgati a terze parti. Per l'iscrizione alla newsletter, visitare il link [picotech.com/signup.](https://www.picotech.com/signup)

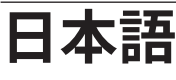

## はじめに

PicoScope 3000EシリーズPCオシロスコープをお買い上げいただき誠にありがとうございます。本書 には、PicoScopeソフトウェアのインストール方法およびオシロスコープのコンピューターへの接続方 法が記載されています。また、安全に関する重要な情報やユーザーマニュアルの入手方法、テクニカル サポートへのアクセス方法に関する情報も記載されています。本書は、今後参照できるように保管して おいてください。

オシロスコープのテクニカルデータに関しては、PicoScope 3000E シリーズデータシートを参照してく ださい[。picotech.com/downloads](https://www.picotech.com/downloads)からご覧になることができます。

最初から順に最後まで本書をお読みになることを推奨しています。

- 手順1: PicoScopeソフトウェアのインストール<br>手順2: オシロスコープの安全および適合性に
- 手順2: オシロスコープの安全および適合性に関する情報の確認<br>手順3: オシロスコープの接続
- オシロスコープの接続

#### キットの同梱物

PicoScope 3000Eシリーズオシロスコープには、以下の同梱物が含まれています。同梱されていない ものがある場合は、供給元にご連絡ください。

- PicoScope 3000Eシリーズオシロスコープ
- PicoScope 3000Eシリーズユーザーガイド(本書)
- TA532 USB-C® to USB-Cケーブル
- TA534 USB-A to USB-Cケーブル
- PS017 USB-C電源

また、各モデルには以下の表に記載のプローブと追加のアイテムが同梱されています。

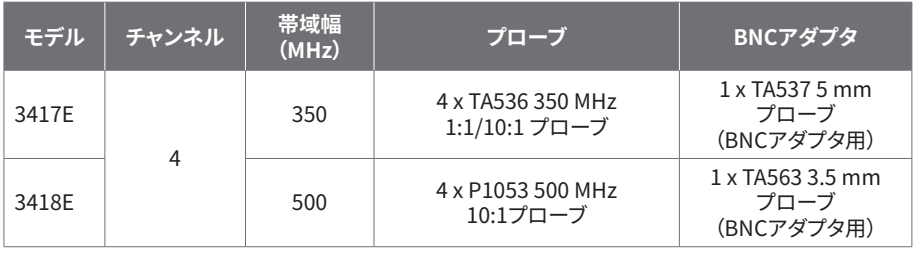

### 手順1:PicoScopeソフトウェアのインストール

#### 1.1 システム要件

ソフトウェアが正常に動作するようにするため、以下の表に記載されているシステム要件を満たすコ ンピューターを使用してください。PCの性能が高いほどオシロスコープの性能が向上し、マルチコア プロセッサからメリットを得られます。

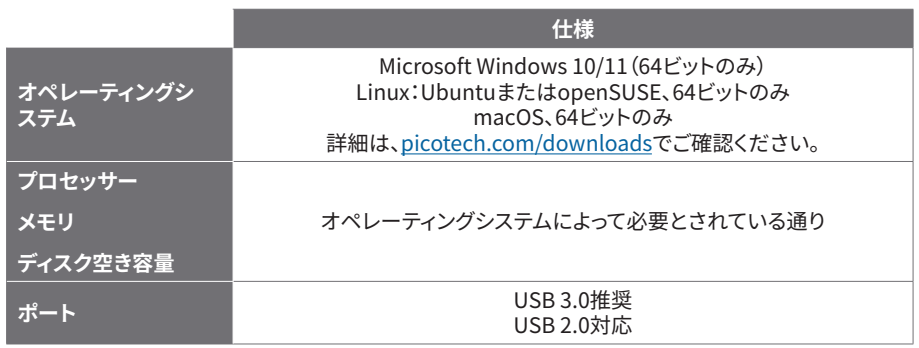

#### 1.2 ソフトウェアのインストール

- 1. [picotech.com/downloads](https://www.picotech.com/downloads)を開き、左側のリストから**PicoScope 3000 Series**を選択して、 表示されるリストからお使いのモデルと最新の**PicoScope**ソフトウェアを選択します。インストー ラーをダウンロードして実行します。
- 2. PicoScopeインストーラーで、使用したい言語を選択します。
- 3. 画面上の指示に従って、ソフトウェアをインストールします。インストールが終了するまで、オシロ スコープ装置は接続しないでください。
- 4. お使いのデスクトップ上に新たに追加された**PicoScope**のアイコンをクリックすると、 デモデバイスでソフトウェアをお試しいただけます。

ソフトウェアの詳細に関しては、A to Z of PC Oscilloscopes(PC オシロスコープに関する詳細) [\(picotech.com/library](https://www.picotech.com/library)) を参照してください 。

### 手順2:安全および適合性に関する情報

感電、火災、負傷、また製品の損傷などを避けるため、本製品を設置、使用する前に本安全に関する情 報をしっかりとお読みください。また、電気を使う作業や電気の近くで行う作業に関して、一般的に認 められている安全な作業方法や手順すべてに従ってください。

本製品は整合規格EN 61010‑1: 2010+A1:2019版(計測、制御及び試験所用電気機器の安全要求事 項)およびEN 61010-2-030:2021+A11:2021版 (試験及び測定回路に対する個別要求事項)に従って設 計、試験されています。本製品は安全な状態で工場より出荷されています。

標準や指令に関する詳細な情報は[、http://www.picotech.com/3000e-documentsを](http://www.picotech.com/3000e-documents)参照してくださ い。

本書には、以下の安全に関する説明が記載されています。

**警告**:けがや死亡につながる恐れのある状況や慣行を示します。

**注意**:本製品や本製品に接続する機器の破損につながる恐れのある状況や慣行を示します。

#### 2.1 記号

本製品、および本書では、以下の安全および電気に関する記号が使用されています。

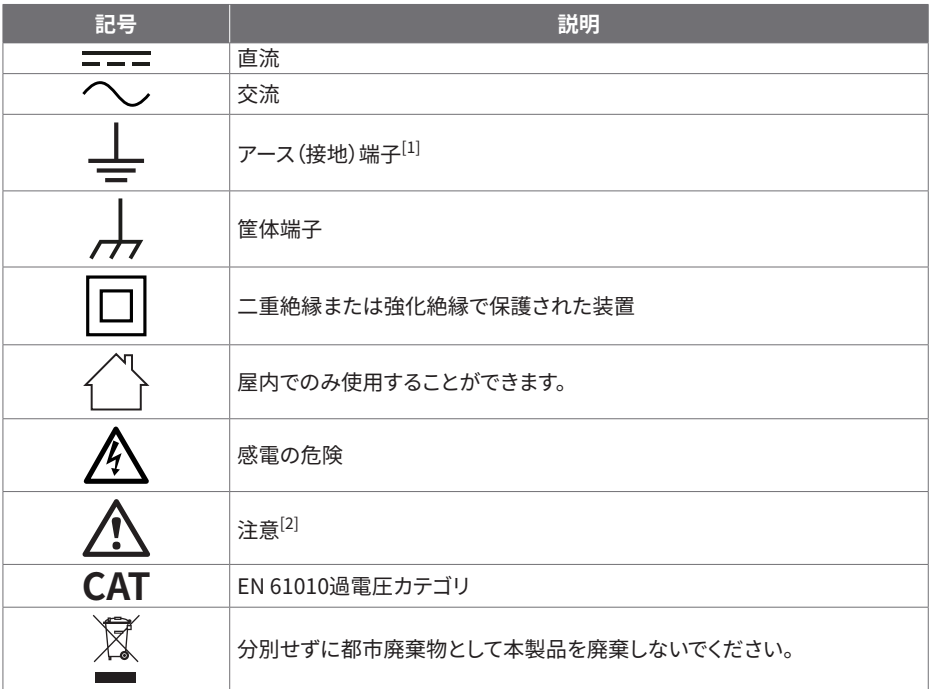

<span id="page-53-0"></span>[1] この端子は、計測のアース接続を確立する際に使用することができます。この端子は、安全用または 保護用アースではありません。

<span id="page-53-1"></span>[2] 本製品にこの記号が付いている場合は、同梱の安全と操作に関する指示を確認する必要があります。

本オシロスコープは、本書およびPicoScope 3000Eシリーズデータシートに記載の限度までの電気信号 を計測するための装置です。アクセサリの安全制限に関しては、メーカーにより提供される文書を参照 してください。

### **警告**

けがや死亡を避けるため、説明書の指示通りに本製品を使用してください。メーカーによって指定さ れていない方法で使用した場合、本製品による保護が十分に機能しない場合があります。

#### 2.2 最大入力/出力定格

端末定格および製品に付いている警告すべてに従ってください。記載されている電圧は、けがや装置の 損傷を引き起こすことなく端子で使用することのできる最大値です。

以下の表および製品に記載のマークは、各オシロスコープモデルの最大測定範囲および過電圧保護範 囲を表しています。最大測定範囲は、本機器で正確に測定できる最大電圧のことです。過電圧保護範囲 は、本機器を破損させない最大電圧です。

### **警告**

感電を避けるため、記載されている端末の定格外の電圧に接続したり測定したりしないでください。

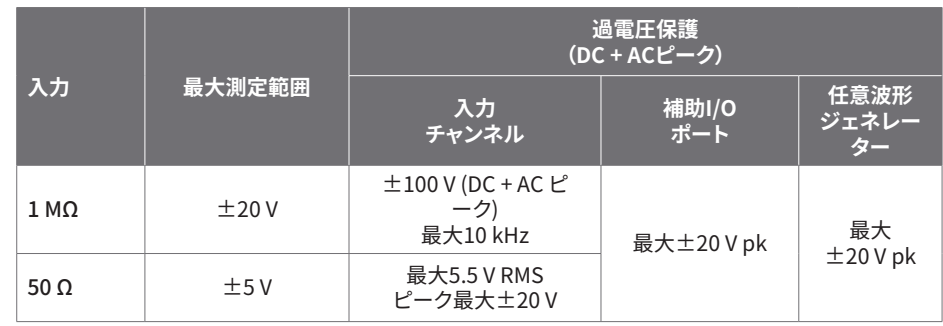

を使用しないでください。また、異常な動作に不安がある場合は、直ちに使用を停止してください。

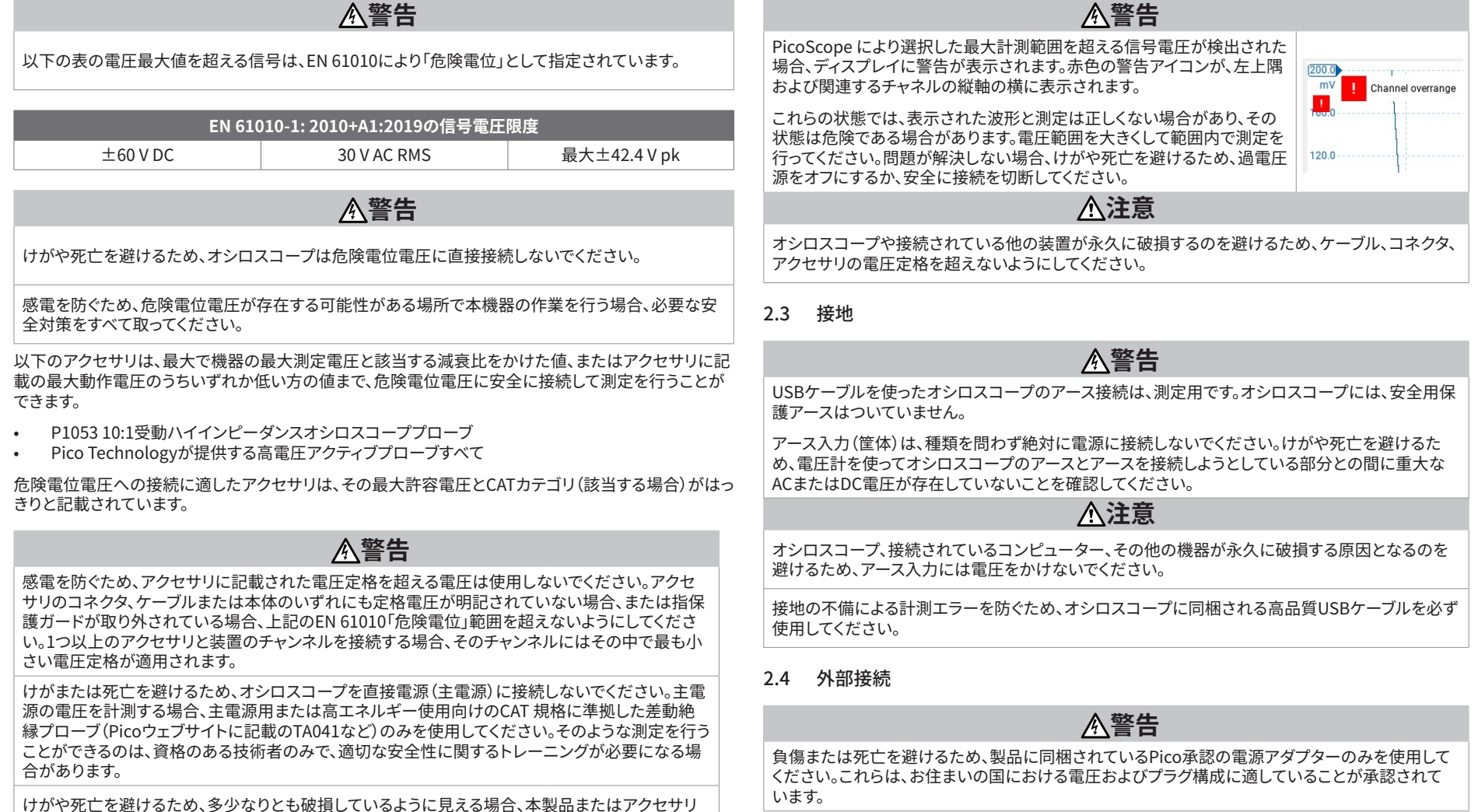

#### 外部DC電源

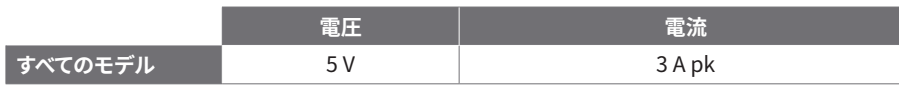

### **注意**

あらゆる同軸リードやコネクタを含むすべての接続リードで機械的負荷やきつい曲げ半径を避けら れるよう配慮してください。取り扱いを誤ると、変形の原因となり、性能と測定精度の低下につなが る可能性があります。

#### 2.5 環境

本製品は屋内・屋外で使用することができますが、乾燥した場所でのみ使用する必要があります。本製 品の外部主電源(必要な場合)は、屋内でのみ使用することができます。

### **警告**

けがや死亡を避けるため、濡れている場所や湿っている場所、または爆発性ガスや蒸気の付近では 使用しないでください。

**注意**

破損を防ぐため、オシロスコープは必ず適切な環境で使用・保管してください。

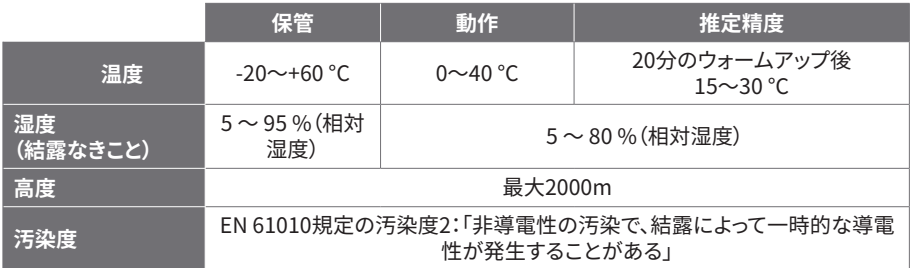

#### 2.6 本製品のお手入れ

本製品には、ユーザーが修理・点検できる部品はありません。修理、点検、調整には特別な試験装置 が必要であり、実行できるのはPico Technology、または承認されたサービスプロバイダーのみで す。Picoの5年間保証の対象でない場合、これらのサービスには料金がかかる場合があります。

お使いになる前に、破損の兆候がないか機器とすべてのプローブ、コネクタ、ケーブル、アクセサリを点 検してください。

### **警告**

感電を避けるため、オシロスコープ、ケースの部品、コネクタ、アクセサリを改ざん、分解しないでく ださい。

本製品のお手入れを行う際は、柔らかい布と液体中性洗剤もしくは水に溶かした洗剤を使用してく ださい。感電を避けるため、オシロスコープのケース内に液体が入らないようにしてください。水が 入ると、内部の電子部品や絶縁が破損する可能性があります。

本機器の前面または背面にある通気口をブロックしないでください。加熱によりオシロスコープに 損傷が生じる場合があります。

通気口には何も挿入しないでください。内部干渉によってオシロスコープに損傷が生じる可能性が あります。

#### 2.7 OEMおよび長期的なアプリケーション

本PicoScope 3000EシリーズをOEMアプリケーションで使用する場合、または継続使用す る場合は、Pico Technologyのテクニカルサポートチーム[\(support@picotech.com](mailto:support%40picotech.com?subject=)または **+44 (0) 1480 479 164**)に問い合わせ、電源、冷却、換気などに関して相談してください。

#### 2.8 適合

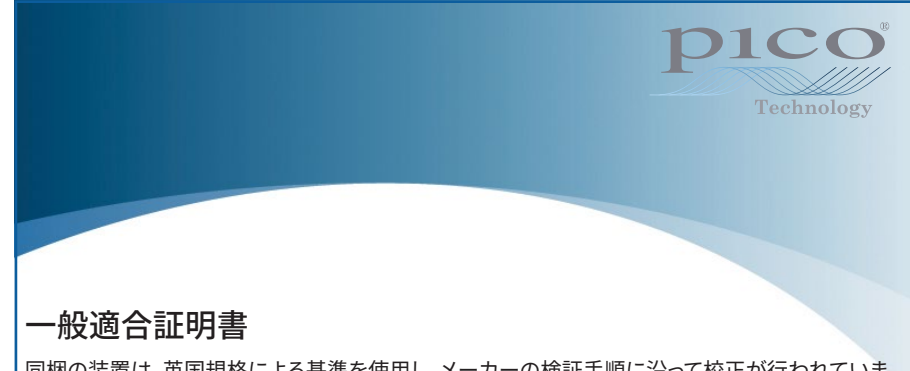

同梱の装置は、英国規格による基準を使用し、メーカーの検証手順に沿って校正が行われていま す。試験場の品質管理システムおよびその校正プロセスは、ISO 9001:2015に準拠しており、同認証 により管理されています。校正プロセスは、校正時において装置が公開されている仕様の範囲内で あることを証明することが目的となっています。測定は、監視された環境で実施されました。

試験データおよび国内規格へのトレーサビリティを含む校正証明書は、ご要望に応じてご利用いた だけます。価格は[picotech.com/products](https://www.picotech.com/products)を参照してください。

### FCC通知

本装置は、試験により**FCC規則パート15**に従ってクラスAデジタル装置の制限に適合していることが 証明されています。これらの制限は、装置を商業的環境で使用する際に有害な妨害からの妥当な保護 を提供するために制定されています。本装置は、無線周波エネルギーを生成、使用、放射する場合があ り、取扱説明書に従って設置・使用しない場合、無線通信に有害な妨害を引き起こす可能性がありま す。住宅地で本機器を操作すると、有害な干渉の原因となる可能性があります。有害な干渉が生じた 場合、ユーザーには自らの費用負担でこの干渉を修正することが義務付けられます。

### CE通知

本PicoScopeオシロスコープは、CE EMC指令2014/30/EUおよび欧州低電圧指令2014/35/EU規制 の目的に合致しています。

### 手順3:オシロスコープの接続

オシロスコープを接続する前に、PicoScopeソフトウェアをインストールしていることを確認してくださ い。ソフトウェアがないと本オシロスコープは機能しません。

#### 3.1 USBおよび電源接続のオプション

必ずPicoScope同梱の高品質USB-CケーブルおよびPico PSU(オプション)のみを使用してください。 使用可能なUSB-C電源によって、お使いのオシロスコープの接続や電源オプションが異なる場合があ

ります。

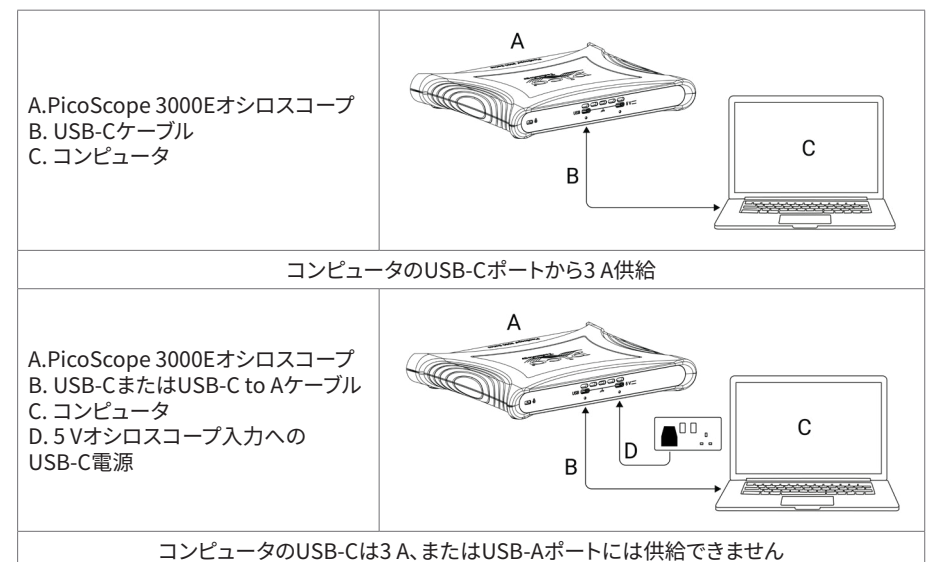

オシロスコープ背面にあるUSB-Cおよび5 Vコネクターは、スクリューロックで安全に接続できます。

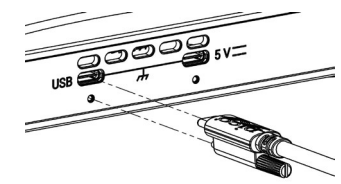

#### 3.2 オシロスコープのインストール

適切なUSBケーブルを使用してコンピュータにお使いのオシロスコープを接続すると、お使いのOSに よりデバイスが自動的にインストールされます。

注:タイミングを問わずオシロスコープを別のUSBポートに移動すると、インストールプロセスが繰り 返し実行される場合があります。

#### 3.3 外部電源

USB-C AC電源アダプタが必要な場合、PicoScopeソフトウェアに表示されます。

#### 3.4 PicoScopeソフトウェアの起動

オシロスコープを接続後、PicoScopeソフトウェアを起動します。スコープの入力に接続された信号が 表示されます。指で接続されているプローブの先端に触れると、オシロスコープのウィンドウに小さな 50または60Hzの信号が表示されます。

#### 3.5 入力および出力

仕様に関する詳細は[、PicoScope 3000E シリーズデータシートの仕様に関する表を参照してください。](http://www.picotech.com/3000e-datasheet)

### 前面パネル

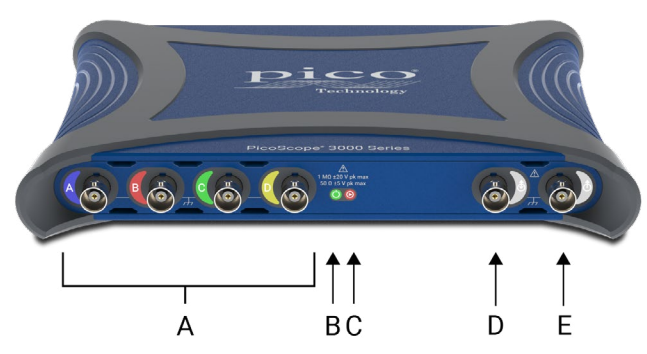

オシロスコープアナログ入力 – BNC(f)オシロスコープの前面に記載されている最大入力電圧 を参照してください。

### 雷源LED $(C')$ ):

- 緑 USB-Cデータポートが接続
- 赤 5 V電源ポートのみ接続
- 青の点滅 温度に関する警告動作環境が使用の範囲内であり、換気が塞がれていない ことを確認してください。温度がさらに上昇する場合は、ユニットをシャットダウンしてく ださい。

### $C$  ステータス/トリガーLED $(C)$ :

- 緑 データ捕捉が進行中オシロスコープが長時間以下の状態である場合、その他の色 で表示されます:
- 赤 イベントのトリガーを待機中
- 黄色 プレトリガーデータを取得中
- 青 USBで取得した波形を転送中
- 補助トリガー入力/出力(あ) BNC(f)。入力として、外部ソースからスコープや任意波形ジェネ レータを動作させることができます。出力として、オシロスコープがトリガーされる度にパルス を生成します。
- 任意波形ジェネレーター (AWG)出力 $(\hat{\mathsf{\Lambda}})$  BNC(f)。この出力には外部電圧を使用しないでく ださい。

### 背面パネル

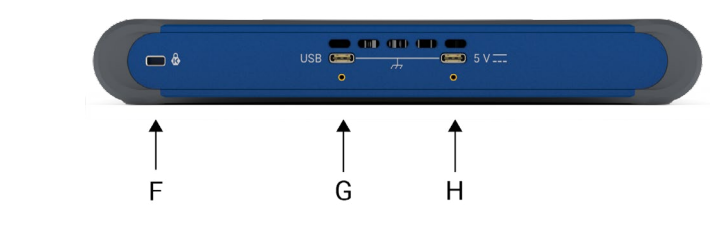

- Kensington® Nanosaver® セキュリティスロット(<mark>☆</mark>)
- G USB Type-C電源/データポート(ロックスクリュー付き)
- 5 V USB-C電源入力(ロックスクリュー付き)

## お役立ち情報

### 各種ドキュメント

PicoScope 3000Eシリーズデータシートには、お使いのオシロスコープに関する最新の仕様が記載 されています。このデータシート、およびお使いのオシロスコープに関する他のドキュメントはすべて [picotech.com/downloads](https://www.picotech.com/downloads)からPDF形式でダウンロードすることができます。

#### ソフトウェアのアップデート

PicoScopeソフトウェアは更新を自動で確認し、利用可能な更新がある場合には通知を行います。 また、最新版[はwww.picotech.com/downloads](https://www.picotech.com/downloads)より無料でダウンロードいただけます。

#### PicoLogソフトウェア

お使いのPicoScope 3000Eシリーズオシロスコープは、PicoLog 6データ取得ソフトウェアとも互換 性があります。このソフトウェアにより、チャンネル毎最大1 kS/sのサンプルレートの電圧入力データロ ガーとして使用することができます。PicoLog 6は[、picotech.com/downloads](https://www.picotech.com/downloads)から無料でダウンロー ドいただけます。

#### オリジナルソフトウェアの作成

PicoSDK® はWindowsおよびmacOSのソフトウェア開発キットで、カスタムプログラムの開発に必要な ドライバや他のファイルすべてが含まれています。このキット[はpicotech.com/downloads](https://www.picotech.com/downloads) からダウン ロードすることができます。

当社のオンラインレポジトリからLinuxドライバパッケージをインストールする方法に関して は[、picotech.com/downloads/linuxを](https://www.picotech.com/downloads/linux)ご覧ください。

Picoは、GitHub([github.com/picotech](https://github.com/picotech))に様々なプログラミング言語向けのサンプル集もご用意し ています。

#### テクニカルサポート

Pico Technologyテクニカルサポートウェブサイト[\(picotech.com/tech-support\)](https://www.picotech.com/tech-support)および試験&測定 フォーラム[\(picotech.com/support\)](https://www.picotech.com/support/)では、テクニカルサポートに関する情報が定期的に更新されて います。メール[\(support@picotech.com](mailto:support@picotech.com))またはお電話(**+44 (0) 1480 479 164**)で当社チームに直 接お問い合わせいただくことも可能です。

#### 適合証明書

お使いのPicoScope 3000Eシリーズオシロスコープの適合証明書(CoC)が必要な場合は、当社のテ クニカルサポートチームにご連絡ください。電子版のPDFをお受け取りいただくことができます。 その際、製品の底面に記載されているモデル番号とシリアル番号をお知らせください。

#### 保証および返品

本PicoScopeオシロスコープには、材料および製造上の欠陥に対して5年間の 製造業者返品保証がついています。詳細は[、picotech.com/about](https://www.picotech.com/about) からご確認ください。

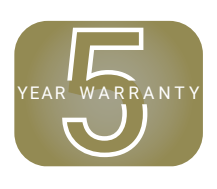

Pico Technologyが提供するアクセサリの保証期間が異なる場合があります。 詳細は、製品のユーザーガイドを参照してください。

#### 法律に関する情報

Picoのソフトウェアライセンス、法的責任、プライバシーポリシー、商標に関する情報、および他の法 律関連の情報は[、picotech.com/about/legal-information](https://www.picotech.com/about/legal-information)からご覧頂くことができます (英語のみ)。

#### 月刊ニュースレター

Pico Technologyは、Eメールで試験・計測ニュースレターを毎月送信させていただいており ます。ニュースレターでは、新製品の発表、ソフトウェアの更新、用途に関する情報はもちろん、 お役立ち情報やアドバイスも提供しています。当社は、お客様のEメールアドレスや他の情報 を機密とし、第三者に譲渡することはありません。ニュースレターの配信を希望される場合 は[、picotech.com/signup](https://www.picotech.com/signup)からお手続きを行ってください。

# **简体中文**

## 简介

感谢您购买 PicoScope 3000E 系列 PC 示波器。本指南解释如何安装 PicoScope 软件及如何将示 波器连接到计算机。它还包含有关访问用户手册和技术支持的重要安全信息和建议。请保留它以备 将来参考。

欲了解与示波器相关的完整技术数据,请参阅 PicoScope 3000E 系列数据表,该数据表可从 [picotech.com/downloads](https://www.picotech.com/downloads) 获取。

我们推荐您按照文档编写的顺序来使用此文档:

- 步骤 1: 安装 PicoScope 软件<br>步骤 2: 阅读示波器安全和合<del>!</del>
- 步骤 2: 阅读示波器安全和合规信息<br>步骤 3: 连接示波器
- 连接示波器

#### 套件内容

每款 PicoScope 3000E 系列示波器都提供以下所示物品。如果缺少任何一项, 请与您的供货商联系。

- PicoScope 3000E 系列示波器
- PicoScope 3000E 系列用户指南(本文档)
- TA532 USB-C® 全 USB-C 线缆
- TA534 USB-A 至 USB-C 线缆
- PS017 USB-C 电源

#### 每种型号还提供有探针和其他物件,如下表所示:

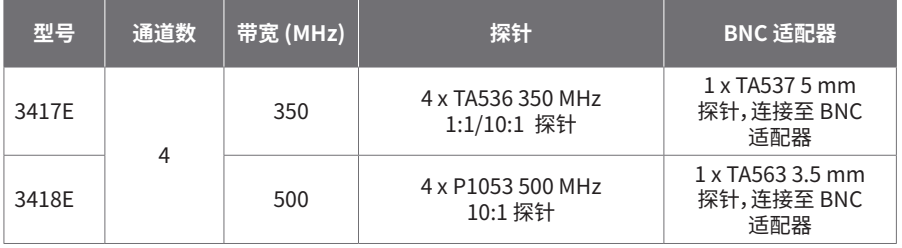

### 步骤 1:安装 PicoScope 软件

#### 1.1 系统要求

为了确保软件正确运行,必须使用具有下表显示的系统要求的计算机。计算机的配置越高(采用多核 处理器),示波器的性能就越好。

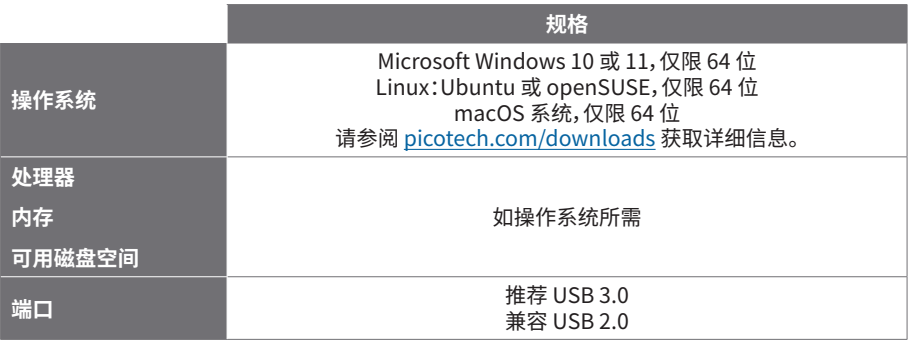

#### 1.2 安装软件

- 1. 转到 [picotech.com/downloads,](https://www.picotech.com/downloads)从左侧列表中选择 **PicoScope 3000 系列** ,然后从显示的 列表中选择型号和最新的 **PicoScope** 软件。下载并运行安装程序。
- 2. 在 PicoScope 安装程序中,选择您要使用的语言。
- 3. 按照屏幕上的说明安装软件。安装完成前,不要连接示波器设备。
- 4. 您现在可以使用演示设备来试用该软件了,方法是单击桌面上新的 **PicoScope** 图标。

有关软件的更多信息,请参阅位于 [picotech.com/library](https://www.picotech.com/library) 的 PC 示波器的 A 至 Z。

### 步骤 2:安全和合规信息

为防止可能发生的电击、火灾、人身伤害或产品损坏,请仔细阅读这些安全信息,然后再尝试安装或 使用本产品。此外,在使用和靠近电时,遵循所有普遍接受的安全措施和程序。

本产品根据协调标准出版物 EN 61010‑1:2010+A1:2019(测量、控制和实验室使用电气设备的安全 要求)和 EN 61010-2-030:2021+A11:2021(测试和测量电路要求)设计和测试。本产品出厂时状态 安全。

请参见<http://www.picotech.com/3000e-documents>获取完整的标准和指导信息。

本指南包含下列安全说明:

**警告**表示存在可能造成人身伤害或死亡的条件或做法。

**小心**表示存在可能造成相连产品或设备损坏的条件或做法。

#### 2.1 符号

这些安全和电气符号可能出现在产品上或本指南中。

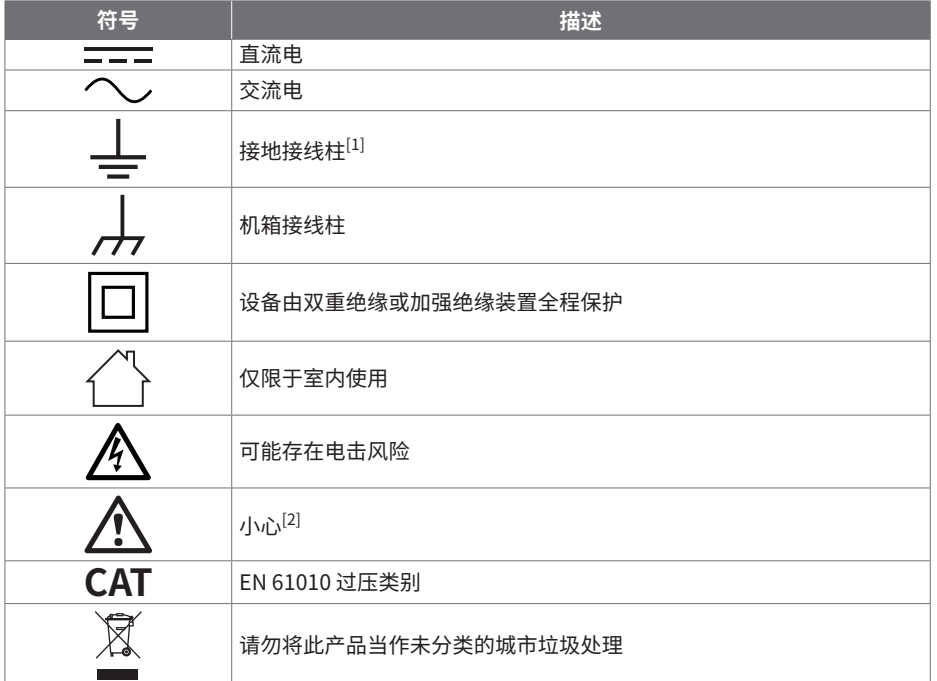

<span id="page-61-0"></span>[1] 该接线柱可用于接地测量。该接线柱不是安全或保护性接地。

<span id="page-61-1"></span>[2] 产品上出现此符号表示需要阅读所提供的安全和操作说明。

此示波器用于测量本指南和 PicoScope 3000E 系列数据表中指定的最高限值的电信号。 有关附件的安全限值,请参阅厂商提供的文档。

### **警告**

为了避免伤亡,请仅依照指示使用此产品。如果未按制造商指定的方式使用产品,则产品所提供的 保护会受到影响。

#### 2.2 最大输入/输出额定值

遵循产品上标注的所有终端额定值和警告。标注的电压是可以应用到该接线柱而不会造成人员受伤 或设备损坏的最大电压。

下表和产品上的标记表示每种示波器型号的全量程测量范围和过压保护范围。全量程测量范围是可 由仪器准确测量的最高电压。过压保护范围是不会损坏仪器的最高电压。

### **警告**

为了防止电击,切勿尝试连接到或测量超出所标记的接线柱最大额定电压。

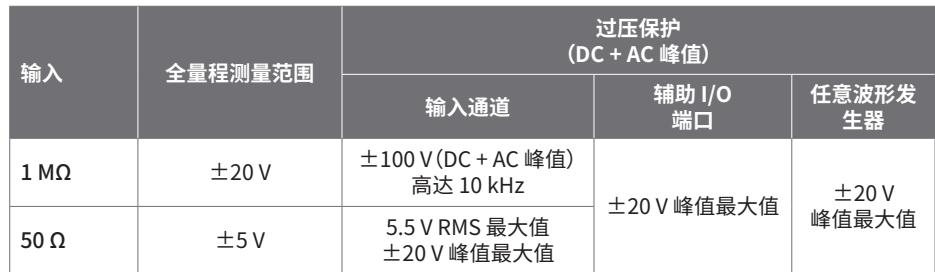

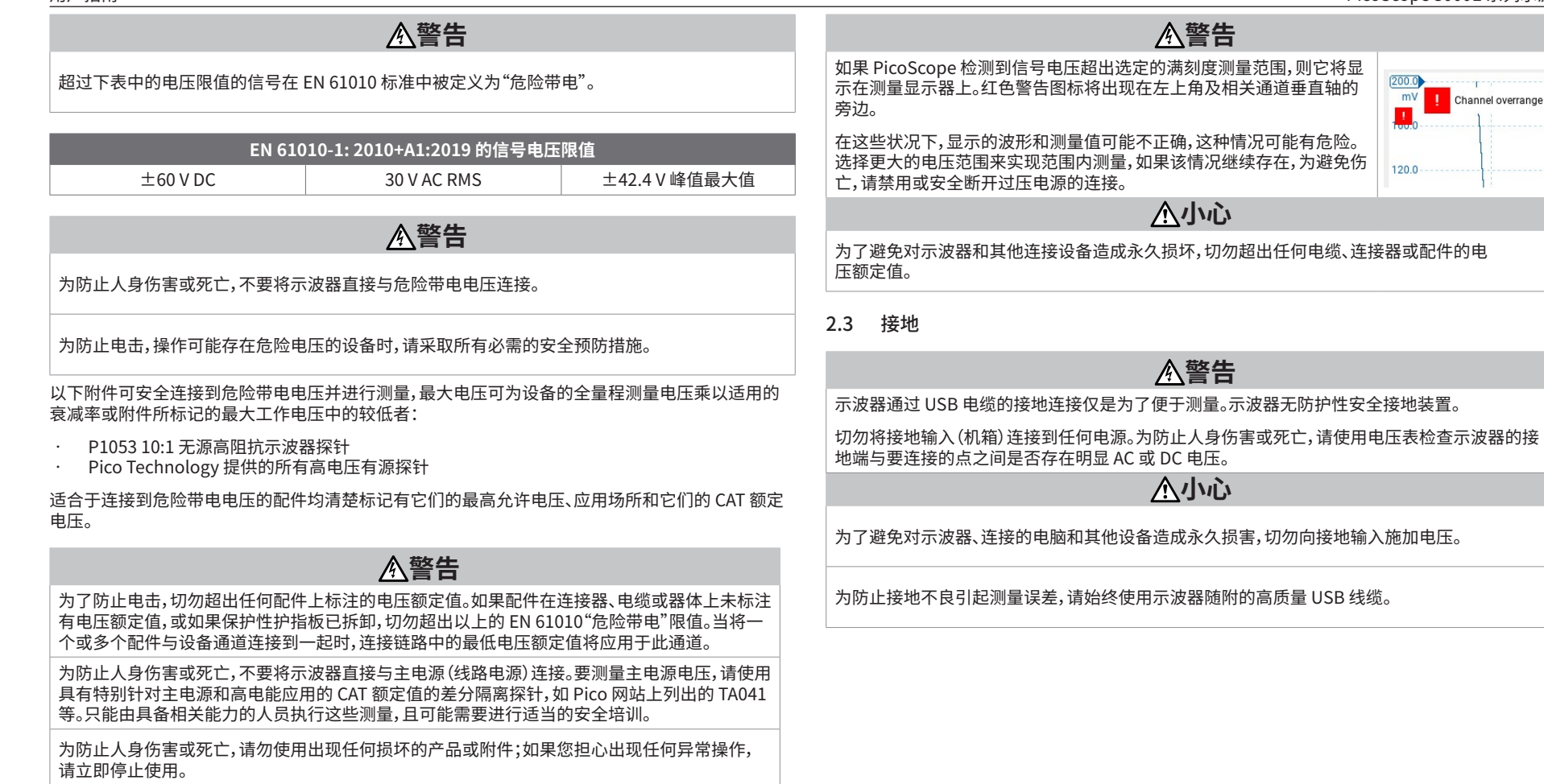

#### 2.4 外部连接

### **警告**

为了避免伤亡,请仅使用随产品一起提供的经 Pico 许可的电源适配器。这些电源线和适配器已获 批用于您所在国的电压和插座配置。

#### 外部 DC 电源

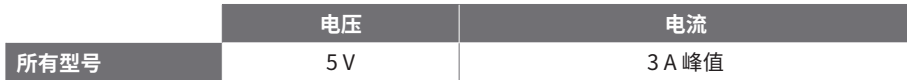

### **小心**

小心避免所有连接导线(包括所有同轴导线和连接器)出现机械应力或过小的弯曲半径。 处理不当可能会造成变形,从而降低性能和测量精确度。

### 2.5 环境

本产品仅可用于室内或室外的干燥位置。产品的外部主电源(如果需要)仅供室内使用。

### **警告**

为了避免伤亡,请勿在潮湿条件下或在爆炸气体或蒸汽附近使用。

**小心**

为防止损坏,请始终在适当的环境中使用和存储示波器。

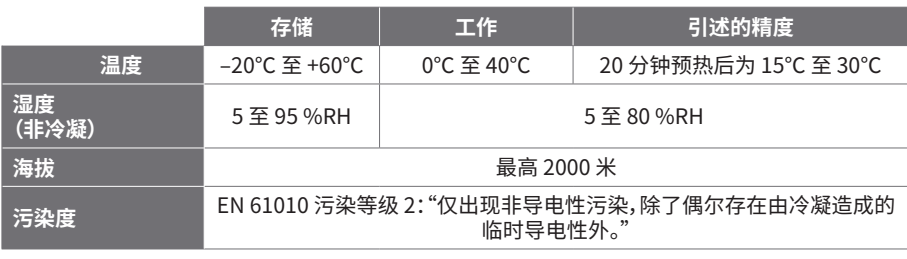

#### 2.6 产品照管

本产品不含可由用户维修的部件。维修、维护和调整需要专用测试设备,只能由 Pico Technology 或经许可的服务提供商执行。如果不在 Pico 五年质保范围内,这些服务可能需要收费。

使用之前,请检查设备和所有探针、连接器、线缆和配件,查找是否存在损坏迹象。

### **警告**

为防止触电,不要随意改动或拆卸示波器、箱体部件、连接器或附件。

清洁产品时,请使用软布以及温和肥皂溶液或洗涤剂水。为了防止电击,切勿让示波器外壳流进 液体,否则会损坏内部的电子元件或绝缘件。

不要阻塞设备前面和后面的通风孔,因为过热会造成示波器损坏。

请勿通过通风孔插入任何物体,因为内部干扰将会造成示波器损坏。

#### 2.7 OEM 和长期应用

如果将本 PicoScope 3000E 系列示波器用于 OEM 应用或其他连续使用情况,请与 Pico Technology 的技术支持团队联系[\(support@picotech.com](mailto:support%40picotech.com?subject=) 或 **+44 (0) 1480 479 164**),获取有关 电源、冷却和通风方面的有关建议。

#### 2.8 合规性

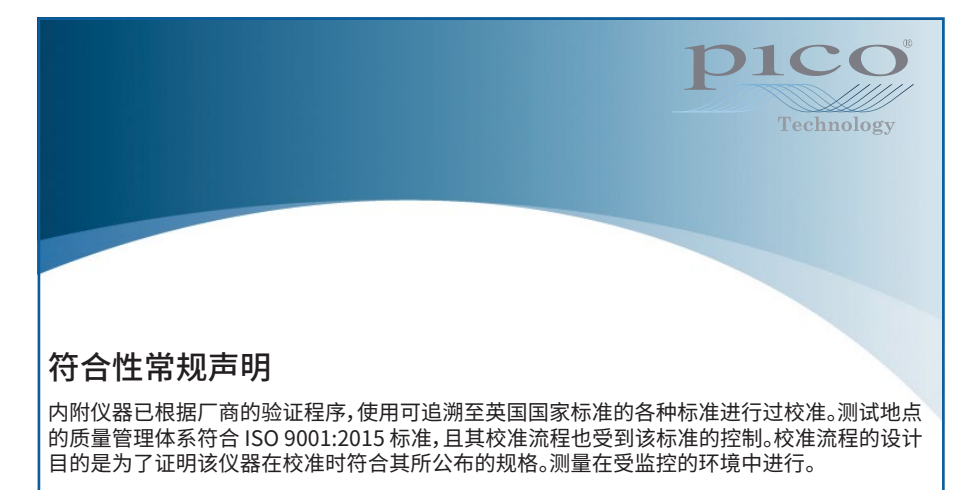

如果用户申请,我们可提供包括测试数据和可追溯至国家标准的完整校准证书。请参阅 [picotech.com/products](https://www.picotech.com/products) 获取定价。

### FCC 通告

本设备已经过测试并发现其符合 A 类数字设备(根据 **FCC 规则第 15 部分**)的限值标准。这些限值的 设计是为了在设备运行于商业环境中时,能够对有害干扰提供合理的保护。本设备产生、使用和可能 辐射射频能量,如果不按说明手册进行安装和使用,可能会对无线电通信造成有害干扰。在住宅区域 运行此设备可能会导致有害干扰,需要用户自行出资对此进行纠正。

### CE 通告

本 PicoScope 示波器符合 CE 电磁兼容指令 2014/30/EU 和低压指令 2014/35/EU 的意图。

### 步骤 3:连接示波器

连接示波器之前,确保您已安装了 PicoScope 软件。示波器在没有软件的情况下无法工作。

请仅使用随您的 PicoScope 一起提供的高质量 USB 线缆和可选的 Pico PSU。

根据可用的 USB-C 电源,示波器有多种不同的连接和电源选项。

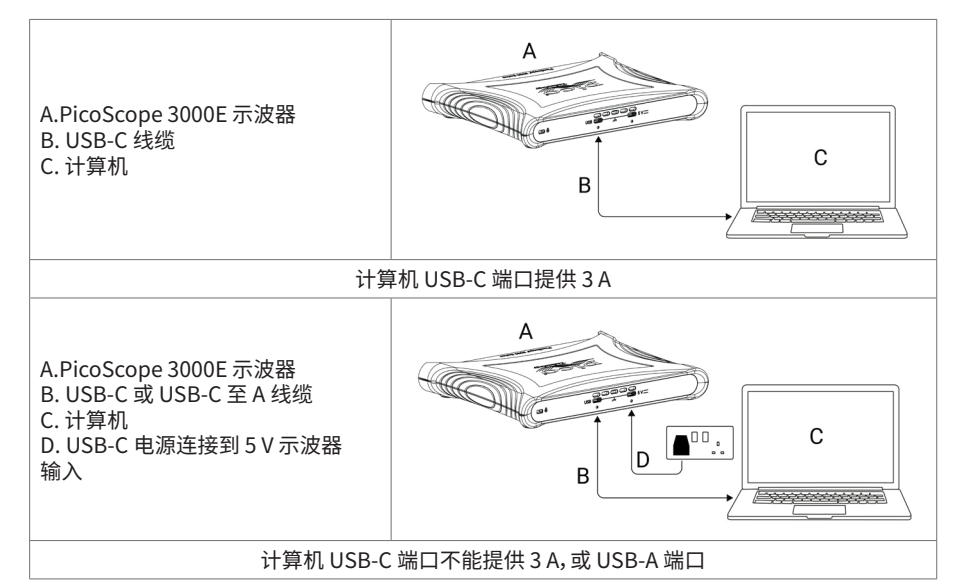

示波器背面上的 USB-C 和 5 V 连接器可以使用螺丝锁定进行牢固连接:

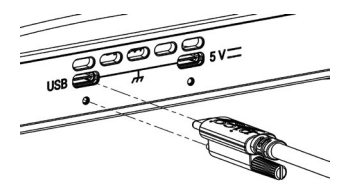

3.2 示波器安装

使用适当的 USB 线缆将示波器连接到计算机 后,您的操作系统将自动安装该设备。 注意:如果您在任何一点将示波器转移到其他 USB 端口,则安装过程可能会重复进行。

#### 3.3 外部电源

如果需要 USB-C 交流电源适配器,PicoScope 软件会通知您。

#### 3.4 运行 PicoScope 软件

连接好示波器后,启动 PicoScope 软件。现在应能够显示已连接到示波器输入端的信号。如果手指 触摸已连接的探针针尖,应该能够在示波器窗口中看到一个较小的 50 或 60 Hz 信号。

#### 3.5 输入和输出

有关详细的规格信息,请参阅 [PicoScope 3000E 系列数据表中的规格表。](http://www.picotech.com/3000e-datasheet)

### 前面板

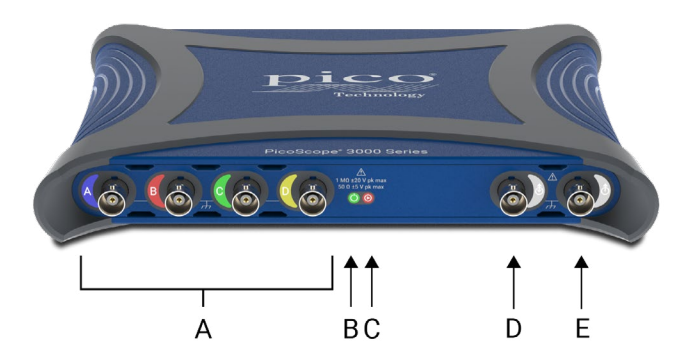

A 示波器模拟输入–BNC(f)。请查看示波器前面板上标记的最大输入电压。

### $B$  电源 LED ( $'$ ):

- 绿色 连接到 USB-C 数据端口。
- 红色 仅连接到 5 V 电源端口。
- 蓝色闪烁 温度警告。请确保工作环境处于规格规定范围内且通风未受阻挡。如果温度 进一步升高,设备将会关闭。

### 状态/触发 LED  $(\bigcap$  :

- 绿色 正在捕捉数据。如果示波器以较长间隔保持以下状态,则显示其他颜色:
- 红色 正在等待触发事件
- 黄色 正在捕捉预触发数据
- 蓝色 正在通过 USB 传输已捕捉的波形
- D 辅助触友输入/输出 (@) BNC (f)。作为输入, 允许您从外部源触友示波器或仕意波形友生 器。作为输出,在示波器每次触发时会生成一个脉冲。
- $\begin{pmatrix} 1 & 1 \end{pmatrix}$  任意波形发生器 (AWG) 输出 ( $\hat{A}$ ) BNC(f)。不能将外部电压应用到此输出。

### 后面板

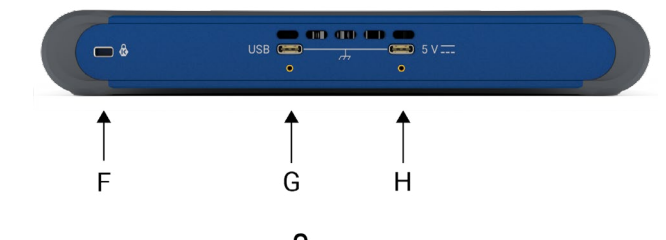

- Kensington®Nanosaver® 安全插槽 (<sup>6</sup>)
- G 带锁定螺丝的 USB Type-C 电源/数据端口
- 带锁定螺丝的 5 V USB-C 电源输入

## 有用信息

#### 文档

PicoScope 3000E 系列数据页包含有示波器的最新规格。您可以从 [picotech.com/downloads](https://www.picotech.com/downloads) 下 载该数据页及与示波器相关的其他所有文档的 PDF 副本。

#### 软件更新

PicoScope 软件会自动检查更新,如果有任何可用的更新,将通知您。或者,您可以从 [picotech.com/downloads](https://www.picotech.com/downloads) 免费下载最新版本。

#### PicoLog 软件

您的 PicoScope 3000E 系列示波器还与 PicoLog 6 数据采集软件兼容,使其可作为电压输入数据 记录器使用,每个通道具有 1 kS/s 的最大采样率。PicoLog 6 可免费从 [picotech.com/downloads](https://www.picotech.com/downloads) 下载。

#### 编写您自己的软件

可从 <u>picotech.com/downloads</u> 下载 Pi<mark>coSDK®,这是具有您开发自己定制程序时可能需要的所</mark>有 驱动程序和其他文件的一个 Windows 软件开发工具包, 适用于 Windows 系统和 macOS 系统。

从我们的在线示例库安装 Linux 驱动程序包的有关说明,可从 [picotech.com/downloads/linux](https://www.picotech.com/downloads/linux) 获 取。

Pico 还在 GitHub 上维护有各种编程语言的示例库,位于 [github.com/picotech。](https://github.com/picotech)

#### 技术支持

可从 Pico Technology 技术支持网页 (<u>picotech.com/tech-support)</u>和 "测试和测量论 <mark>坛" (p<u>icotech.com/support</u>) </mark>我到定期更新的技术支持信息。您也可以友送电子邮件全 [support@picotech.com](mailto:support@picotech.com) 或致电 **+44 (0) 1480 479 164** 与我们的团队直接联系。

#### 合格证书

如果您需要 PicoScope 3000E 系列示波器的合规证明 (CoC),可以与我们的技术支持团队联系获 取电子版 PDF 副本。请提供产品型号和序列号,二者均打印在产品的底座上。

#### 质保与退回

此 PicoScope 示波器针对材料和工艺缺陷,提供有五年的返厂保修期。有关 更多信息,请访问 [picotech.com/about。](https://www.picotech.com/about) **质保与退回**<br>此 PicoScope 示波器针对材料和工艺缺陷,提供有五年的返厂保修期。有关<br>更多信息,请访问 <u>picotech.com/about</u>。<br>由 Pico Technology 提供的附件可能有不同的保修期。有关详细信息,请查<br>看产品的用户指南。

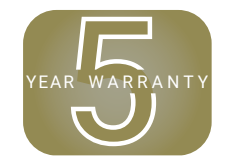

由 Pico Technology 提供的附件可能有不同的保修期。有关详细信息,请查<br>看产品的用户指南。

#### 法律信息

有关 Pico 软件许可、侵权责任、隐私政策、商标和其他法律事项的信息,可从 [picotech.com/about/legal-information](https://www.picotech.com/about/legal-information) 获取(仅提供英语版本)。

#### 每月新闻订阅

Pico Technology 通过电子邮件发送每月测试和测量新闻订阅。为您提供有关产品首发、软件升级、 应用说明、提示及建议等方面的信息。我们会对您的电子邮件地址和其他详细信息保密,不会将它们 转交给任何第三方。若要订阅,请访问 [picotech.com/signup。](https://www.picotech.com/signup)

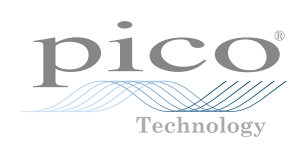

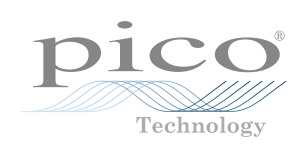

#### **UK global headquarters:**

 $\bullet$  +44 (0) 1480 396 395 sales@picotech.com

Pico Technology James House Colmworth Business Park St. Neots **Cambridgeshire** PE19 8YP United Kingdom

*Pico Technology*, *PicoScope*, *PicoLog* and *PicoSDK* are registered trademarks of Pico Technology Ltd.

*GitHub* is an exclusive trademark registered in the U.S. by GitHub, Inc. *Linux* is the registered trademark of Linus Torvalds, registered in the U.S. and other countries. *macOS* is a trademark of Apple Inc., registered in the U.S. and other countries. *Windows* is a registered trademark of Microsoft Corporation in the United States and other countries. *USB Type-C* and *USB-C* are registered trademarks of the USB Implementers Forum. *Kensington and NanoSaver* are registered trademarks of Kensington Computer Products Group.

### [www.picotech.com](https://www.picotech.com/)

#### <u>(?)</u> [www.picotech.com/tech-support](https://www.picotech.com/tech-support)

DO380-1. Copyright © 2024 Pico Technology Ltd.

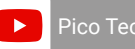

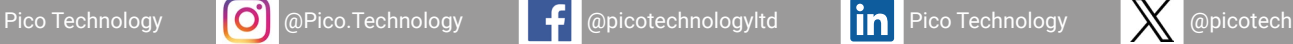

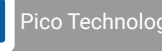

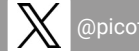

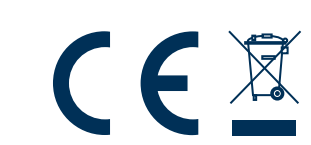

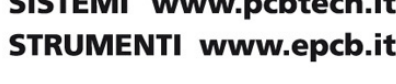

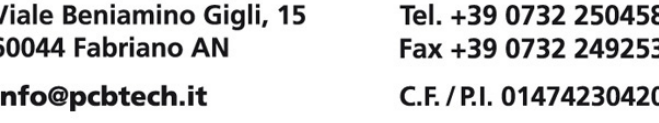

**TECHNOLOGIES**